# **PENGEMBANGAN APLIKASI ANDROID HAFALAN AL-QUR'AN MENGGUNAKAN METODE TAKRIR (STUDI KASUS TPA NUR-ROHMAH PANGKALPINANG)**

### **PROYEK AKHIR**

Laporan akhir ini dibuat dan diajukan untuk memenuhi salah satu syarat kelulusan Program Sarjana Terapan Politeknik Manufaktur Negeri Bangka Belitung

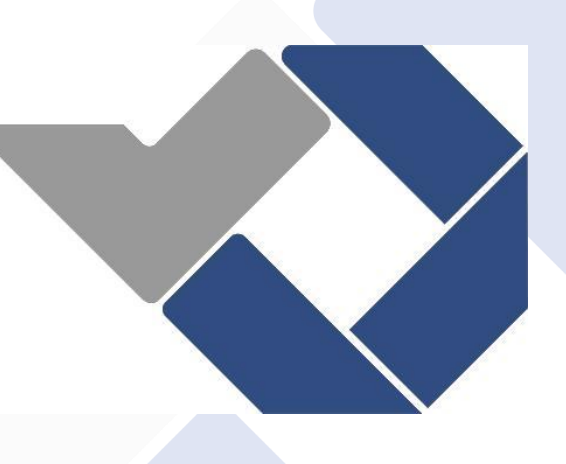

Disusun Oleh :

YODI PRAHATA JASA NIM : 1061929

# <span id="page-0-0"></span>**POLITEKNIK MANUFAKTUR NEGERI**

# **BANGKA BELITUNG**

# **TAHUN 2023**

### <span id="page-1-0"></span>**LEMBAR PENGESAHAN**

#### **JUDUL PROYEK AKHIR**

# PENGEMBANGAN APLIKASI ANDROID HAFALAN AL-QUR'AN MENGGUNAKAN METODE TAKRIR (STUDI KASUS TPA NUR-ROHMAH PANGKALPINANG)

Oleh:

YODI PRAHATA JASA

NIM: 1061929

Laporan akhir ini telah disetujui dan disahkan sebagai salah satu syarat kelulusan Program Sarjana Terapan Politeknik Manufaktur Negeri Bangka Belitung

Menyetujui,

Pembimbing 1

SIDHIQ ANDRIYANTO, M.Kom NIP. 199007182019031011

Penguji 1

IRWAN. M.Sc.,Ph.D NIP. 197604182014041001

Pembimbing 2

AHMAT JOSI, M.Kom NIP. 198908202019031015

Penguji 2

LINDA FUJIYANTI, M.T.I NIP. 198109262014042001

 $\mathbf{i}$ 

### PERNYATAAN BUKAN PLAGIAT

Yang bertanda tangan di bawah ini:

Nama Mahasiswa : Yodi Prahata Jasa NIM: 1061929

: Pengembangan Aplikasi Android Hafalan Al-Qur'an Dengan Judul Menggunakan Metode Takrir (Studi Kasus TPA Nur-rohmah Pangkalpinang)

Menyatakan bahwa laporan akhir ini adalah hasil kerja saya sendiri dan bukan merupakan plagiat. Pernyataan ini saya buat dengan sebenarnya dan bila ternyata dikemudian hari ternyata melanggar pernyataan ini, saya bersedia menerima sanksi yang berlaku.

Sungailiat, 01 Januari 2023

Nama Mahasiswa

Tanda Tangan

....................

Yodi Prahata Jasa

#### **ABSTRAK**

<span id="page-3-0"></span>Aktifitas membaca dan menghafalkan surah-surah Al-Qur'an masih terbatas pada buku hafalan surah atau juz amma. Media untuk membaca dan menghafalkan surah Al-Qur'an dapat dikembangkan lebih lanjut untuk mengikuti perkembangan era globalisasi. Proyek akhir ini ditujukan untuk para penghafal Surah Al-Qur'an atau santri agar dapat terbantu dalam menghafal hafalannya, dengan menggunakan metode takrir dimana metode takrir merupakan salah satu metode menghafal surah Al-Qur'an yang dinilai cocok dan dapat diimplementasikan kedalam smartphone android. Proyek akhir ini bertujuan untuk membuat dan mengembangkan aplikasi android untuk membaca dan menghafal surah-surah Al-Qur'an dengan dibantu pengembangan fitur concealable text dan pemutar suara. Aplikasi ini dikembangkan dengan metode waterfall dan juga memiliki materi yang sesuai dengan materi terkini untuk dapat membantu mereka untuk mempercepat proses pemahaman hafalannya. Berdasarkan hasil pengujian, metode takrir dapat diimplementasikan kedalam aplikasi, karena metode menghafal dengan cara mengulang-ulang cocok bila digabungkan dengan fitur suara dan *conceable text view*. Dari hasil kuesioner dapat disimpulkan bahwa penilaian *user acceptance test* dari aplikasi hafalan ini memiliki presentase sebesar 84,57% sehingga dapat ditarik kesimpulan bahwa aplikasi hafalan sudah layak untuk digunakan.

Kata Kunci : Android, Kotlin, Aplikasi, Hafalan Al-Qur'an, *Takrir*

#### **ABSTRACT**

<span id="page-4-0"></span>*The activity of reading and memorizing qur'anic surahs is still limited to memorization of surah or juz amma. Media for reading and memorizing the surah of the Qur'an can be further developed to keep up with the development of the globalization era. This final project is intended for memorizers of the Qur'an Surah or students so that they can be helped in memorizing their memorization, using the takrir method where the takrir method is one of the methods of memorizing the Qur'an surah which is considered suitable and can be implemented into android smartphones. This final project aims to create and develop an android application to read and memorize the surahs of the Qur'an with the help of developing concealable text and sound player features. This application was developed with the waterfall method and also has material that matches the latest material to be able to help them to speed up the process of understanding their memorization. Based on the test results, the takrir method can be implemented into the application, because the method of memorizing by repeating is suitable when combined with the sound and conceable text view features. From the results of the questionnaire, it can be concluded that the user acceptance test assessment of this memorization application has a percentage of 84.57% so that conclusions can be drawn that the memorization application is feasible to use.*

Keywords: Android, Application, Kotlin, Qur'an Memorization, Takrir

### **KATA PENGANTAR**

<span id="page-5-0"></span>Puji dan syukur penulis panjatkan kepada Allah SWT, mengingat berkat, rahmat, taufik dan karunia-Nya, sehingga saya dapat menyelesaikan penyusunan Laporan Tugas Akhir ini dengan judul *"Pengembangan Aplikasi Android Hafalan Surah Al-Qur'an Menggunakan Metode Takrir (Studi Kasus TPA Nur-Rohmah*

*Pangkalpinang)"*. Penyusunan Tugas akhir ini ini merupakan salah satu prasyarat yang harus dipenuhi atau diselesaikan sebagai syarat untuk menyelesaikan pendidikan Diploma 4 di Politeknik Manufaktur Negeri Bangka Belitung.

Pada kesempatan ini perkenankan penulis untuk mengucapkan terima kasih dan penghargaan atas segala bantuan yang telah diberikan kepada penulis sehingga dapat menyelesaikan laporan akhir ini, khususnya untuk:

- 1. Bapak I Made Andik Setiawan, M.Eng, Ph.D selaku Direktur Politeknik Manufaktur Negeri Bangka Belitung
- 2. Bapak Irwan, M.Sc, Ph.D selaku Wakil Direktur I sekaligus Dosen Pembimbing Proyek Akhir Politeknik Manufaktur Negeri Bangka Belitung
- 3. Bapak Muhammad Subhan, M.T selaku Wakil Direktur II Politeknik Manufaktur Negeri Bangka Belitung
- 4. Bapak Eko Sulistyo, M.T selaku Wakil Direktur III Politeknik Manufaktur Negeri Bangka Belitung
- 5. Bapak Sidhiq Andriyanto, M.Kom selaku Dosen Pembimbing Utama Proyek Akhir Politeknik Manufaktur Negeri Bangka Belitung.
- 6. Bapak Ahmat Josi, M.Kom selaku Dosen Pembimbing Kedua Proyek Akhir Politeknik Manufaktur Negeri Bangka Belitung sekaligus Ka. Prodi D4 Teknologi Rekayasa Perangkat Lunak Politeknik Manufaktur Negeri Bangka Belitung.
- 7. Bapak M. Iqbal Nugraha, M.Eng selaku Ka. Jurusan Teknik Elektronika Politeknik Manufaktur Negeri Bangka Belitung
- 8. Terkhusus dan Istimewa kepada Ayah, Ibu, dan Keluarga yang telah memberikan dukungan materil dan moril.
- 9. Semua pihak dan termasuk teman-teman yang telah banyak memberikan bantuan dan masukan yang tidak dapat penulis sebutkan satu persatu sehingga mengantarkan penulis untuk menyelesaikan Laporan Tugas Akhir ini.

Dalam penyusunan Laporan Tugas Akhir ini tentunya masih banyak terdapat kekurangan dan kesalahan karena keterbatasan penulis, oleh karena itu kritik dan saran sangat diharapkan guna memperbaiki laporan ini sehingga menjadi lebih baik lagi. Akhir kata saya mengucapkan terima kasih, semoga laporan tugas akhir ini dapat bermanfaat.

Sungailiat, 01 Januari 2023

Penulis

# **DAFTAR ISI**

<span id="page-7-0"></span>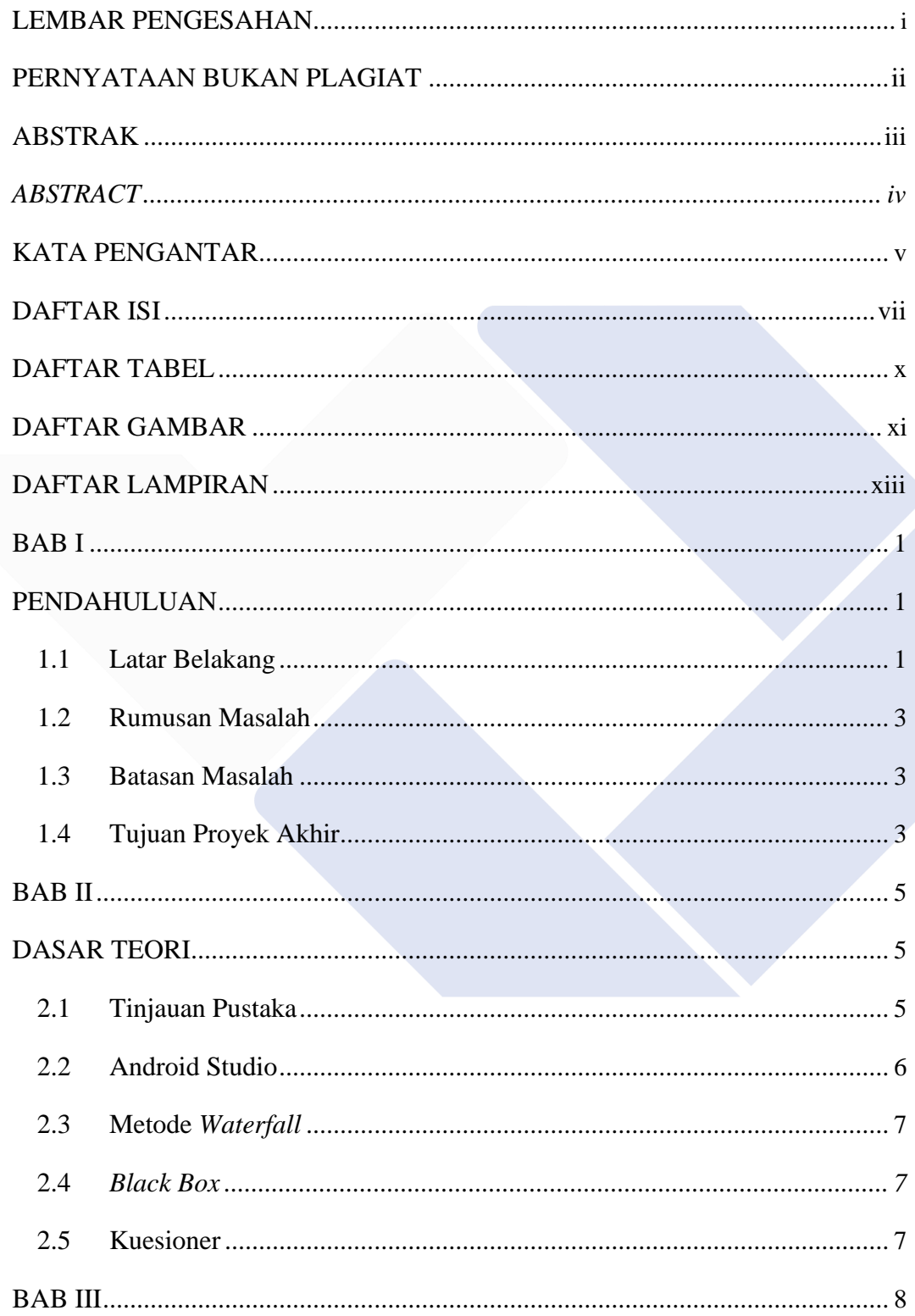

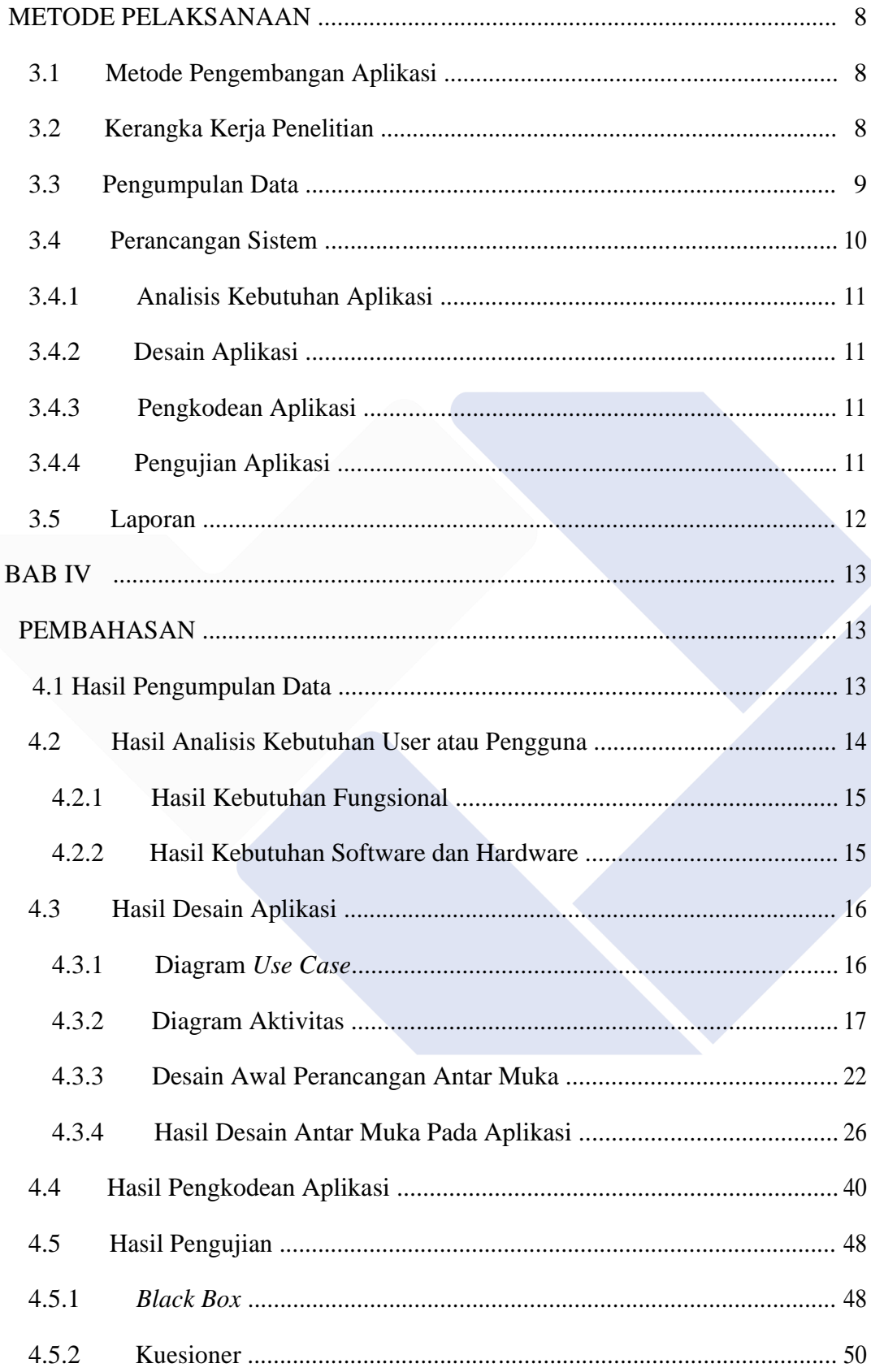

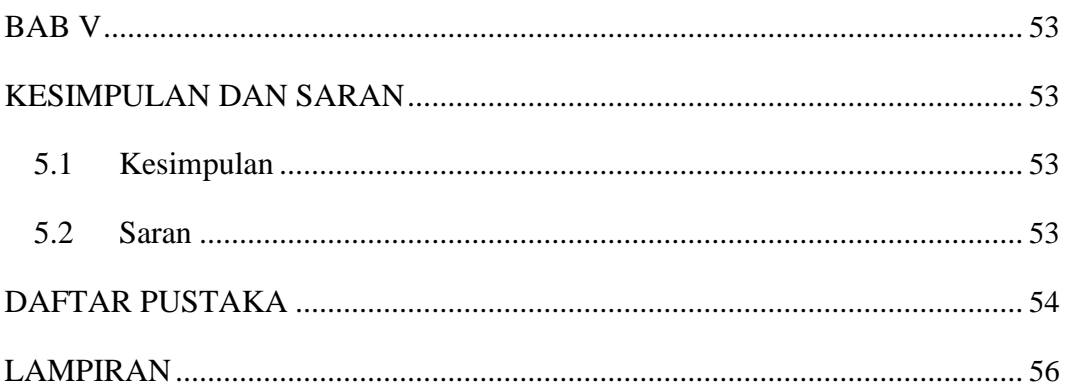

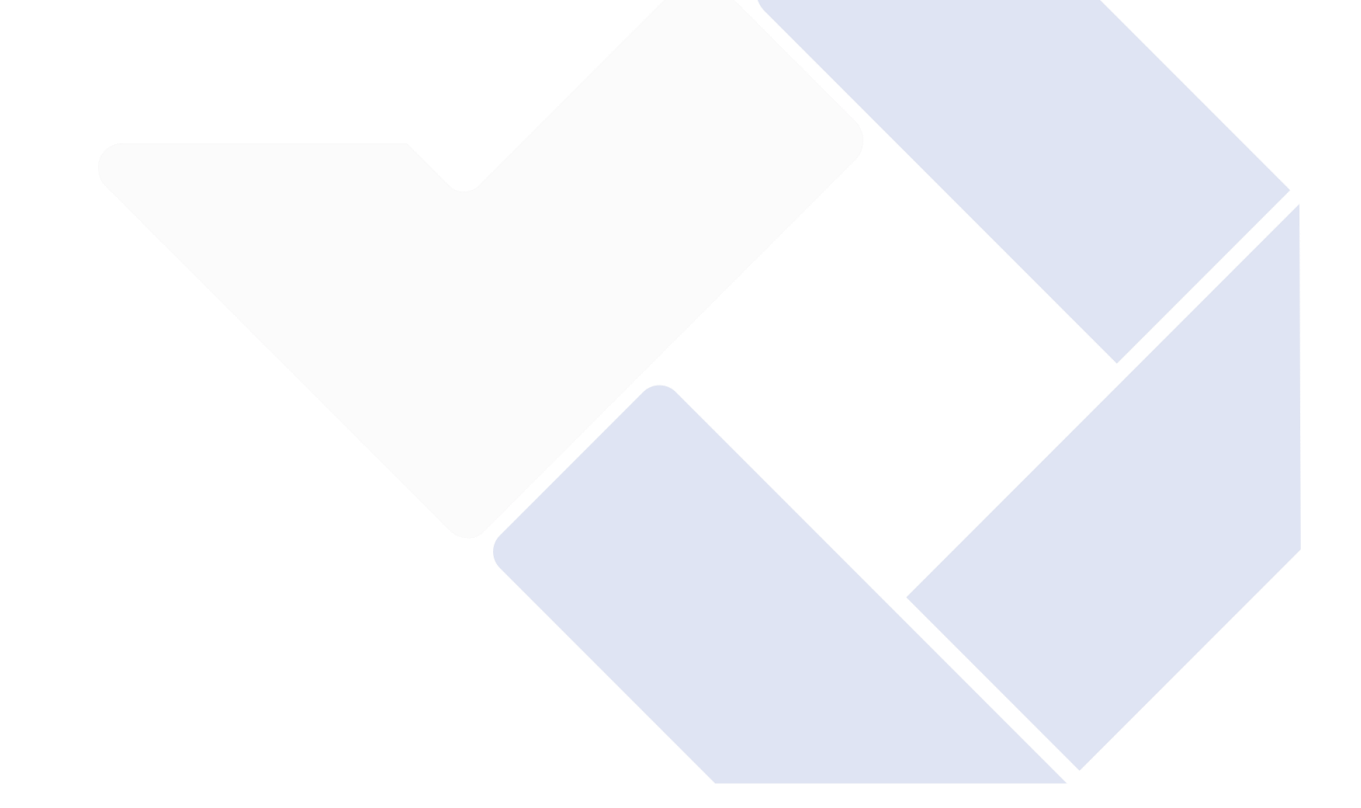

# **DAFTAR TABEL**

<span id="page-10-0"></span>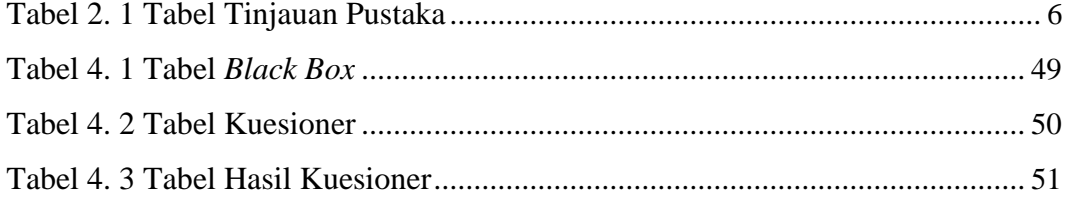

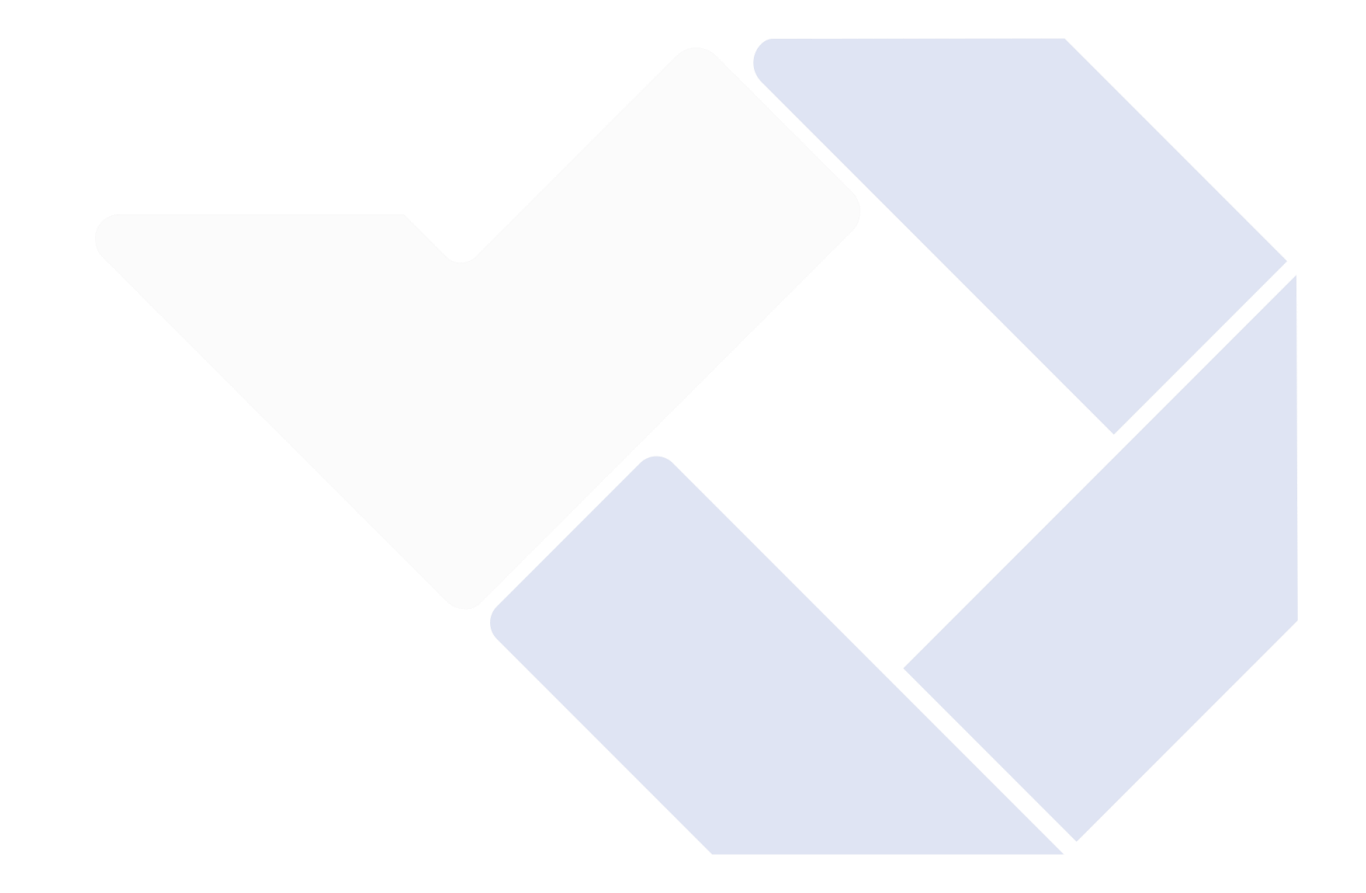

## **DAFTAR GAMBAR**

<span id="page-11-0"></span>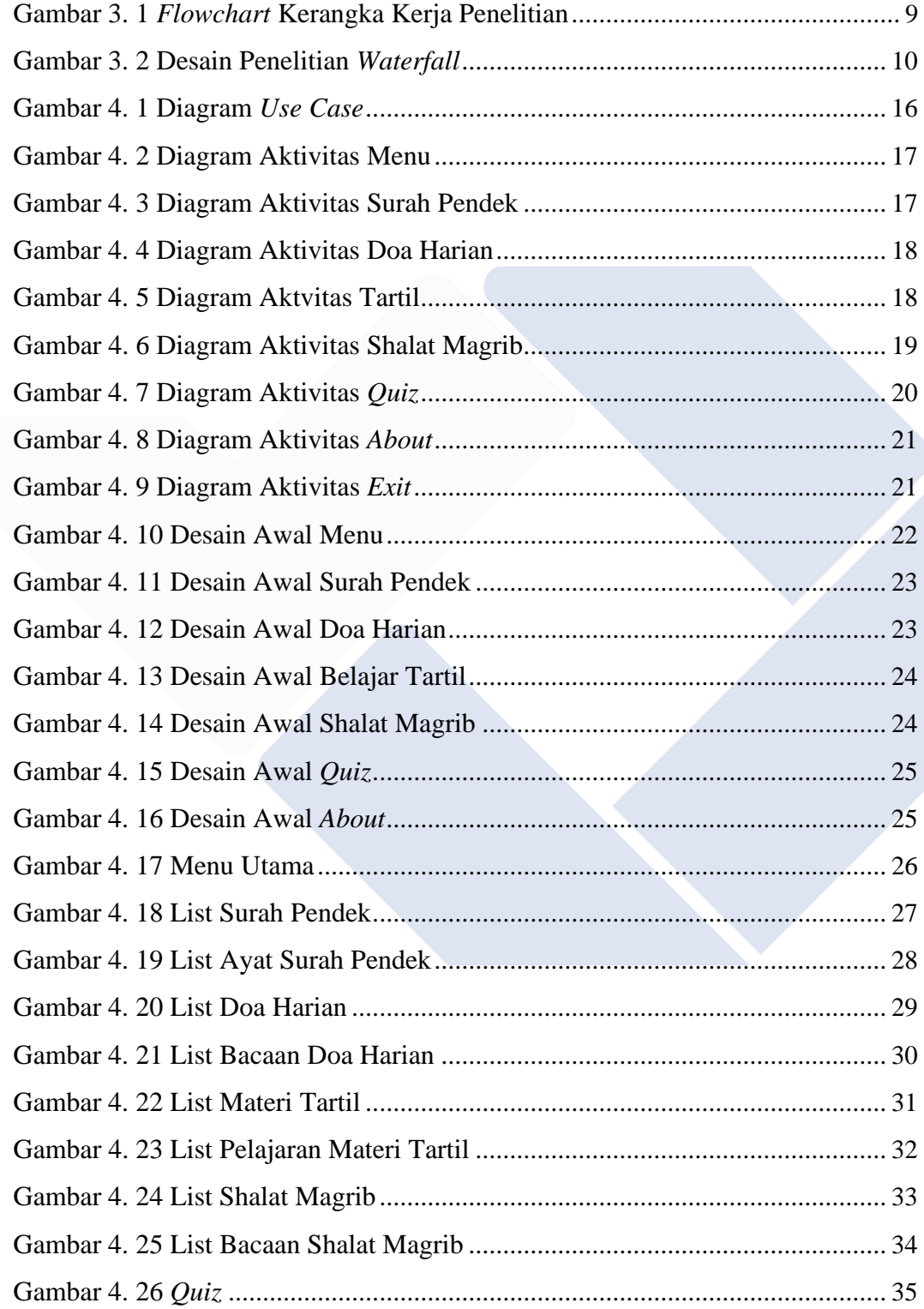

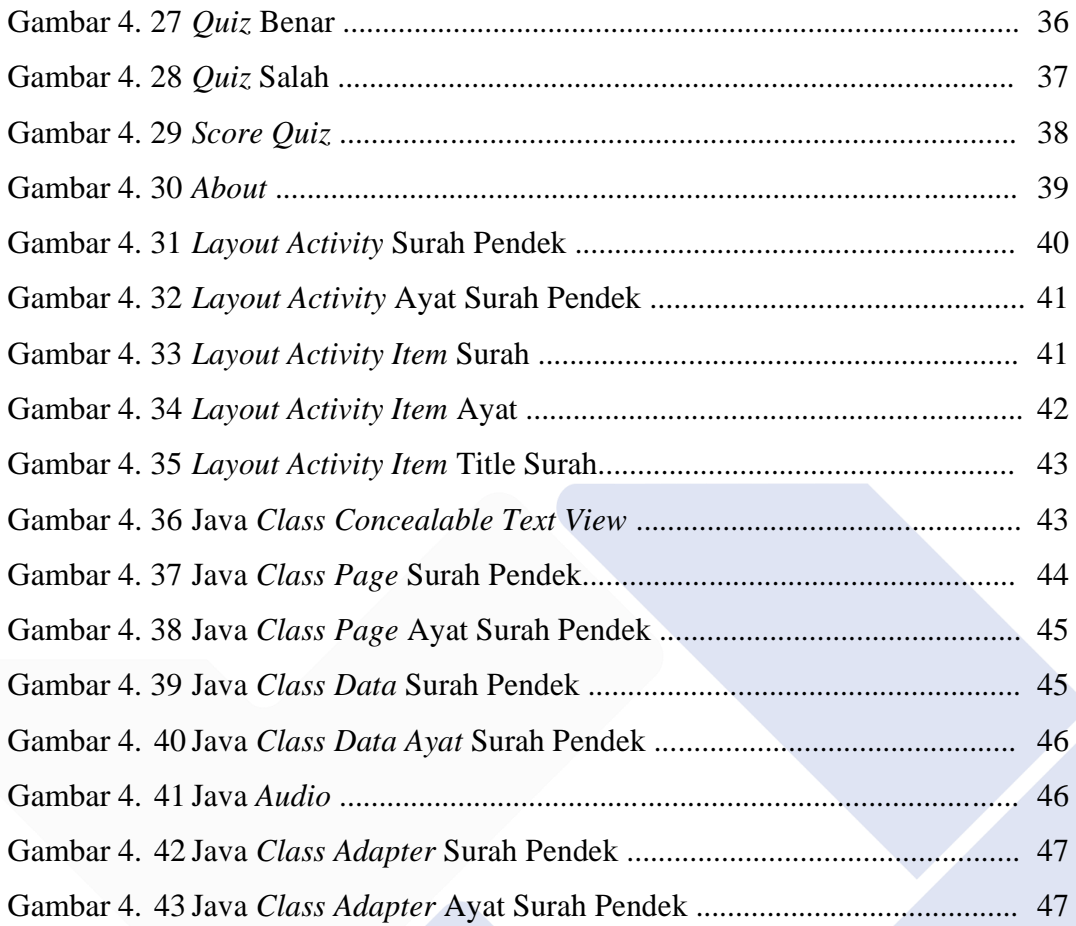

# **DAFTAR LAMPIRAN**

<span id="page-13-0"></span>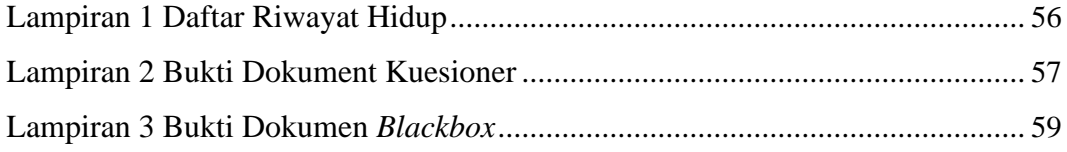

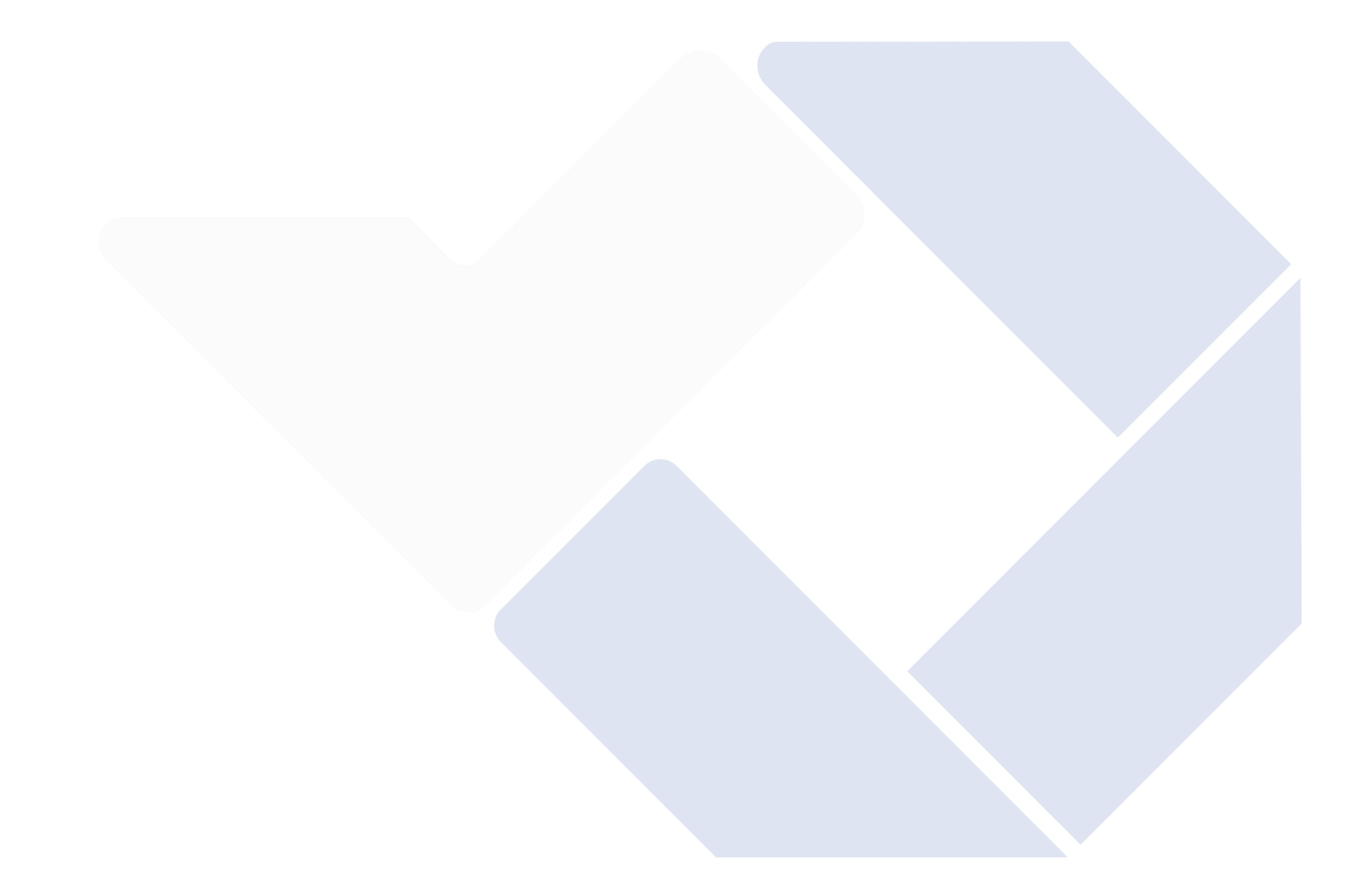

## **BAB I PENDAHULUAN**

#### <span id="page-14-0"></span>**1.1 Latar Belakang**

Aktifitas membaca dan menghafalkan surah-surah Al-Qur'an masih terbatas pada buku hafalan surah atau juz amma. Akan tetapi di era serba modern dimasa sekarang ini aktifitas membaca dan menghafalkan Al-Quran harus mengikuti pertumbuhan laju modernisasi agar tidak tertinggal. Al Qur'an merupakan kitab suci yang diturunkan kepada Nabi Muhammad Shalallaahu Alaihi Wassalaam untuk menjadi teladan bagi seluruh pemeluk agama Islam. Kata Quran berarti "membaca" dan secara harfiah berasal dari kata Arab qora'a yang memiliki arti "membaca". Tetapi, Alquran bukanlah bacaan biasa. Al-Qur'an adalah kalamullah atau kalam Allah. Membaca Al-Qur'an adalah salah satu bentuk amalan untuk mendapatkan pahala, apalagi dibaca dengan menggunakan tartil, yaitu dibaca dengan lembut dan teratur, serta sesuai bacaannya (Hasan & Wahyuni, 2018). Al-Qur'an diturunkan di Mekah, yang terdiri dari 30 Juz, 114 surah dan 6236 ayat.

Al Qur'an juga memiliki surah surah pendek, surah pendek merupakan surah yang terdapat pada Al Qur'an tepatnya pada Juz 30 atau Juz 'Amma. Juz 30, juga dikenal sebagai Juz Amma, adalah yang paling sering didengar dan dibaca ketika belajar membaca Al-Quran. Karena suratnya pendek, paling sering bagian dari Juz Amma ini dihafal dan dibaca pada waktu sholat (Husna Hakim, 2021). Menghafal adalah proses membaca maupun mendengarkan sesuatu secara berulang-ulang yang dimana proses tersebut jika dilakukan secara terus-menerus dapat membuat kita menjadi hafal (Susianti, 2016). Dalam proses menghafal Al-Qur'an penghafal harus memiliki sebuah metode agar proses menghafal bisa membantu menjadi lebih mudah. Sebuah metode dinilai efektif apabila metode tersebut dapat membantu mempercepat penghafal dalam menghafalkan dan menjaga hafalan setiap ayat-ayat yang dihafalnya. Metode takrir adalah metode menghafalkan Al-Quran dengan cara mengulang-ulang hafalan, metode ini diterapkan agar memungkinkan menjaga hafalan agar tetap lancar dan menghindari hafalan menjadi tidak lancar atau menjadi lupa bahkan hilang (Najib, 2018).

Perkembangan Teknologi di era modernisasi berkembang sangat cepat salah satunya ponsel pintar Android dimana perkembangannya meningkat pesat dari tahun ke tahun. Android adalah sebuah sistem operasi untuk yang berbasis Linux untuk perangkat seluler yang di dalamnya mencakup sebuah sistem operasi, *middleware*, dan aplikasi. Android sendiri mempersilahkan pengembang dan pembuat aplikasi untuk membangun aplikasi secara *open source* (Kuswanto & Radiansah, 2018). Karena pesatnya perkembangan teknologi ponsel pintar Android, sangat memungkinkan jika ponsel pintar android dapat diterapkan sebagai media dalam membaca serta menghafalkan surah-surah

Dalam penelitian sebelumnya aplikasi penghafalan Al-Qur-an secara fungsional sudah dapat diterapkan namun masih belum maksimal dan masih harus ditingkatkan. Proyek akhir ini bertujuan untuk meningkatkan aplikasi dengan fitur-fitur terbaru antara lain media pemutar suara dan *concealable text view,* dimana dalam menghafalkan Al-Qur'an membaca dan mendengarkan lantunan atau bacaan dapat dijadikan sebagai media menghafalkan Al-Qur'an apabila dibaca dan didengar kan secara terus menerus.

Selain secara manual metode takrir dapat juga dikembangkan ke dalam aplikasi android. Metode takrir adalah metode ini menekankan pada perulangan dapat dikombinasikan dengan media pemutar suara, dimana selain dengan cara dibaca menghafal juga bisa dengan cara didengar secara berulang-ulang. Selain itu fitur *Concealable Tect View* merupakan salah satu fitur android yang dapat memungkinkan pembaca menandai atau memecah ayat-ayat yang ingin dihafal dengan cara menutupi bacaan, yang didasari metode takrir dimana teknik melipati buku untuk menutupi ayat agar dapat dihafalkan secara bertahap. Selain pengembangan fitur-fitur terbaru materi juga perlu dikembangkan dan diperbarui. Materi yang akan dikembangkan didapat dari TPA Nur-Rohmah dimana materi yang akan di implementasikan ke dalam aplikasi adalah materi munaqosah. Munaqosah TPA adalah ujian akhir santri untuk mengukur kemampuan santri dalam menuntaskan pembelajaran Al-Qur'an.

Berdasarkan latar belakang diatas dikembangkanlah sebuah Aplikasi Android Hafalan Surah Al-Qur'an Menggunakan Metode Takrir untuk membantu

<span id="page-16-0"></span>penghafal Al-Qur'an khususnya santri TPA untuk menghafalkan surah-surah pada juz Amma atau juz 30. Aplikasi ini dikembangkan mengikuti materi–materi Munaqosah TPA menggunakan salah satu jenis khat yang mudah dibaca yaitu khat nasakh atau naskhi dimana jenis inilah yang paling sering dijumpai saat membaca Al-Qur'an dan sering digunakan dalam menyalin teks ilmiah. Materimateri tersebut akan di implementasi ke dalam aplikasi yang diharapkan membantu penghafal serta santri TPA yang sedang dalam dalam proses menghafal, untuk menuntaskan ujian munaqosahnya.

#### **1.2 Rumusan Masalah**

Berdasarkan penjelasan di atas aplikasi tersebut memiliki permasalahan sebagai berikut :

- 1. Bagaimana cara membuat aplikasi nyaman digunakan oleh penggunanya ?
- 2. Bagaimana menyesuaikan metode takrir dengan *concealable text view* dan pemutar suara agar dapat diimplementasikan ke dalam ponsel android ?
- 3. Bagaimana mengimplementasikan materi munaqosah ke dalam aplikasi ?

#### **1.3 Batasan Masalah**

Berdasarkan pengembangan aplikasi terdapat batasan masalah sebagai berikut :

- 1. Aplikasi tidak bisa digunakan pada PC / laptop
- 2. Aplikasi ini diujikan pada anak usia minimal 10 tahun atau anak yang sudah paham menggunakan ponsel pintar android
- 3. Aplikasi ini tidak bisa di gunakan untuk Android versi lama

#### **1.4 Tujuan Proyek Akhir**

Tujuan dari pengembangan Aplikasi ini dimaksudkan untuk mengembangkan sebuah Aplikasi Hafalan Surah Al-Qur'an menggunakan metode takrir agar mudah digunakan oleh penggunanya. Dengan menggunakan implementasi metode takrir didukung oleh fitur-fitur seperti media pemutar suara,

*text* yang bisa hilang dan dimunculkan *( concealable text view )* serta aplikasi yang dapat digunakan tanpa harus dikoneksikan dengan internet.

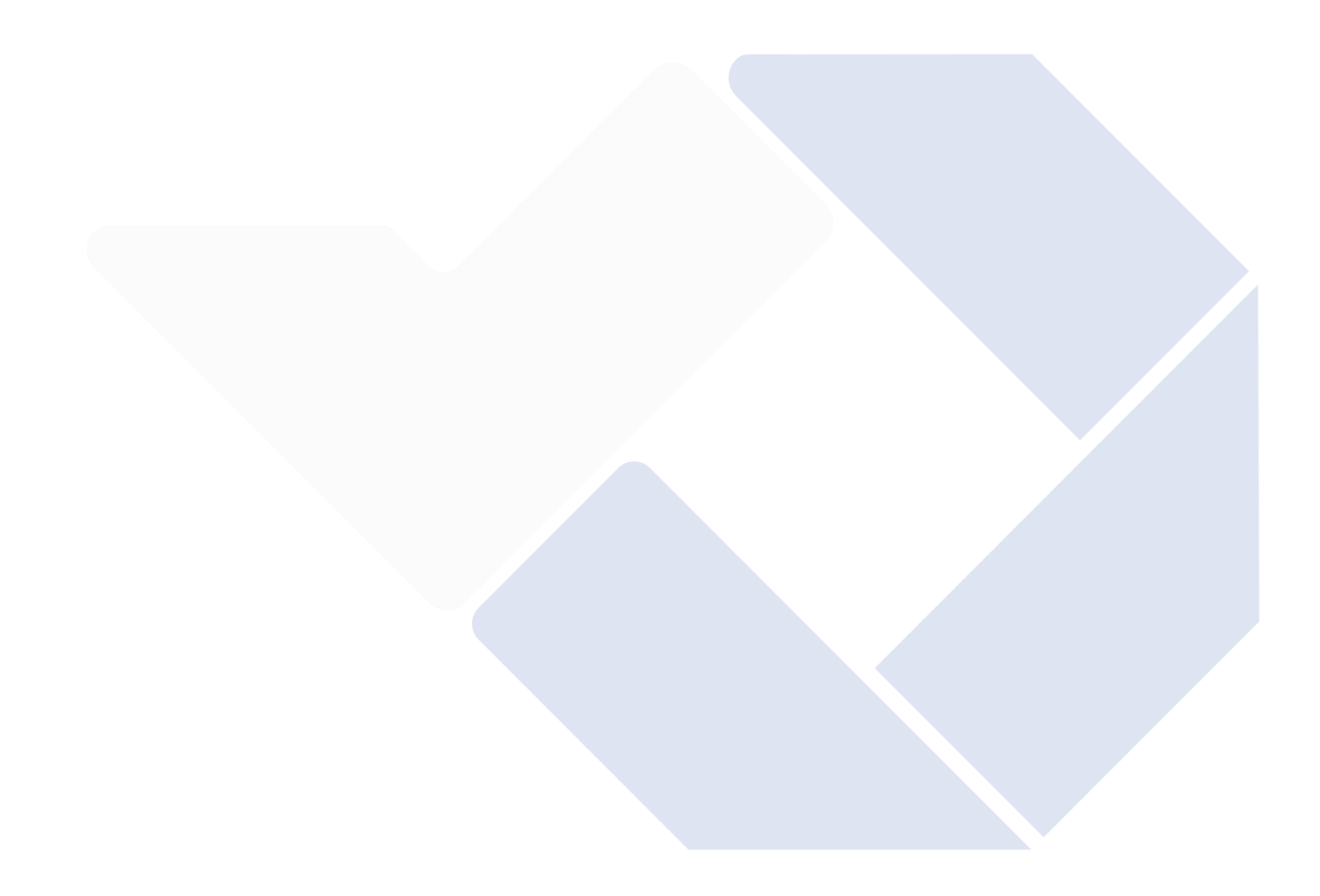

## **BAB II**

## **DASAR TEORI**

# <span id="page-18-0"></span>**2.1 Tinjauan Pustaka**

Tinjauan pustaka dilakukan penulis difokuskan pada penelitian sejenis yang memiliki kesamaan atau relevan dengan penelitian penulis. Berikut ini adalah penelitian yang telah dilakukan sebelumnya.

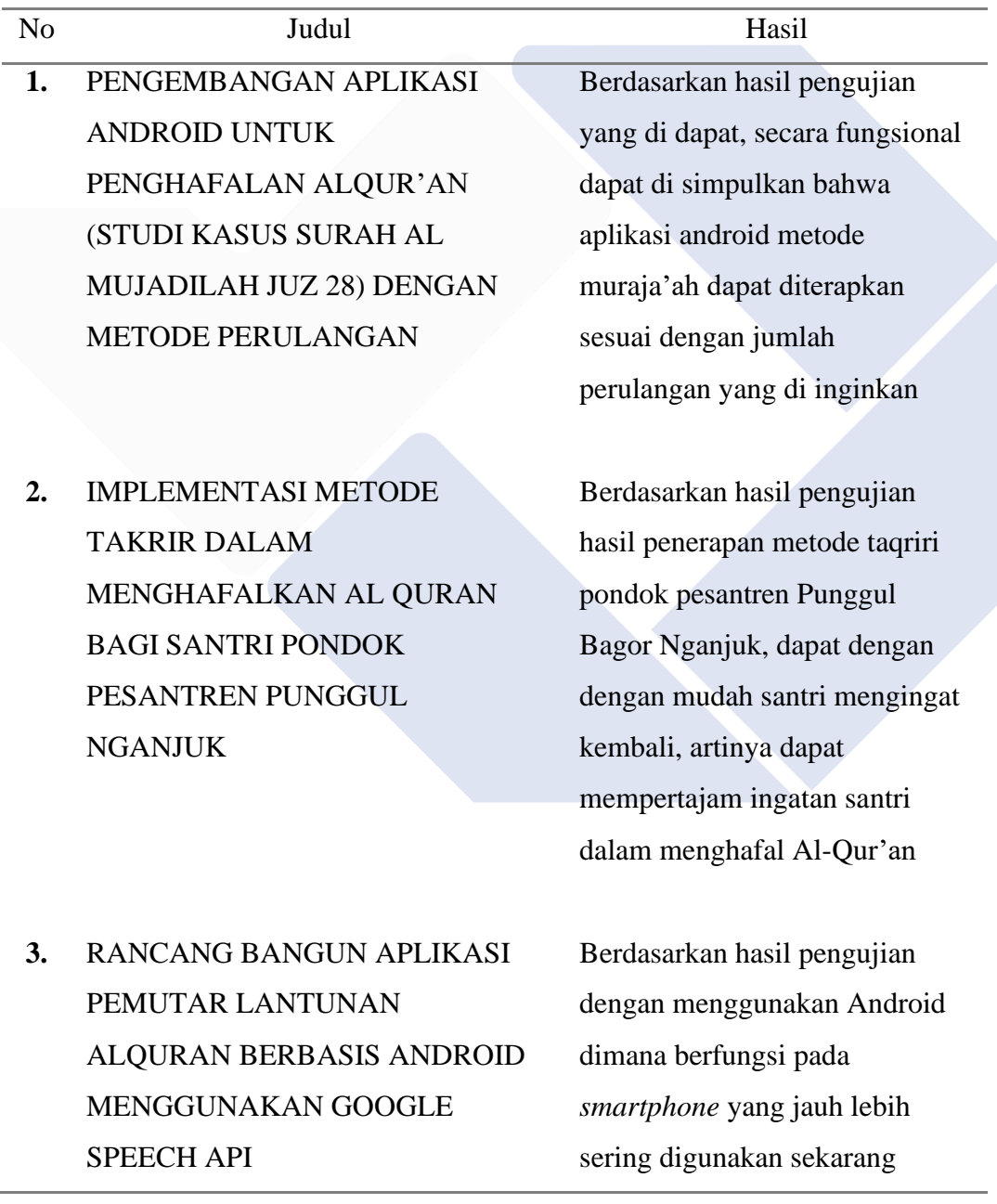

dibandingkan komputer ataupun laptop. Maka aplikasi ini sangat efisien bagi pengguna ketika menggunakan aplikasi ini

#### *Tabel 2. 1 Tabel Tinjauan Pustaka*

<span id="page-19-0"></span>Dari hasil penelitian di atas, dapat disimpulkan bahwa penulis berupaya mengkombinasikan antara pengembangan aplikasi android, metode takrir, pemutar lantunan Al-Qur'an dengan android, dan *concealable text view*. Terdapat beberapa perbedaan anatara penelitian sebelumnya dengan penelitian yang akan penulis buat, antara lain aplikasi akan mengadopsi metode takrir yang akan diimplementasikan ke dalam aplikasi android yang memuat surah-surah beserta materi-materi untuk munaqosah. Aplikasi juga akan memuat quiz-quiz yang soalnya terdiri dari materi-materi munaqosah. Tampilan aplikasi akan dibuat semenarik mungkin agar mempermudah dan menarik minat para penghafal dan santri-santri TPA dalam kegiatan menghafalkan surah-surah Al-Qur'an.

#### **2.2 Android Studio**

Menurut (Anwar, 2019) Android Studio adalah lingkungan pengembangan terintegrasi (IDE) untuk membuat aplikasi Android berdasarkan IntelliJ IDEA. Android Studio bukan sekedar editor kode dan alat pengembang IntelliJ yang andal, akan tetapi menawarkan fitur peningkatan produktivitas saat membuat aplikasi Android, seperti:

- 1. Sistem kontrol pada versi berbasis Gradle yang fleksibel,
- 2. Emulator cepat dan memiliki banyak fitur,
- 3. Pengembangan cocok untuk semua perangkat perangkat Android,
- 4. Menerapkan perubahan perubahan yang mendorong perkembangan kode ke aplikasi pada saat sedang berjalan tanpa membuat APK baru.
- <span id="page-20-0"></span>5. Template Kode dan Integrasi GitHub yang membantu dalam membangun fungsionalitas aplikasi dan mengimpor kode contoh.
- 6. kerangka kerja pengujian yang luas,
- 7. Alat Lint untuk meningkatkan kinerja, kegunaan, kompatibilitas versi, dan masalah lainnya
- 8. Dukungan C++ dan dukungan dari NDK,
- 9. Dukungan bawaan *Google Cloud Platform* yang menyederhanakan integrasi *Google Cloud Messaging* dengan *App Engine*.

#### **2.3 Metode Waterfall**

Menurut (Tabrani & Aghniya, 2019) metode *waterfall* adalah metode SDLC yang menampilkan eksekusi dimana setiap fase dari *waterfall* diselesaikan sebelum melanjutkan ke fase berikutnya. Metode ini dipilih untuk meminimalisir kesalahan sebelum berpindah ke alur berikutnya.

#### **2.4 Black Box**

Menurut (Irianti, Heri, & Juita, 2021) pengujian *black box* adalah pengujian yang memverifikasi fungsionalitas perangkat lunak dengan hanya mengamati hasil eksekusi pengujian. Dalam pengujian black box, prosedur pengujian dilakukan hanya dengan menjalankan atau menjalankan aplikasi perangkat lunak yang sudah dirancang. Blackbox dipilih karena penguji aplikasi tidak perlu mengerti tentang pengkodean aplikasi . Penguji hanya perlu menguji dari sisi antarmuka alur serta sisi fungsionalitasnya saja.

### **2.5 Kuesioner**

Kuesioner adalah sebuah alat pengumpulan data dimana cara pengumpulannya dilakukan dengan cara memberikan atau menanyakan kumpulan pertanyaan dan pernyataan secara tertulis kepada para responden yang harus dijawab atau diisi sesuai kehendak atau selera responden tanpa bujukan dan paksaan. (Nadra, 2021). Kuesioner dipilih karena pengumpulan data lebih efisien, serta pengumpulan datanya lebih cepat dan mudah untuk .dilakukan

# **BAB III METODE PELAKSANAAN**

#### <span id="page-21-0"></span>**3.1 Metode Pengembangan Aplikasi**

Metode takrir adalah metode menghafalkan Al-Quran dengan cara mengulang-ulang hafalan, metode ini diterapkan pada proyek aplikasi ini diharapkan agar aplikasi dapat memungkinkan menjaga hafalan agar tetap lancar dan menghindari hafalan menjadi tidak lancar atau menjadi lupa bahkan hilang. Aplikasi akan mengadopsi metode takrir untuk diimplementasikan ke dalam aplikasi android. Metode Takrir dipilih karena metode ini menekankan pada perulangan yang dikombinasikan dengan media pemutar suara. Fitur lain yang dapat dikombinasikan dengan metode takrir yaitu Concealable Text View, *Concealable Tect View* yang dapat memungkinkan pembaca menandai atau memecah ayat-ayat yang ingin dihafal dengan cara menutupi bacaan.

### **3.2 Kerangka Kerja Penelitian**

Kerangka kerja penelitian merupakan suatu konsep dasar yang digunakan dalam pengembangan dan pembangunan aplikasi yang menunjukkan arus pekerjaan secara keseluruhan dari sistem yang akan dibangun. Flowchart digunakan untuk menjelaskan gambaran proses yang akan dilakukan dalam pengembangan program. Berikut ini adalah flowchart alur kerangka kerja penelitian :

<span id="page-22-0"></span>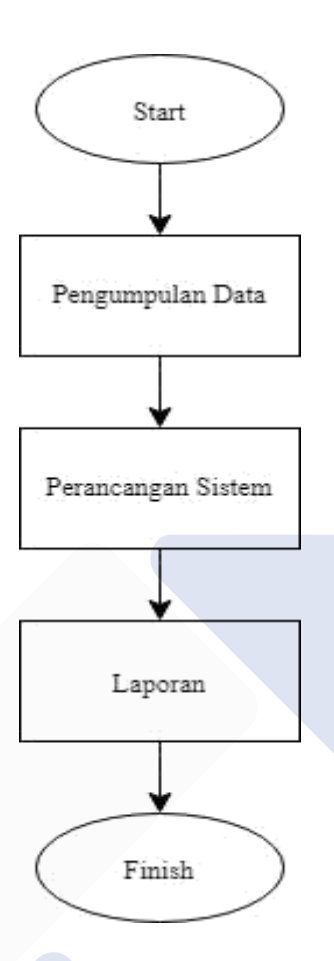

*Gambar 3. 1 Flowchart Kerangka Kerja Penelitian*

#### **3.3 Pengumpulan Data**

Metode Pengumpulan data adalah suatu teknik atau cara yang digunakan peneliti untuk mengumpulkan data. Data yang didapatkan digunakan sebagai acuan dalam pengambilan kesimpulan serta keputusan (Makbul, 2021). Penelitian ini menggunakan pendekatan yang digambarkan dengan apa adanya dan data yang diperoleh berbentuk kata-kata dan gambar bukan berbentuk angka. Data yang dikumpulkan nantinya akan diimplementasikan kedalam aplikasi.

- 1. Observasi dimaksudkan untuk melihat dan memahami informasi tentang fenomena berdasarkan pengetahuan dan gagasan yang telah observasi sebelumnya dengan cara melakukan pengamatan langsung di TPA Nurrohmah.
- 2. Wawancara merupakan sebuah kegiatan tanya jawab secara langsung untuk memperoleh informasi. Bentuk kumpulan informasi yang diterima dapat

<span id="page-23-0"></span>direkam secara tertulis. Dengan cara melakukan sesi tanya jawab langsung dengan Ustadzah TPA Nur-rohmah untuk mendapatkan informasi yang dibutuhkan.

3. Penelitian pustaka adalah suatu pendekatan penelitian yang dilakukan dengan mencari referensi berdasarkan teori-teori berkaitan dengan kasus dan masalah yang ditemukan.

#### **3.4 Perancangan Sistem**

Perancangan sistem aplikasi hafalan ini menggunakan Metode *waterfall*. Metode *waterfall* dipilih karena memiliki kontrol proses yang dapat meminimalisir sebuah kesalahan-kesalahan dalam proses pengembangan aplikasi. Metode *waterfall* juga terstruktur dan terarah dengan baik, sehingga lebih cocok untuk mengembangkan aplikasi dengan keunggulan sebagai berikut :

- 1. Ada alur yang jelas dan pengerjaan proyek menjadi lebih detail.
- 2. Tahap awal pengembangan dengan metode ini membutuhkan analisis data yang jelas dan lengkap.
- 3. Semua kemajuan dan informasi dapat dicatat dalam dokumentasi dan dapat diakses oleh pengembang lain.

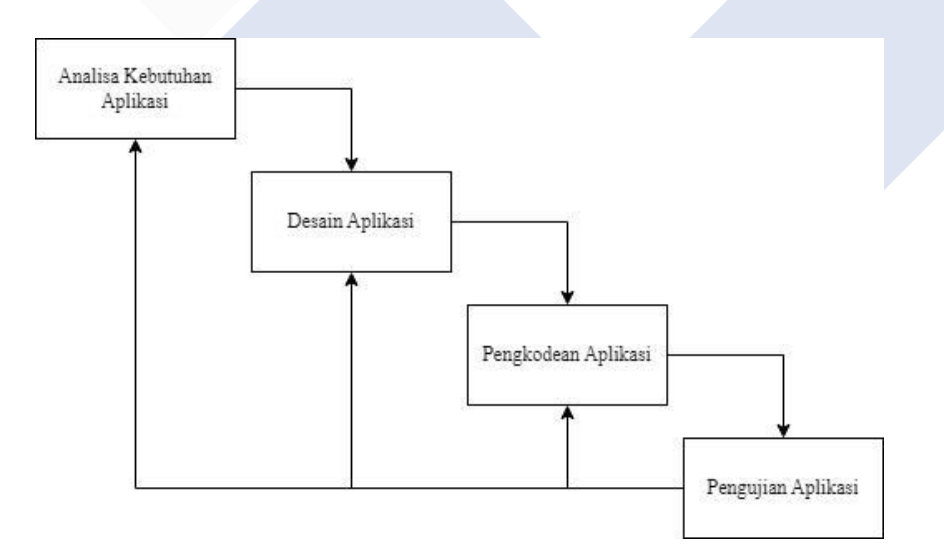

*Gambar 3. 2 Desain Penelitian Waterfall*

#### <span id="page-24-0"></span>**3.4.1 Analisis Kebutuhan Aplikasi**

Menurut (Prayitno, 2016) analisis kebutuhan sistem adalah metode yang digunakan untuk memecahkan masalah dalam suatu sistem menjadi komponen yang lebih kecil agar lebih mudah dipahami. Ada dua jenis persyaratan sistem, persyaratan fungsional dan persyaratan fungsional.

#### **3.4.2 Desain Aplikasi**

Desain aplikasi adalah sebuah bentuk sketsa kasar atau desain awal dari sebuah tampilan aplikasi yang akan dibuat. Desain aplikasi akan menjadi acuan dari pengambaran sebuah pembuatan aplikasi. Aplikasi nantinya akan berbentuk seperti sketsa awal agar aplikasi tidak melenceng dari desain awal pembuatan desain aplikasi.

#### **3.4.3 Pengkodean Aplikasi**

Pada fase ini, data yang terkumpul diimplementasikan ke dalam pengkodean Android. Materi akan didesain untuk memenuhi kebutuhan materi Munaqosah. Aplikasi ini dibuat menggunakan aplikasi Android Studio yang menggunakan bahasa pemrograman Kotlin. Menggunakan fitur tambahan *media player* berupa rekaman audio dan fitur *concealable text view* yang akan menutupi ayat dan bacaan.

#### **3.4.4 Pengujian Aplikasi**

Pengujian akan menggunakan metode *blackbox* dan kuesioner. *Black box* akan berfokus pada interface untuk mendeteksi adanya kekurangan atau eror pada aplikasi. Sementara kuesioner dilakukan dengan cara memberikan atau menanyakan pertanyaan dan pernyataan secara tertulis kepada para responden. Pengujian juga dimaksudkan untuk membuat aplikasi lolos dalam tes uji agar aplikasi siap digunakan pengguna. Aplikasi akan diujikan langsung ke tempat studi kasus yaitu TPA Nur-rohmah. Responden pengujian blackbox dan kuesioner meliputi santri dan juga ustadzah dari TPA Nur-Rohmah.

### <span id="page-25-0"></span>**3.5 Laporan**

Laporan adalah kumpulan hasil analisis yang berisikan informasi yang didapat dari hasil pengolahan berbagai tahapan dalam pembuatan aplikasi. Laporan merupakan langkah terakhir dimana aplikasi tersebut telah selesai dirancang dan dan telah lulus dari tahap pengujian aplikasi. Hasil dari semua tahapan pembuatan aplikasi tersebut akan dijabarkan pada BAB IV yang merupakan hasil dari laporan pembuatan aplikasi.

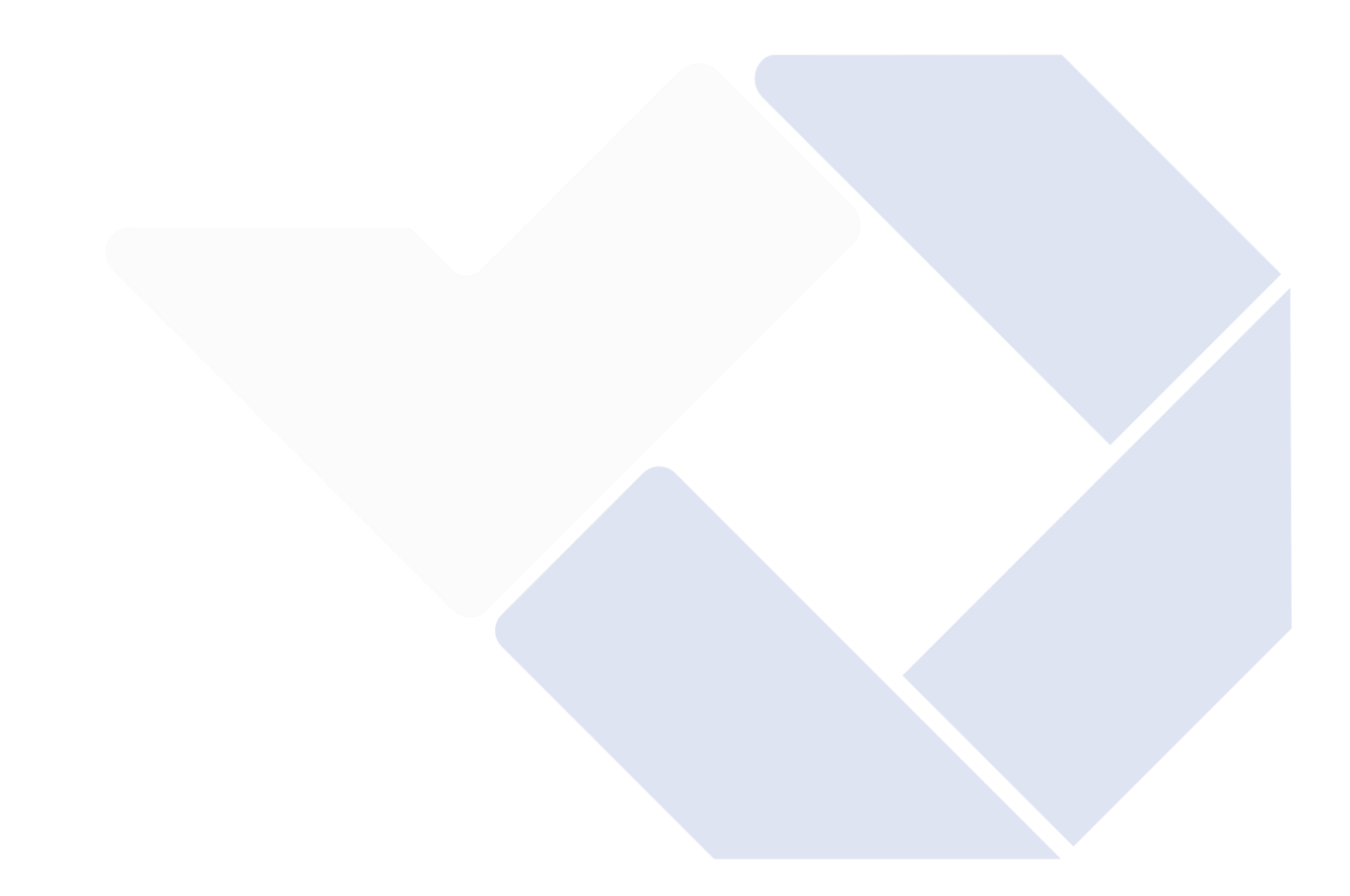

# **BAB IV PEMBAHASAN**

<span id="page-26-0"></span>Aplikasi Android Hafalan Surah Al-Qur'an Menggunakan Metode Takrir dikembangkan untuk meningkatkan minat baca dan menghafalkan surah-surah Al-Qur'an tepatnya pada Juz 30. Aplikasi Android Hafalan Surah Al-Qur'an didukung dengan Metode Takrir yang cocok digunakan pada Smartphone Android. Aplikasi digunakan untuk santri-santri TPA untuk menghafalkan Surah Pendek, Surah Pilihan, Doa harian, Belajar Tartil, Belajar Praktek Shalat Magrib, dan Belajar praktek Shalat Jenazah. Materi yang dipelajari diambil berdasarkan dari materi ujian Munaqosah TPA. Dimana kelulusan ujian Munaqosah juga merupakan syarat kelulusan untuk melanjutkan ke Sekolah Menengah Pertama (SMP).

#### **4.1 Hasil Pengumpulan Data**

- 1. Hasil yang didapat dari hasil observasi dapat disimpulkan bahwa umur santri yang terdaftar munaqosah berbeda-beda mulai dari 8 tahun, 9 tahun, 10 tahun, dan 11 tahun. Berdasarkan hasil observasi dapat disimpulkan rata-rata santri memiliki umur 10 tahun dan umur yang cocok menggunakan aplikasi diharapkan dapat digunakan oleh anak umur 10 tahun atau minimal sudah bisa menggunakan ponsel android. Didasari oleh faktor tersebut tampilan aplikasi akan dibuat semudah mungkin supaya mudah dimengerti dan dapat digunakan anak-anak.
- 2. Hasil yang didapat dari hasil wawancara antara lain materi yang diujikan pada munaqosah terdapat ujian tentang menghafal surah pendek yang berjumlah 10 surah, surah pilihan yang berjumlah 2 buah, doa harian berjumlah 11 buah, belajar tartil dengan 8 materi, tuntunan bacaan shalat magrib, dan tuntunan bacaan shalat jenazah. Aplikasi juga akan dilengkapi quiz untuk menguji pehaman santri tentang surah, bacaan, dan materimateri yang sudah dihafal atau dipelajari.

<span id="page-27-0"></span>3. Berdasarkan hasil penelitian pustaka sebelumnya dapat disimpulkan bahwa metode takrir dapat membantu santri dalam mengingat kembali dan mempertajam ingatan santri dalam menghafal Al-Qur'an. Oleh karena itu aplikasi akan dibuat mengadopsi perulangan disetiap ayatnya. Implementasi metode perulangan ke dalam aplikasi android juga didasari oleh penelitian sebelumnya yang dapat disimpulkan bahwa aplikasi diharuskan menerapkan perulangan sesuai jumlah perulangan yang diinginkan. Aplikasi akan dibuat tanpa pembatasan perulangan pada setiap ayat-ayatnya untuk memungkinkan santri yang memiki kekurangan dalam menghafal tidak tertinggal dan terbatasi. Media penghafalan menggunakan ponsel android juga jauh lebih sering digunakan dibandingkan kompuer ataupun laptop yang membuat aplikasi lebih efisien digunakan oleh pengguna

#### **4.2 Hasil Analisis Kebutuhan User atau Pengguna**

Kebutuhan *User* atau Pengguna adalah sebuah gambaran perspektif pengguna aplikasi supaya aplikasi yang dikembangkan bisa memenuhi kebutuhan pengguna dalam menjalankan aplikasi.

Berikut adalah kriteria kebutuhan user atau pengguna aplikasi:

- 1. User Interface yang sederhana dan mudah di pahami
- 2. Aplikasi Relevan dengan kebutuhan
- 3. Aplikasi kompatibel dengan semua jenis android
- 4. Aplikasi dapat berjalan dengan perangkat android yang memiliki spesifikasi rendah

#### <span id="page-28-0"></span>**4.2.1 Hasil Kebutuhan Fungsional**

Kebutuhan Fungsional adalah sebuah gambaran yang berisikan informasiinfromasi dan proses-proses apa saja yang ada pada aplikasi. Berikut adalah informasi kebutuhan Fungsional aplikasi :

- 1. Aplikasi memiliki pembelajaran Surah Pendek beserta dengan suara
- 2. Aplikasi memiliki pembelajaran Surah Pilihan beserta dengan suara dan artinya (opsional)
- 3. Aplikasi memiliki pembelajaran Doa Harian beserta artinya
- 4. Aplikasi memiliki pembelajaran praktik Shalat Magrib
- 5. Aplikasi memiliki pembelajaran praktik Shalat Jenazah
- 6. Aplikasi memiliki pembelajaran tentang Tartil (opsional)
- 7. Aplikasi memiliki Quiz (opsional)

### **4.2.2 Hasil Kebutuhan Software dan Hardware**

Kebutuhan software adalah sebuah program aplikasi pada komputer yang membantu pembuatan dan pengembangan dalam dalam terbentuknya sebuah aplikasi. Berikut adalah kebutuhan Hardware dalam pembentukan aplikasi :

- 1. Android Studio
- 2. SDK Android Studio
- 3. Kotlin
- 4. Google Chrome
- 5. Microsoft Word

Sementara Hardware adalah sebuah komponen fisik komputer yang membantu menghubungkan pengguna atau pembuat aplikasi dengan program aplikasi Software dalam pembuatan dan pengembangan sebuah aplikasi. Berikut adalah kebutuhan Hardware dalam pembentukan aplikasi :

- 1. Komputer dengan spesifikasi AMD Ryzen 3 2200G 3.50GHz menggunakan RAM 8GB dan VGA GTX 1650 Super
- 2. Mic Condenser dan Headset
- 3. Keyboard dan Mouse
- 4. Smartphone Android

### <span id="page-29-0"></span>**4.3 Hasil Desain Aplikasi**

### **4.3.1 Diagram Use Case**

Berikut ini adalah sebuah gambaran diagram *use case* sederhana tentang aplikasi yang akan dibuat. Diagram *use case* akan mengambarkan hubungan antara user dengan aplikasi.

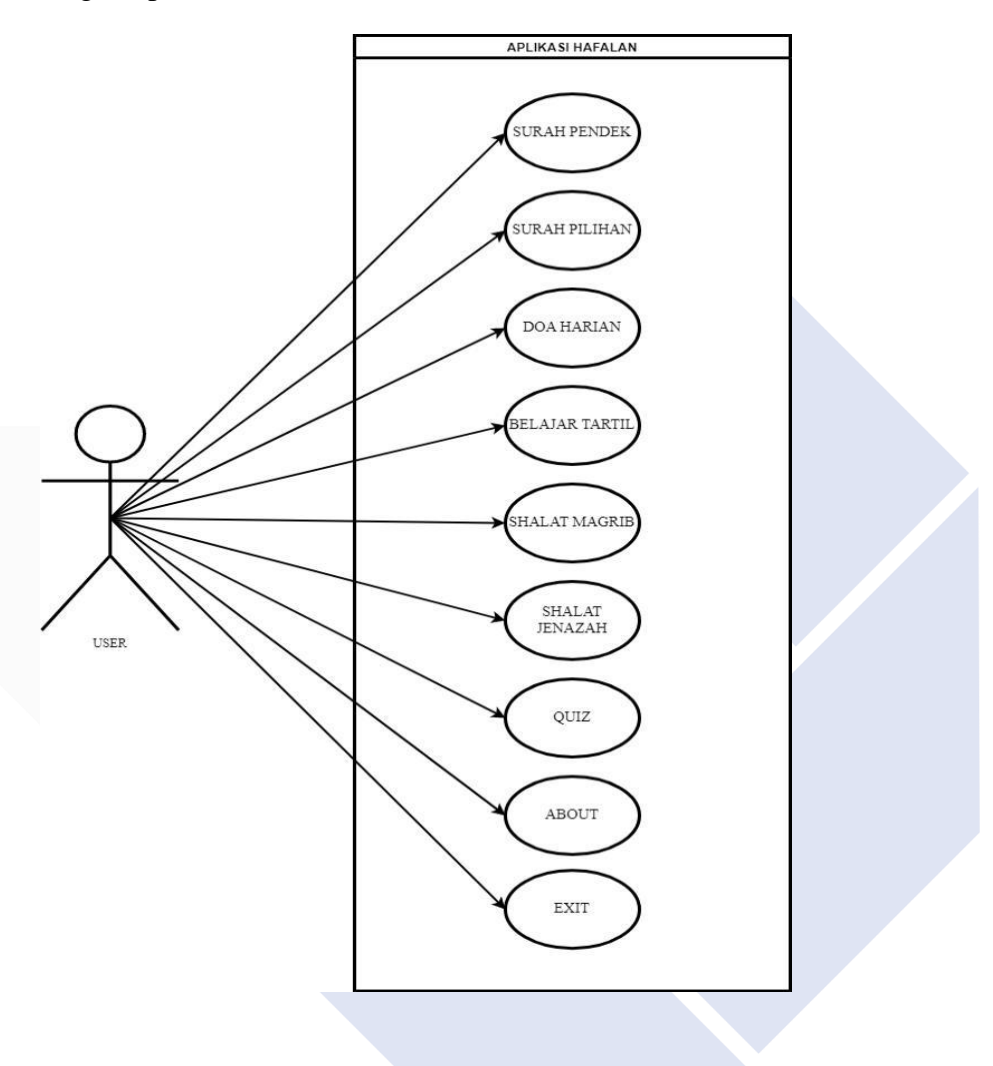

*Gambar 4. 1 Diagram Use Case*

### <span id="page-30-0"></span>**4.3.2 Diagram Aktivitas**

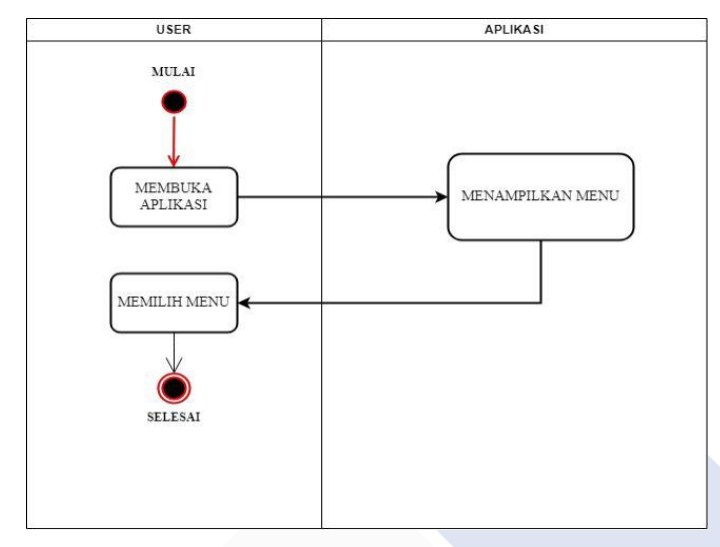

*Gambar 4. 2 Diagram Aktivitas Menu*

Saat aplikasi dimulai aplikasi akan menampilkan menu-menu dari berbagai kategori yang bisa dipilih.

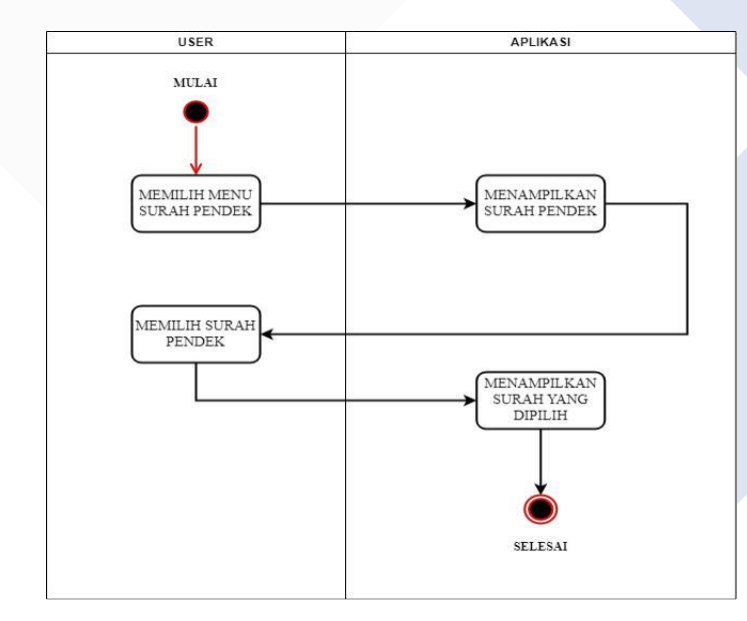

*Gambar 4. 3 Diagram Aktivitas Surah Pendek*

Saat surah pendek dipilih user akan berpindah ke halaman layout surah pendek yang bisa dipilih lalu aplikasi akan menampilkan ayat-ayat surah pendek yang dipilih. Dikarenakan pada Surah Pilihan memiliki bentuk diagram aktivitas yang sama maka dikelompokan menjadi satu diagram yang sama.

<span id="page-31-0"></span>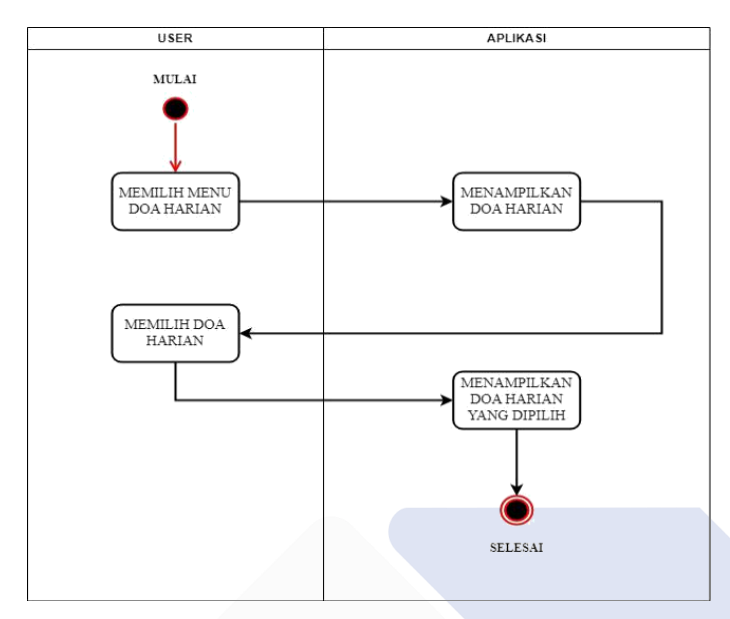

*Gambar 4. 4 Diagram Aktivitas Doa Harian*

Saat doa harian dipilih user akan berpindah ke halaman layout doa harian yang bisa dipilih lalu aplikasi akan menampilkan ayat-ayat doa harian yang dipilih.

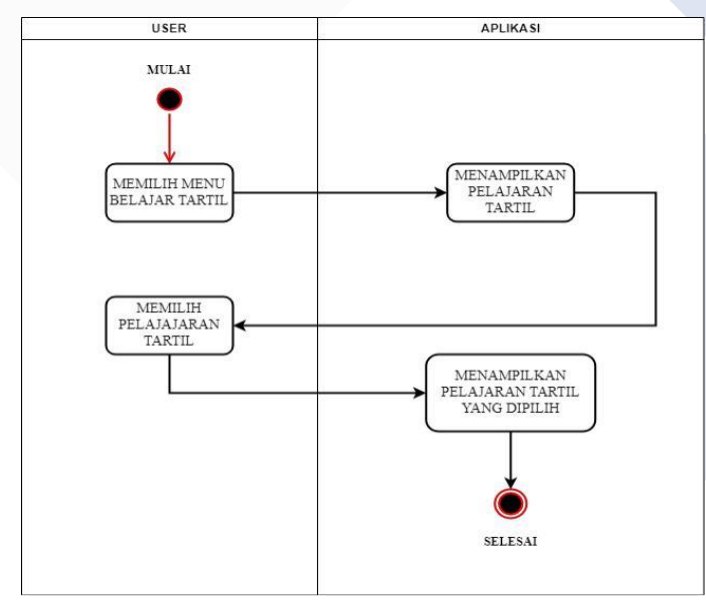

*Gambar 4. 5 Diagram Aktvitas Tartil*

Saat belajar tartil dipilih user akan berpindah ke halaman layout pelajaran tartil yang bisa dipilih lalu aplikasi akan menampilkan pelajaran tartil yang dipilih.

<span id="page-32-0"></span>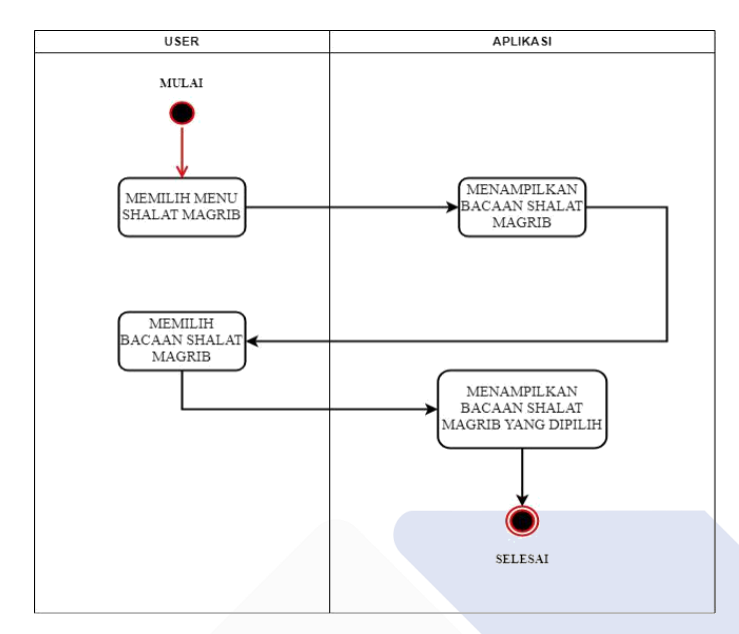

*Gambar 4. 6 Diagram Aktivitas Shalat Magrib*

Saat shalat magrib dipilih user akan berpindah ke halaman layout shalat magrib yang bisa dipilih lalu aplikasi akan menampilkan bacaan shalat magrib yang dipilih. Dikarenakan pada Shalat Jenazah memiliki bentuk diagram aktivitas yang sama maka dikelompokan menjadi satu diagram yang sama.

<span id="page-33-0"></span>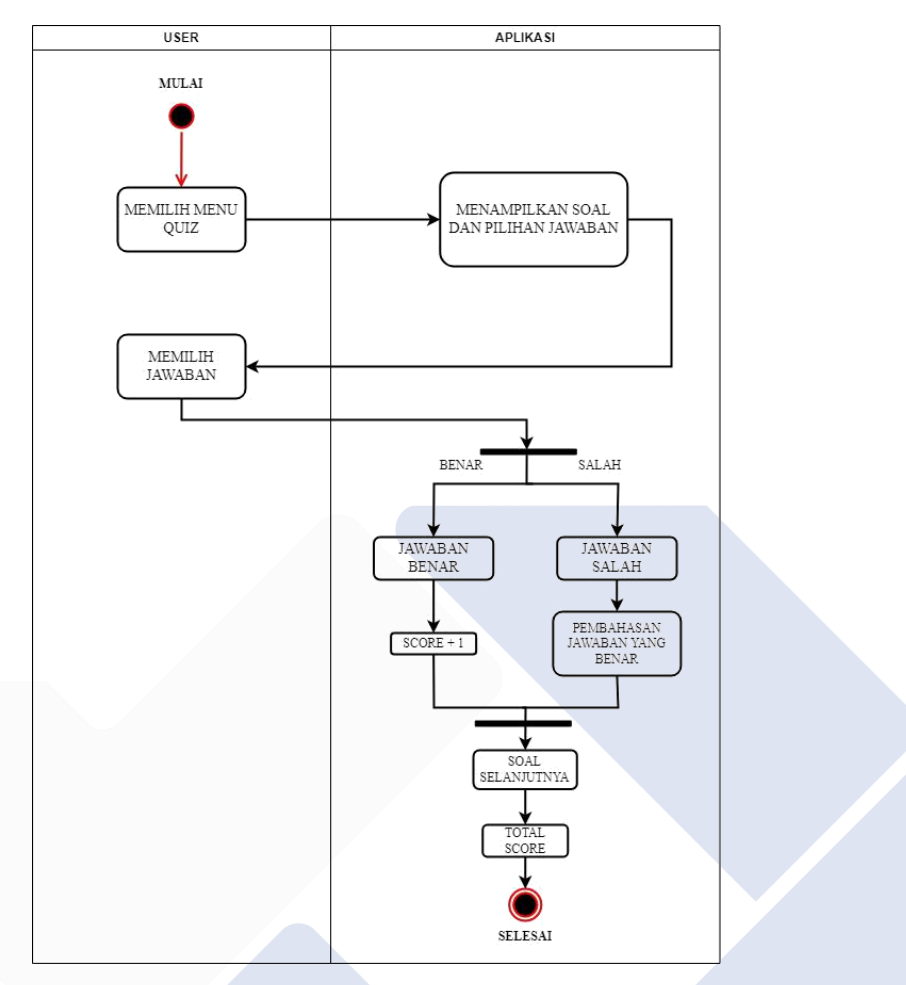

*Gambar 4. 7 Diagram Aktivitas Quiz*

Saat quiz dipilih user akan berpindah ke halaman layout quiz yang akan menampilkan soal dan pilihan jawaban. Saat jawaban dipilih aplikasi akan menentukan benar atau salahnya jawaban tersebut, jika jawaban benar score akan bertambah 1 jika jawaban salah maka akan muncul pembahasan jawaban yang tepat. Saat quiz sudah selesai dijawab maka score jumlah benar akan ditampilkan.

<span id="page-34-0"></span>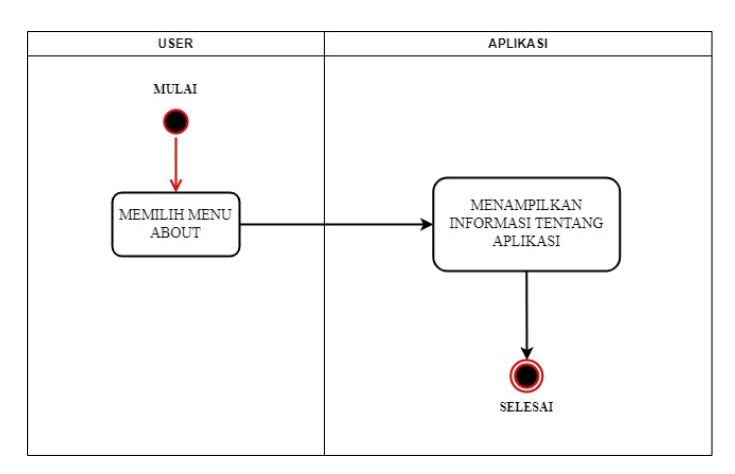

*Gambar 4. 8 Diagram Aktivitas About*

Saat about dipilih user akan berpindah ke halaman layout informasi tentang aplikasi yang akan menampilkan informasi aplikasi.

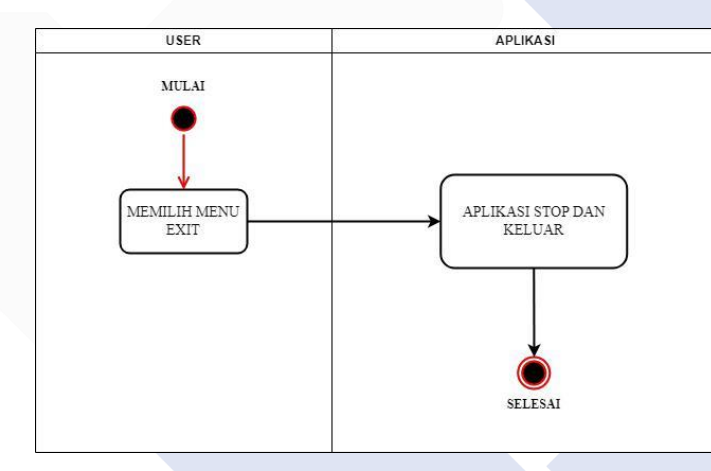

*Gambar 4. 9 Diagram Aktivitas Exit* 

Saat Exit dipilih aplikasi akan stop dan lalu keluar.

### <span id="page-35-0"></span>**4.3.3 Desain Awal Perancangan Antar Muka**

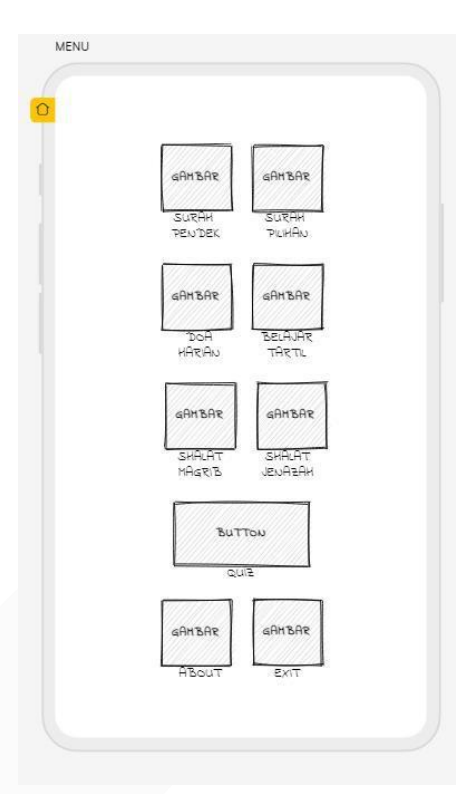

**Gambar 4. 10 Desain Awal Menu**

Pada rancangan halaman awal main menu aplikasi akan menampilkan menu-menu mulai dari Surah Pendek, Surah Pilihan, Doa Harian, Belajar Tartil, Shalat Magrib, Shalat Jenazah, Quiz, About, dan Exit
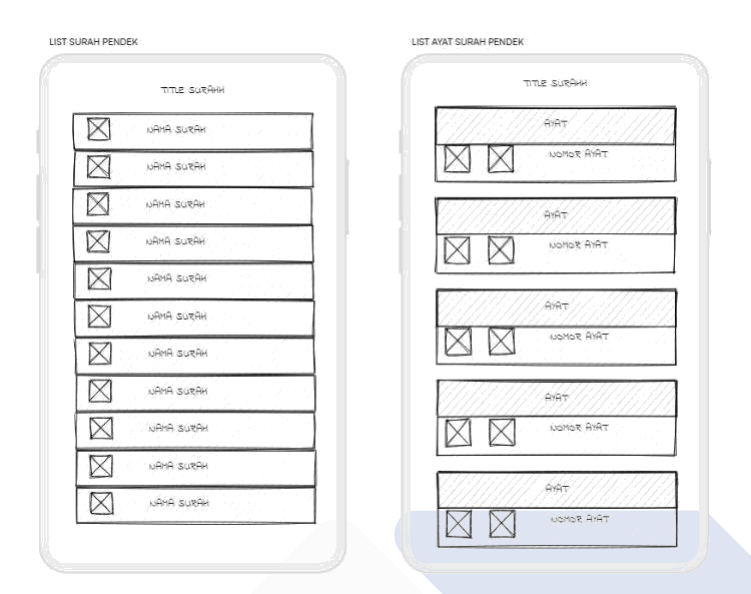

*Gambar 4. 11 Desain Awal Surah Pendek*

Pada rancangan halaman menu Surah Pendek dan Surah Pilihan aplikasi akan menampilkan list nama Surah Pendek dan Surah Pilihan beserta list ayat Surah Pendek dan list ayat Surah Pilihan. Dikarenakan bentuk desain dan layout antara Surah Pendek dan Surah Pilihan sama maka digabungkan menjadi satu desain.

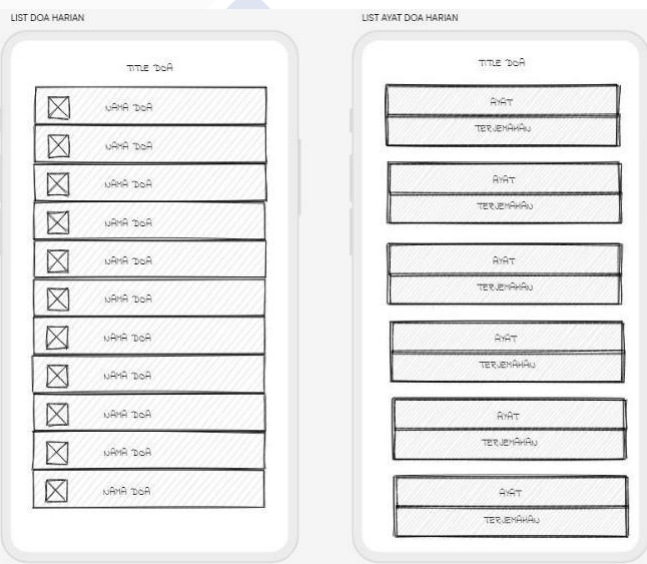

*Gambar 4. 12 Desain Awal Doa Harian*

Pada rancangan halaman menu Doa Harian aplikasi akan menampilkan list nama Doa Harian dan list ayat Doa Harian.

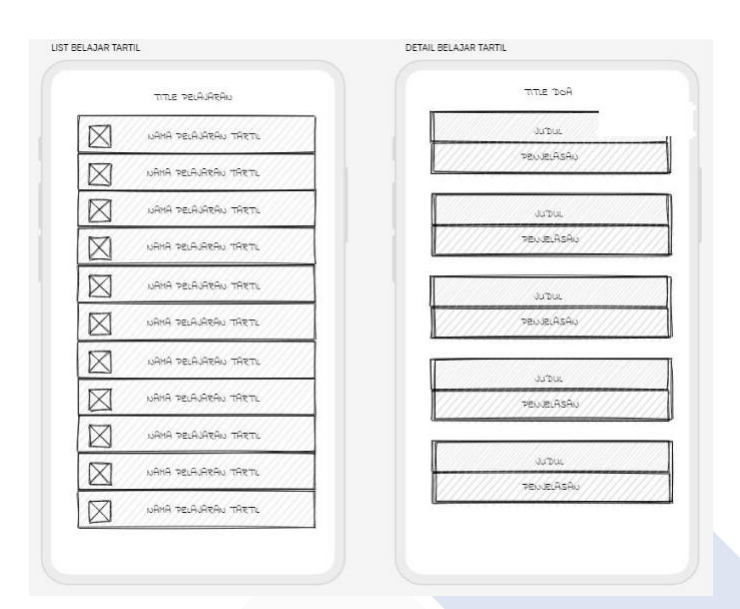

*Gambar 4. 13 Desain Awal Belajar Tartil*

Pada rancangan halaman menu Belajar Tartil aplikasi akan menampilkan list nama Pelajaran Tartil dan list detail Pelajaran Tartil.

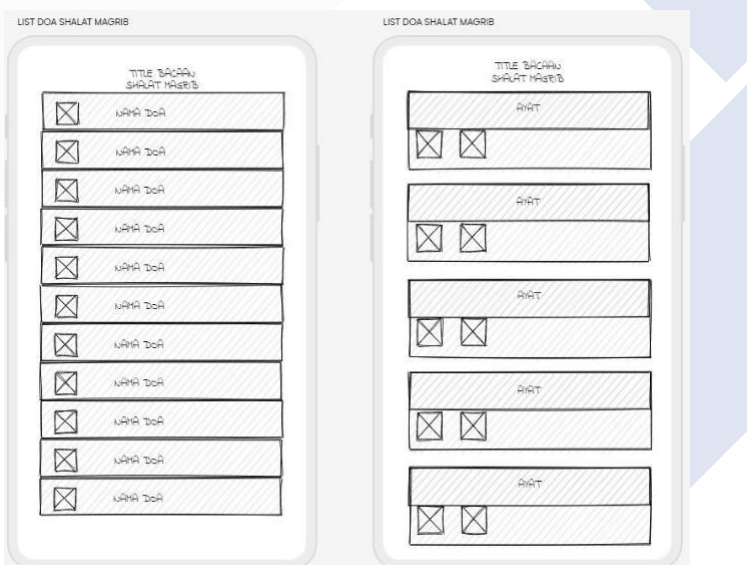

*Gambar 4. 14 Desain Awal Shalat Magrib*

Pada rancangan halaman menu Shalat Magrib dan Shalat Jenazah aplikasi akan menampilkan list bacaan Doa beserta list ayat bacaan. Dikarenakan bentuk desain dan layout antara Shalat Magrib dan Shalat Jenazah sama maka digabungkan menjadi satu desain.

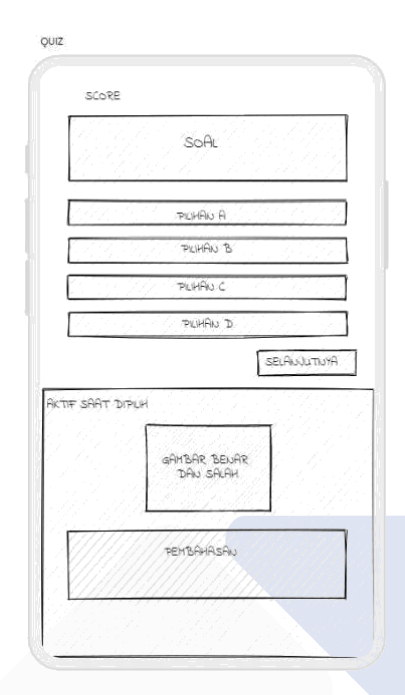

*Gambar 4. 15 Desain Awal Quiz*

Pada rancangan halaman menu Quiz aplikasi akan menampilkan Soal, Score, Pilihan jawaban ( A, B, C, D ), Gambar benar atau salah, Pembahasan, dan tombol selanjutnya.

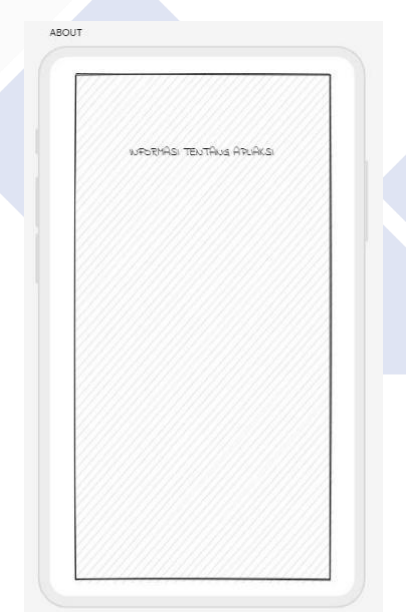

*Gambar 4. 16 Desain Awal About*

Pada rancangan halaman menu About aplikasi akan menampilkan informasi tentang aplikasi.

#### **4.3.4 Hasil Desain Antar Muka Pada Aplikasi**

1. Halaman Menu

Saat user atau pengguna membuka aplikasi pengguna akan melihat halaman menu yang memiliki 9 kategori berupa Surah Pendek, Surah Pilihan, Doa Harian, Belajar Tartil, Shalat Magrib, Shalat Jenazah, Quiz, About, dan Exit.

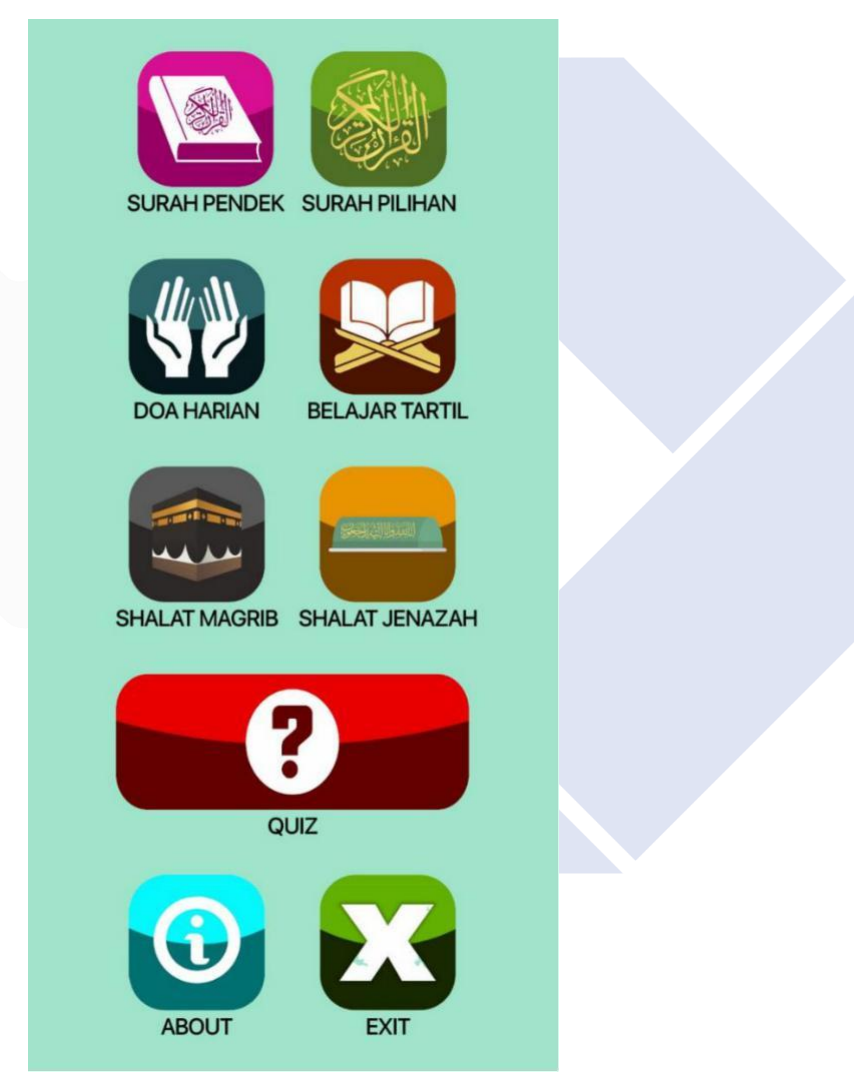

*Gambar 4. 17 Menu Utama*

2. Halaman Surah Pendek

Saat user memilih atau menekan Surah Pendek maka aplikasi akan berpindah halaman dan menampilkan list dari kumpulan Surah Pendek. Pada halaman ini user dapat memilih Surah yang diinginkan dengan cara disentuh.

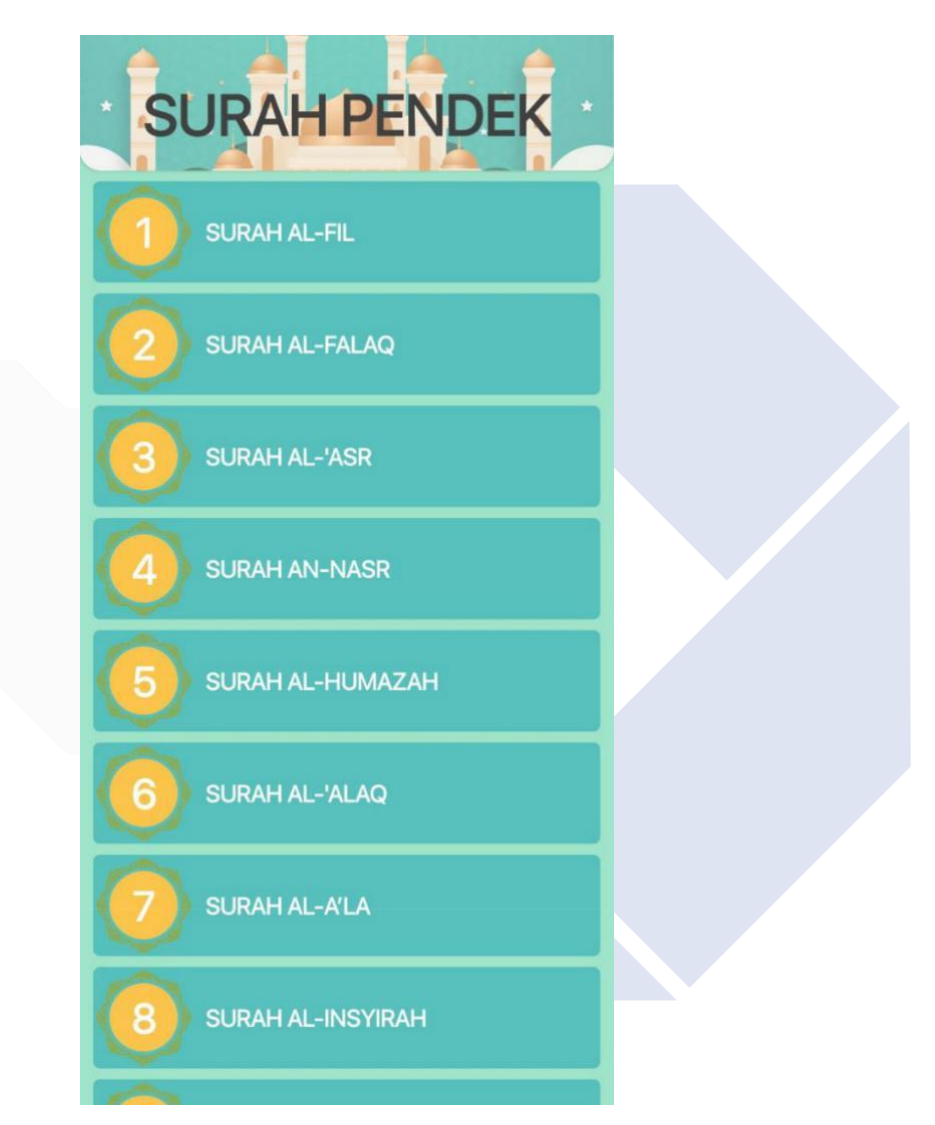

*Gambar 4. 18 List Surah Pendek*

Selanjutnya setelah user telah memilih surah yang diinginkan, aplikasi akan berpindah halaman ayat dan menampikan ayat dari surah yang dipilih seperti gambar dibawah :

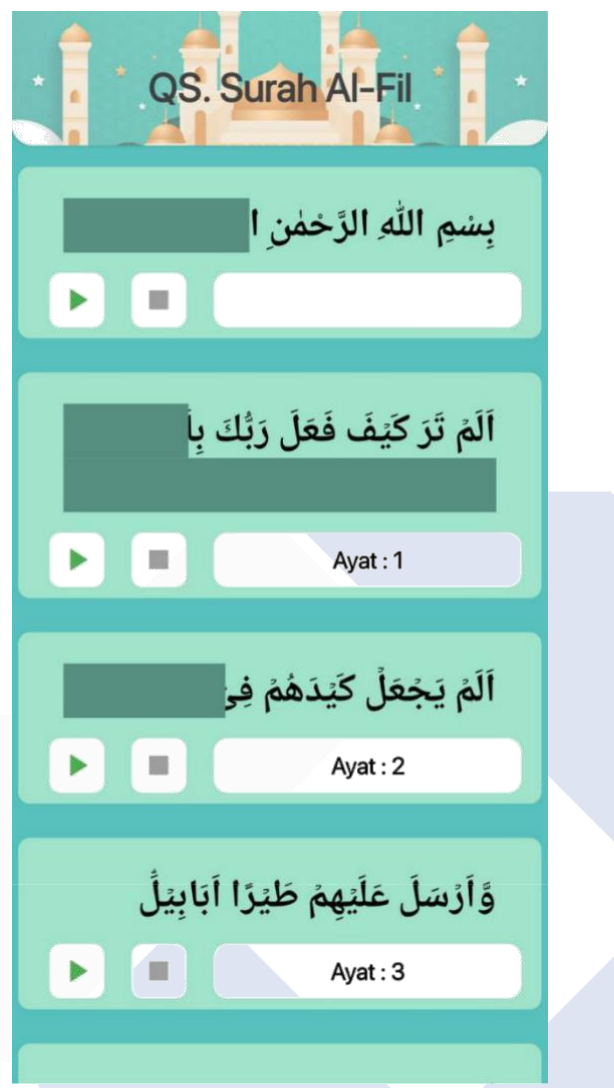

*Gambar 4. 19 List Ayat Surah Pendek*

Pada halaman ini aplikasi menampilkan ayat-ayat dalam surah yang dipilih. Di halaman ini pengguna dapat *swipe* kanan dan kiri untuk menentukan blok ayat yang ingin dihafal. Lalu tersedia tombol play dan pause untuk mengeluarkan dan memberhentikan suara.

#### 3. Halaman Doa Harian

Saat user memilih atau menekan Doa Harian maka aplikasi akan berpindah ke halaman baru dan menampilkan list dari doa-doa Harian.

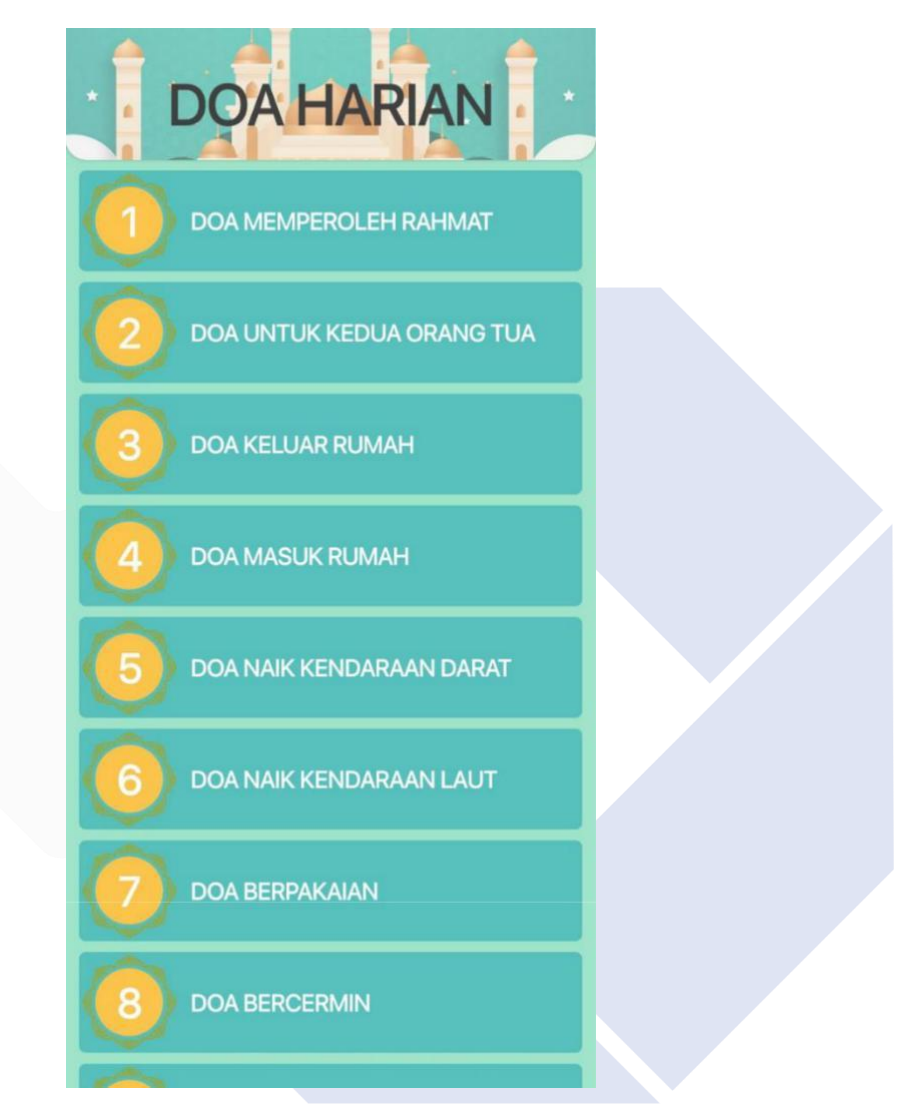

*Gambar 4. 20 List Doa Harian*

Setelah user telah memilih doa yang diinginkan , aplikasi akan berpindah halaman bacaan Doa Harian dan menampikan bacaan doa yang dipilih.

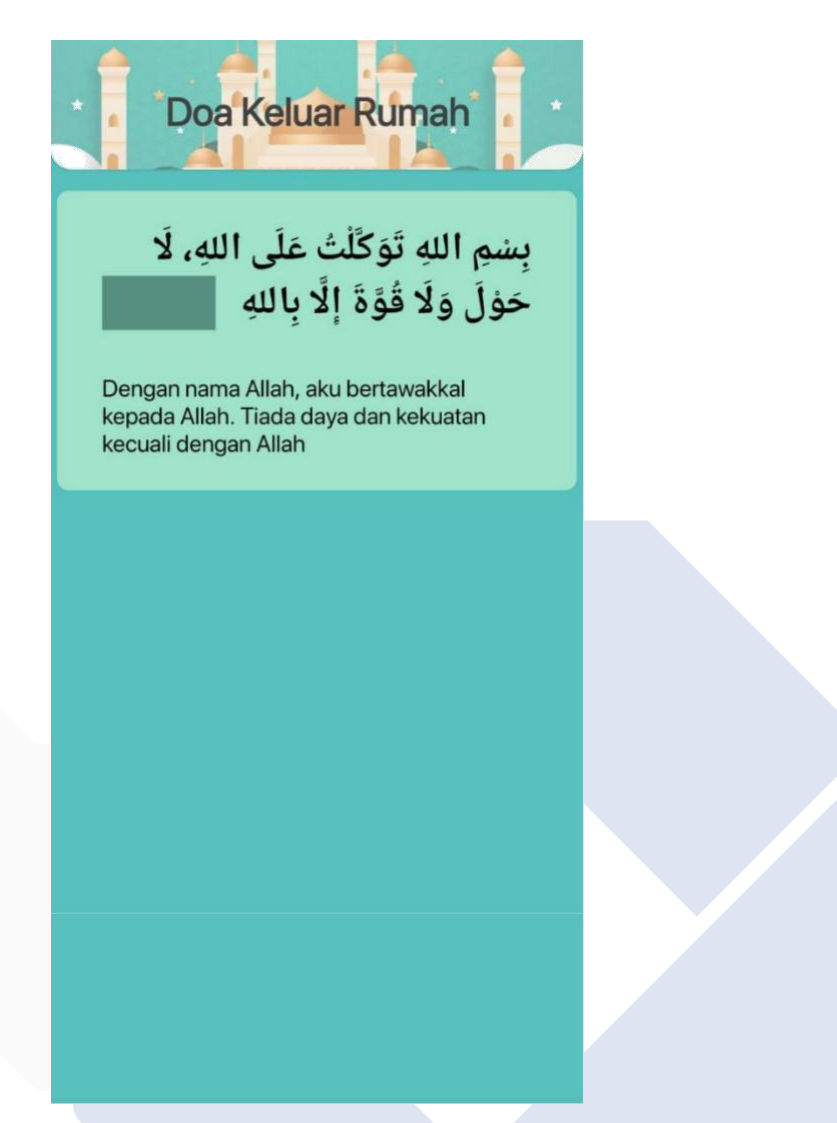

*Gambar 4. 21 List Bacaan Doa Harian*

Pada halaman ini aplikasi menampilkan bacaan Doa Harian beserta arti dalam doa yang dipilih. Di halaman ini pengguna juga dapat swipe kanan dan kiri untuk menentukan blok ayat yang ingin dihafal.

#### 4. Halaman Belajar Tartil

Saat user memilih atau menekan Belajar Tartil maka aplikasi akan berpindah ke halaman baru dan menampilkan list Materi Tartil.

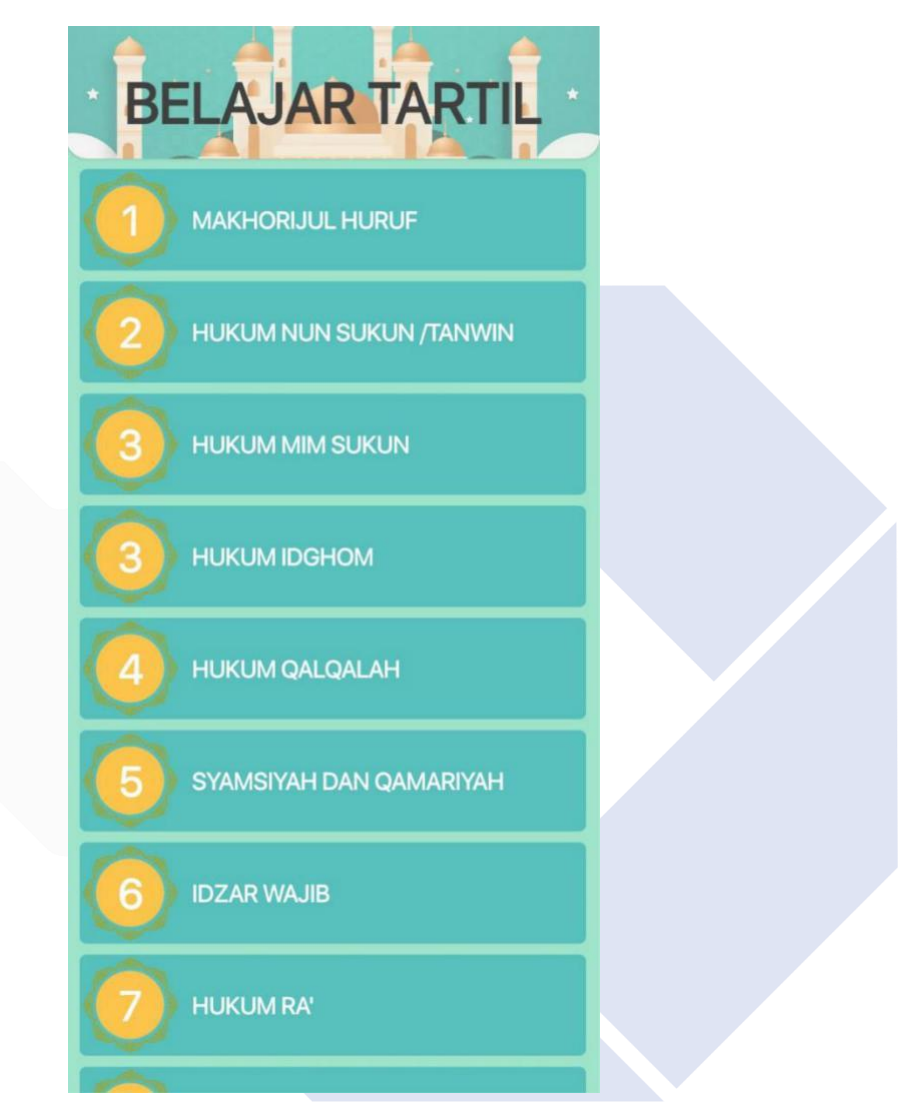

*Gambar 4. 22 List Materi Tartil*

Setelah user memilih Materi yang diinginkan, aplikasi akan berpindah halaman Materi Tartil dan menampikan Materi Tartil yang dipilih.

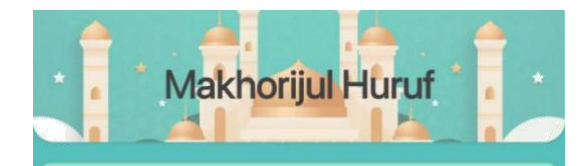

#### Asy-Syafatain (dua bibir) 4 Huruf

Asy-Syafatain artinya dua bibir, yaitu tempat keluarnya huruf hijaiyah yang berada di bibir. Asy-Syafatain terdiri dari 4 huruf dengan perincian sebagai berikut: • Fa' (ف) keluar dari dalamnya bibir yang

bawah, serta menepati dengan ujung dua gigi seri yang atas.

• Wawu (  $9$  ), ba' (  $4$  ), mim (  $5$  ) keluar di antara dua bibir (antara bibir atas dan bawah). Hanya saja untuk wawu bibir membuka, sedangkan untuk ba' dan mim bibir membungkam.

#### Al-Halq (tenggorokan) 6 Huruf

Al-Halq artinya tenggorokan, yaitu tempat keluar bunyi huruf hijaiyah yang terletak pada tenggorokan. Al-Halq terdiri dari 6 huruf yang dibagi menjadi tiga bagian berdasarkan pelafalannya, yaitu: Asynal Halmi (nangkal tenggorokan) vaitu

*Gambar 4. 23 List Pelajaran Materi Tartil*

Pada halaman ini aplikasi akan menampilkan Materi Tartil dari pengertian hingga contoh hurufnya.

#### 5. Halaman Shalat Magrib

Saat user memilih atau menekan Shalat Magrib maka aplikasi akan berpindah ke halaman baru dan menampilkan list bacaan Shalat Magrib.

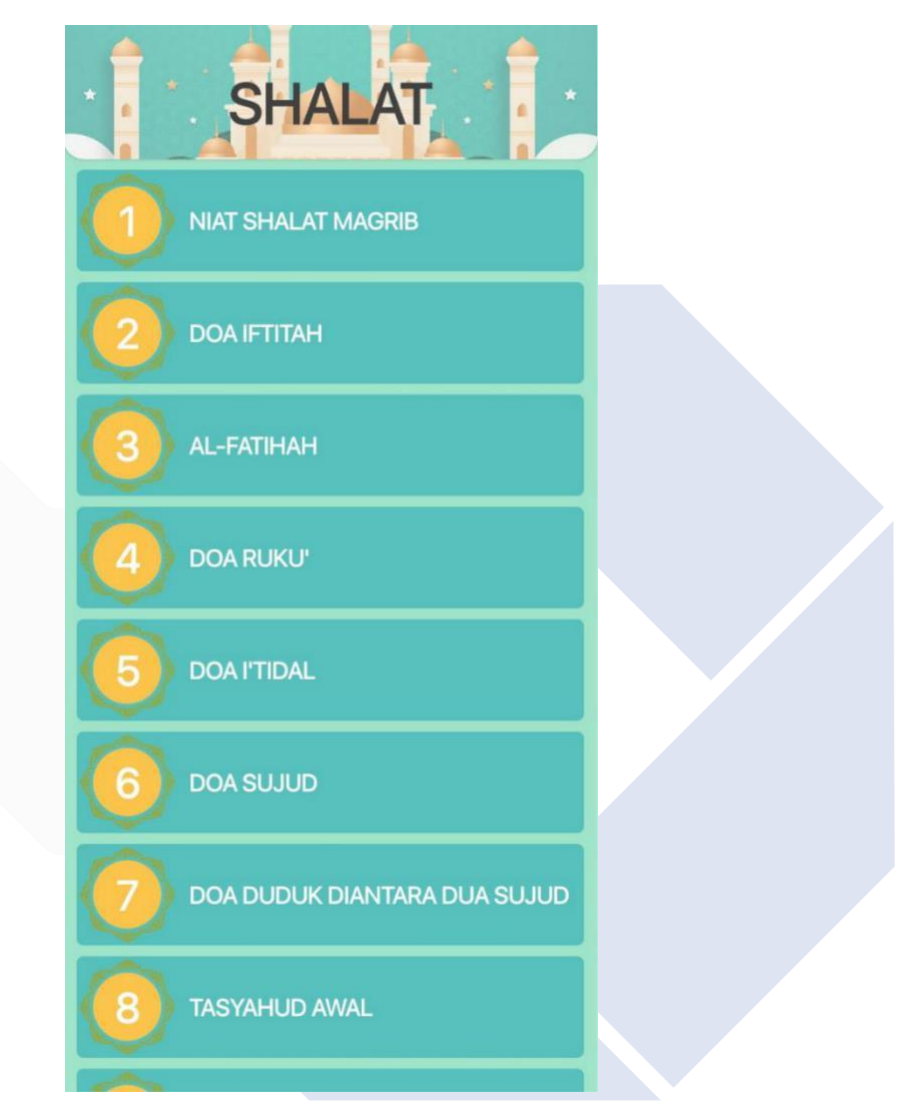

*Gambar 4. 24 List Shalat Magrib*

Setelah user telah memilih Bacaan Shalat Magrib yang diinginkan , aplikasi akan berpindah halaman bacaan dan menampikan bacaan Shalat yang dipilih.

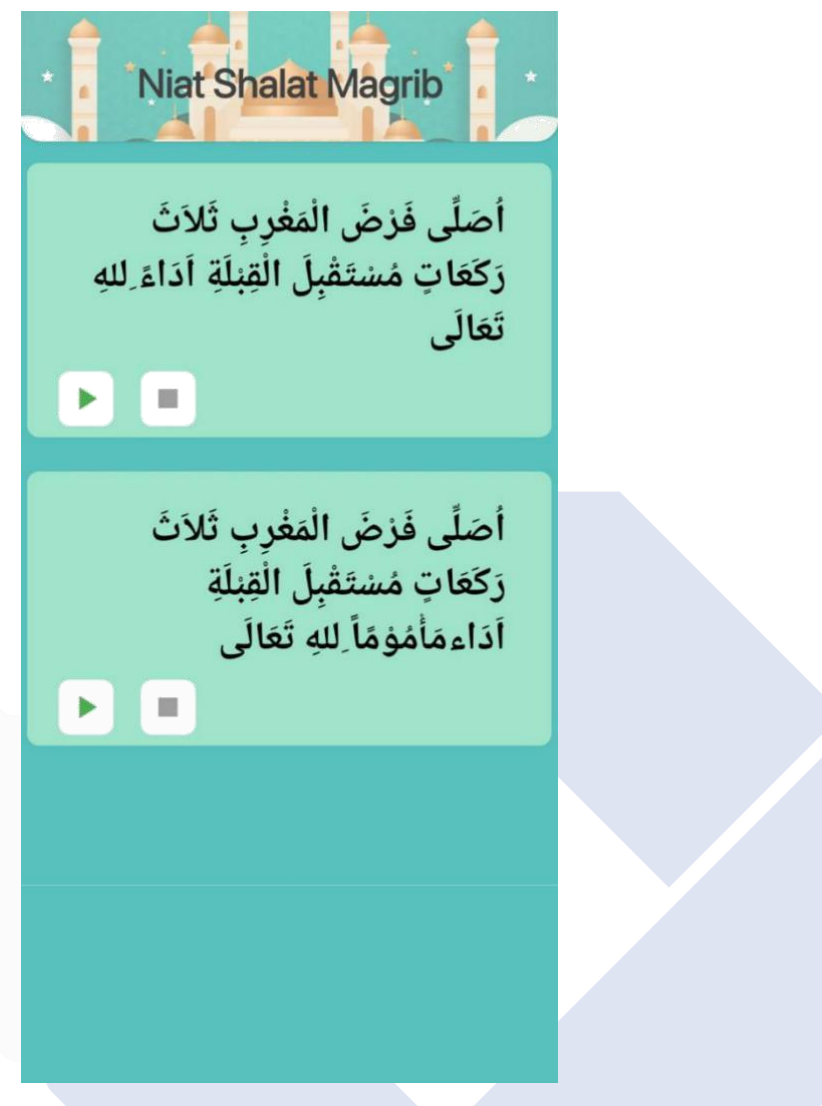

*Gambar 4. 25 List Bacaan Shalat Magrib*

Pada halaman ini aplikasi menampilkan bacaan yang dipilih. Di halaman ini pengguna juga dapat swipe kanan dan kiri untuk menentukan blok yang ingin dihafal.

6. Halaman Quiz

Saat user memilih atau menekan Quiz maka aplikasi akan berpindah ke halaman baru dan menampilkan halaman Quiz.

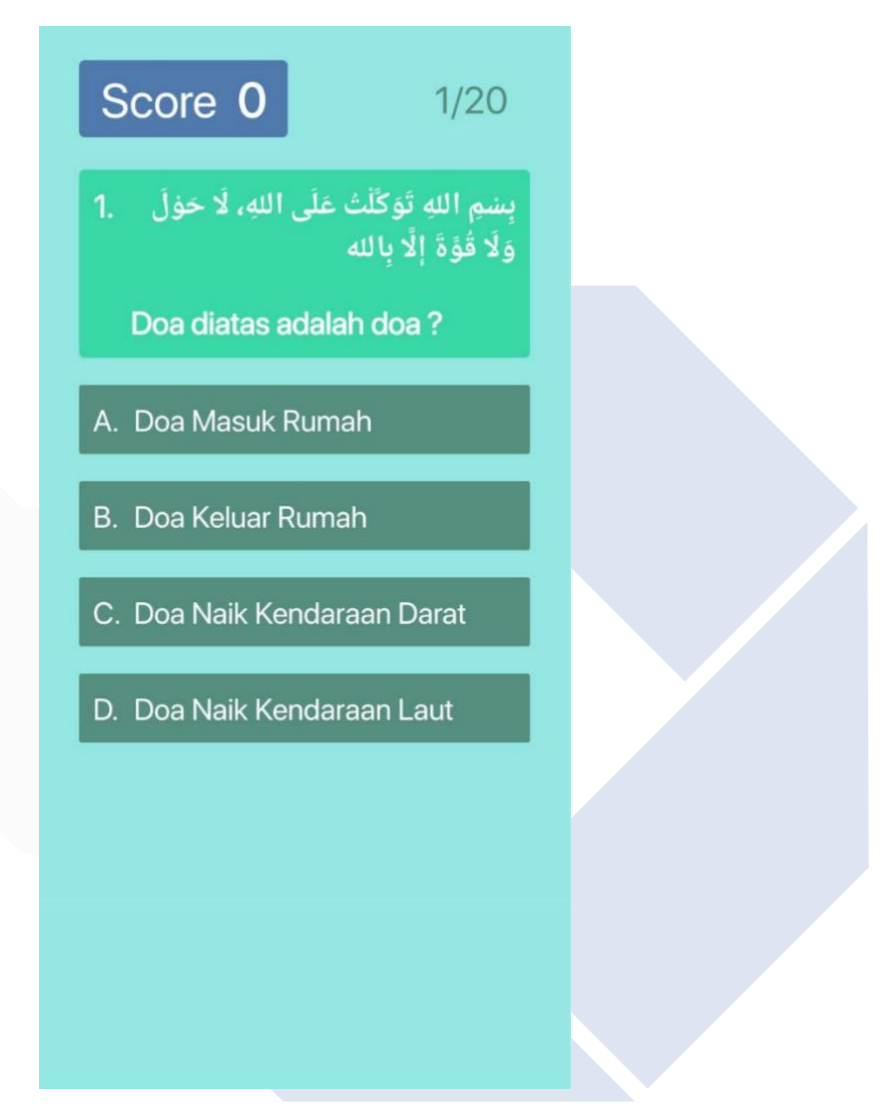

*Gambar 4. 26 Quiz*

Pada halaman ini aplikasi menampilkan Scroe, Soal, dan juga Pilihan Jawaban ( A, B, C, D ) yang bisa dipilih.

User harus menjawab benar untuk menambah Score, seperti contoh dibawah ini.

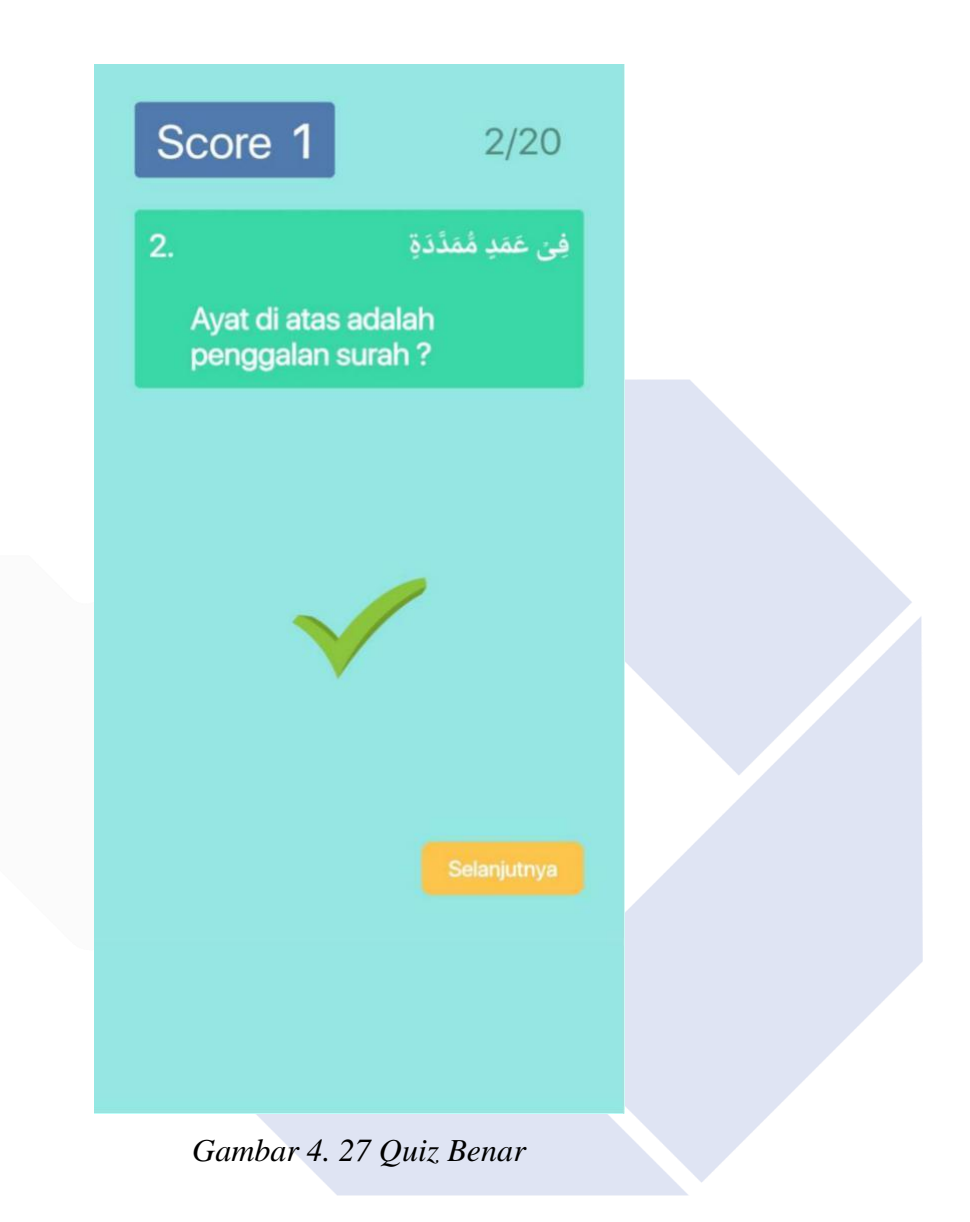

Dan apabila jawaban salah maka Score tidak akan bertambah lalu akan muncul penjelasan jawaban yang tepat, seperti dibawah ini.

Score 0  $1/20$ بِسْمِ اللهِ تَوَكَّلْتُ عَلَى اللهِ، لَا حَوْلَ .<br>وَلَا قُوَّةَ إِلَّا بِالله Doa diatas adalah doa? X Doa di atas adalah Doa Keluar Rumah

*Gambar 4. 28 Quiz Salah*

Lalu setelah semua soal dijawab akan muncul dialog yang akan menampilkan jumlah Score jawaban benar yg telah kita jawab, seperti dibawah ini.

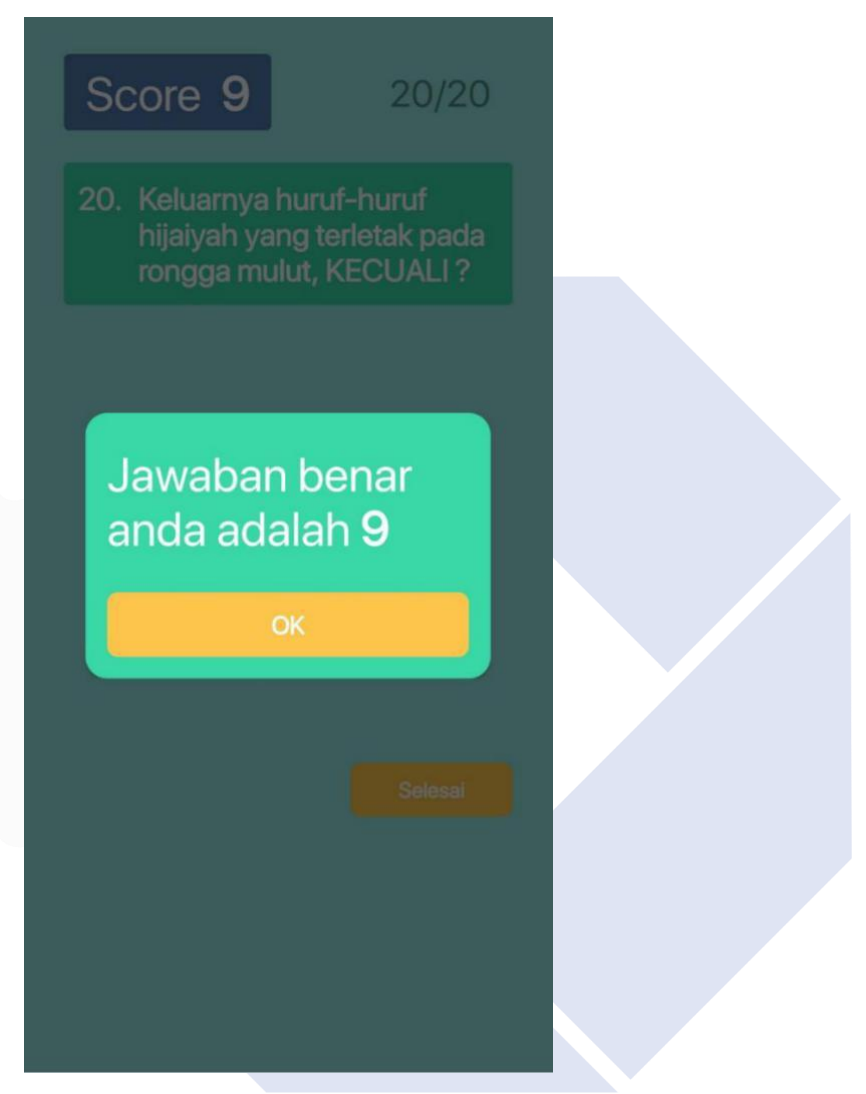

*Gambar 4. 29 Score Quiz*

#### 7. Halaman About

Saat user memilih atau menekan About maka aplikasi akan berpindah ke halaman baru dan menampilkan halaman About.

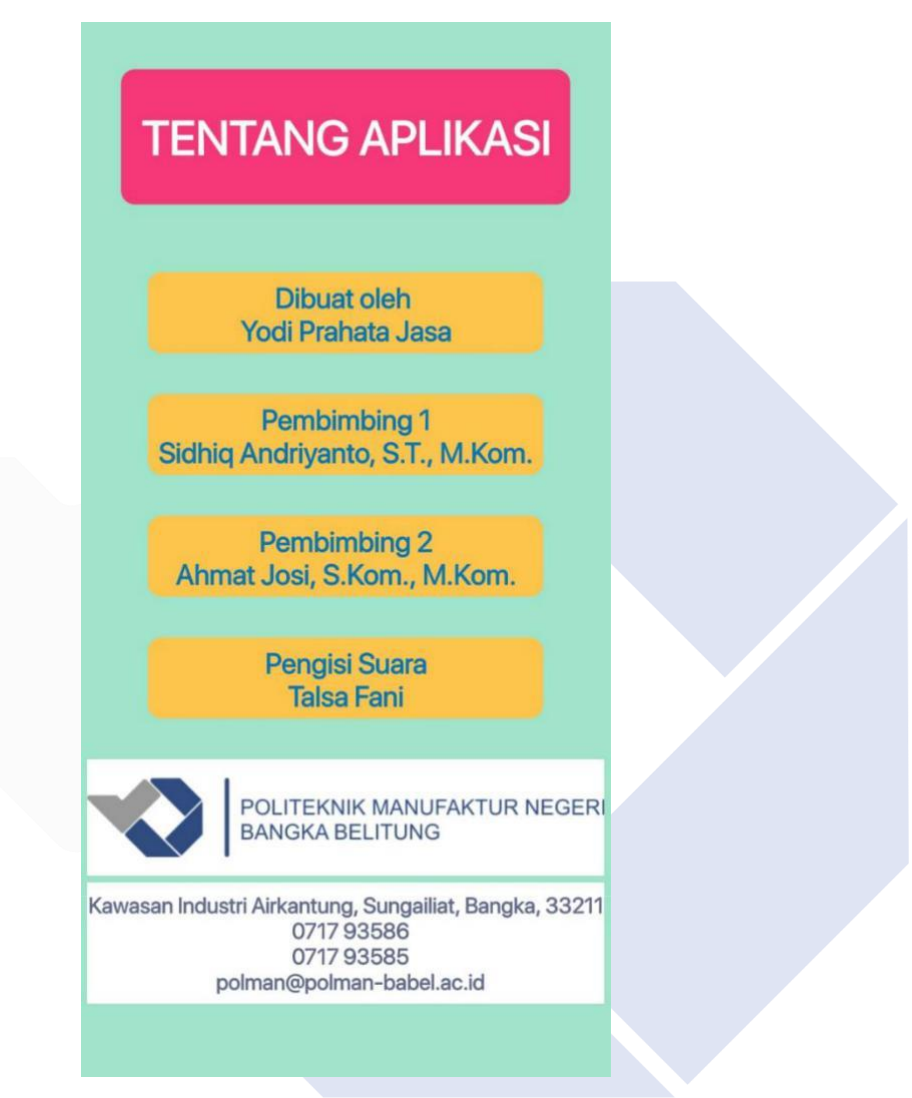

*Gambar 4. 30 About*

Pada halaman ini aplikasi menampilkan informasi tentang aplikasi berupa Pembuat Aplikasi Pembimbing 1 dan Pembimbing 2 serta Pengisi Suara aplikasi.

#### **4.4 Hasil Pengkodean Aplikasi**

Aplikasi ini dibuat menggunakan Aplikasi Android Studio dengan bahasa pemrograman Kotlin. Pada fase ini, data dan desain yang sudah dibuat akan dibentuk ke dalam pengkodean Android. Berikut ini adalah contoh pengkodean pada Surah Pendek dibagian kiri adalah *code* dan bagian kanan adalah hasil *design*.

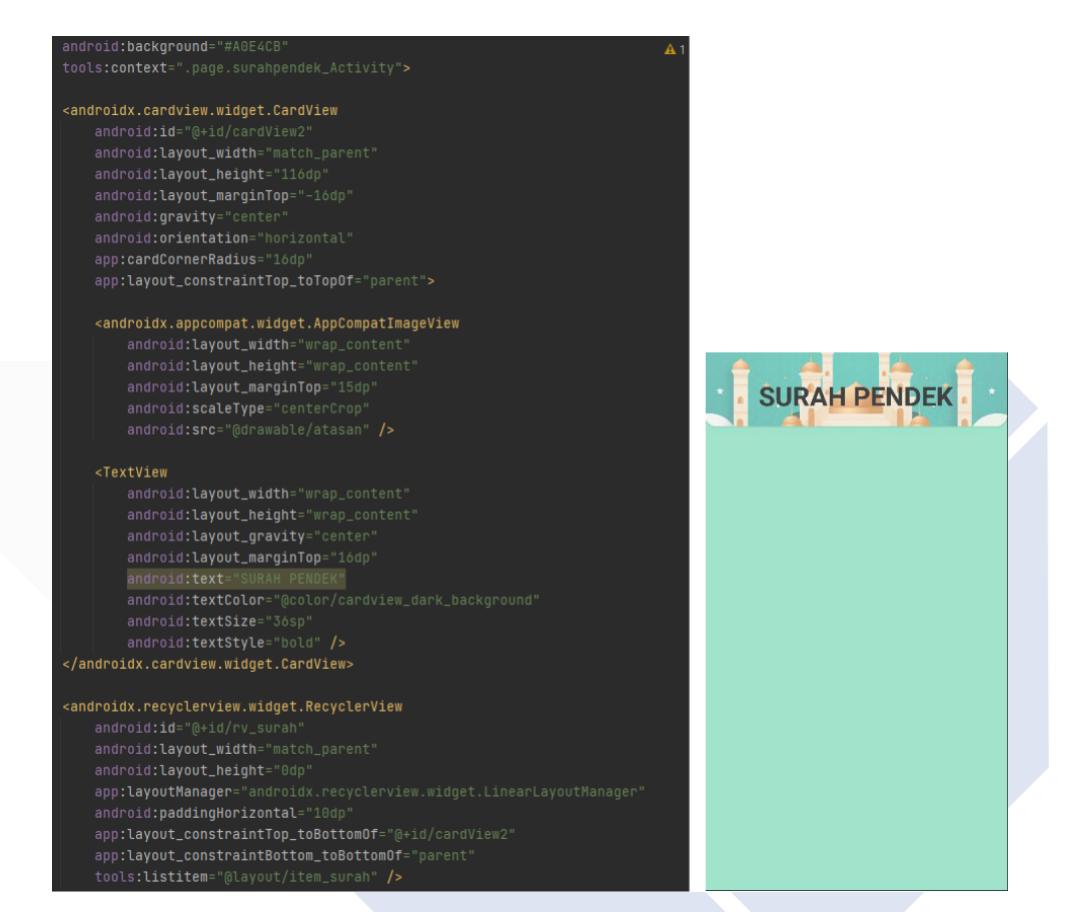

*Gambar 4. 31 Layout Activity Surah Pendek*

Buat *layout activity* untuk halaman utama surah pendek, lalu tempatkan *widget recycle view* untuk memuat isi list surah-surah pada surah pendek

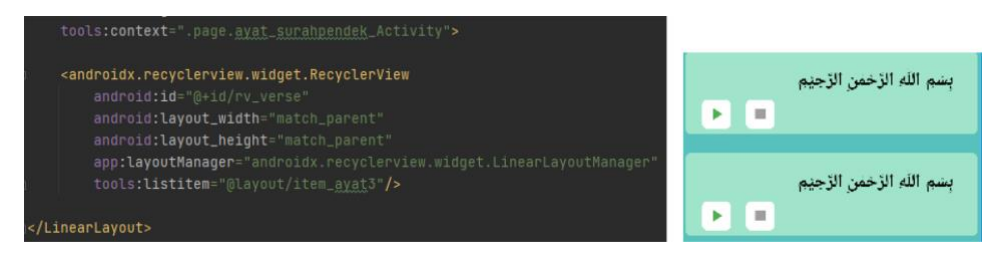

*Gambar 4. 32 Layout Activity Ayat Surah Pendek*

Selanjutnya buat juga *layout activity* untuk ayat-ayat surah pendek lalu kita tempatkan *widget recycle view* untuk memuat ayat-ayat pada surah yang akan dipilih.

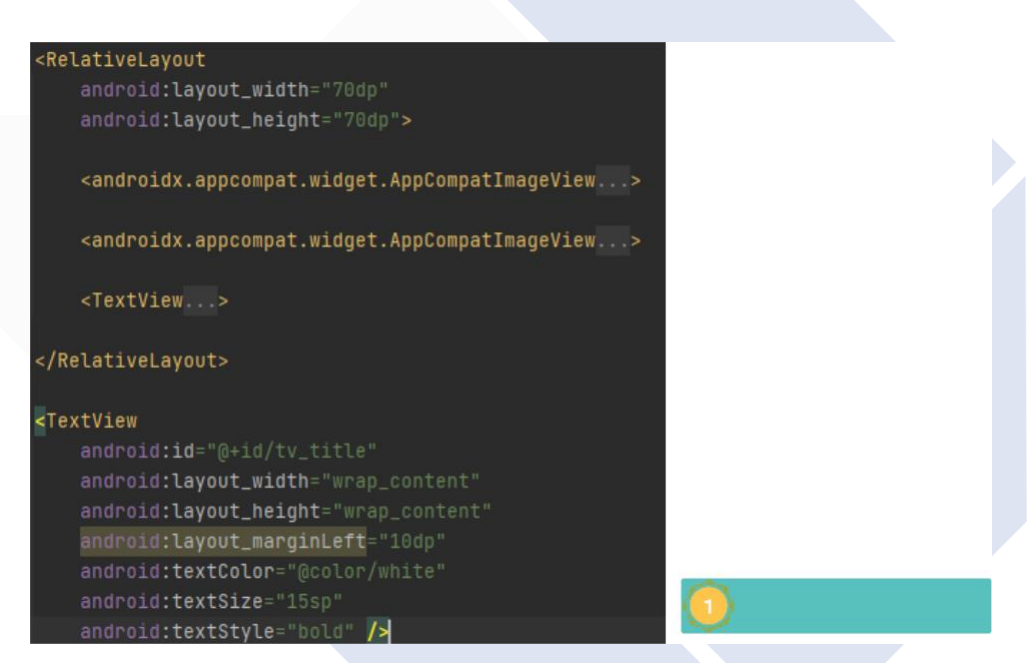

*Gambar 4. 33 Layout Activity Item Surah*

Buat juga *layout activity* item surah yang akan ditampilkan pada *widget recycle view* pada *layout activity* surah pendek.

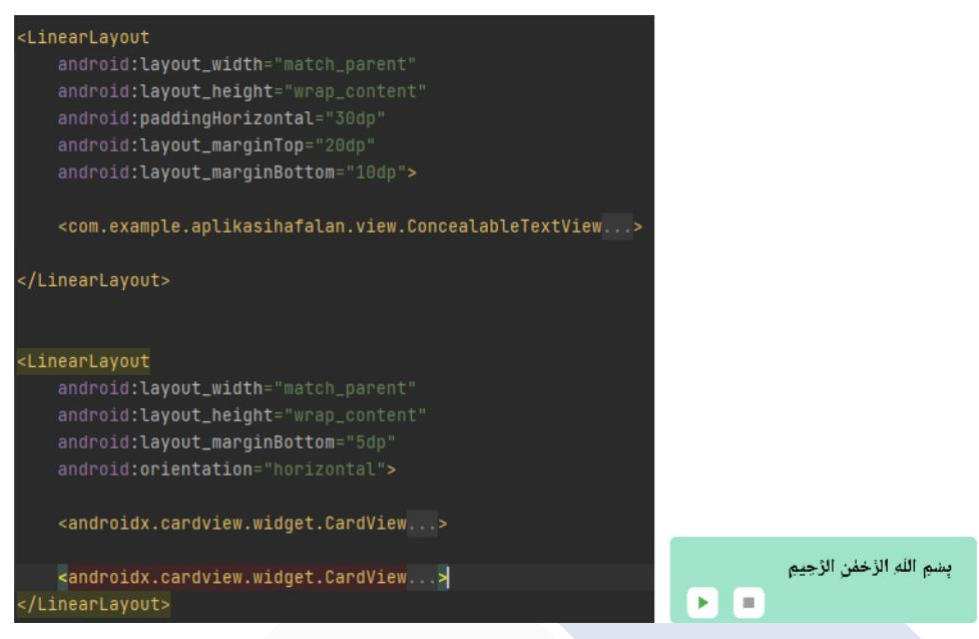

#### *Gambar 4. 34 Layout Activity Item Ayat*

Selain item surah terdapat *layout activity* item ayat dimana item ayat akan ditampilkan pada *layout activity* ayat surah pendek.

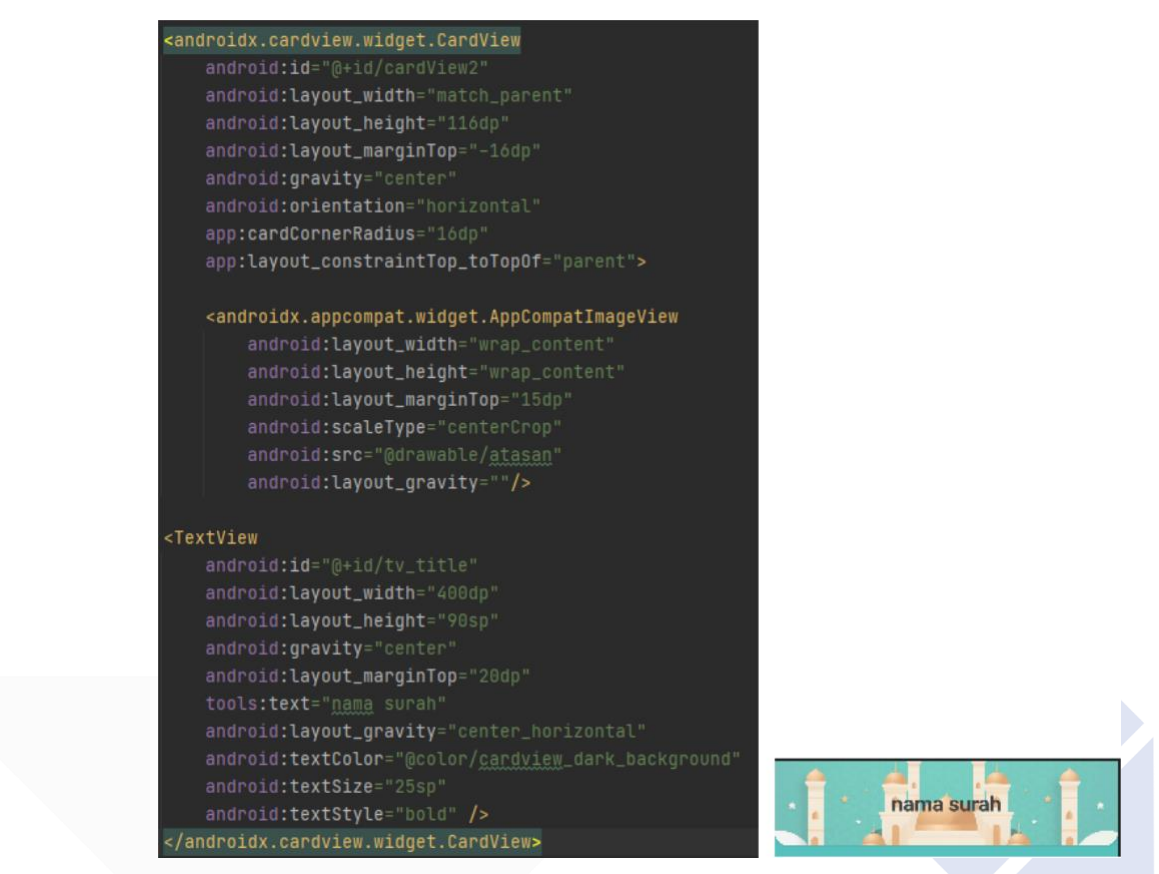

*Gambar 4. 35 Layout Activity Item Title Surah*

Buat juga *layout activity item title* surah yang akan menampilkan nama surah yang dipilih pada *layout activity* surah pendek.

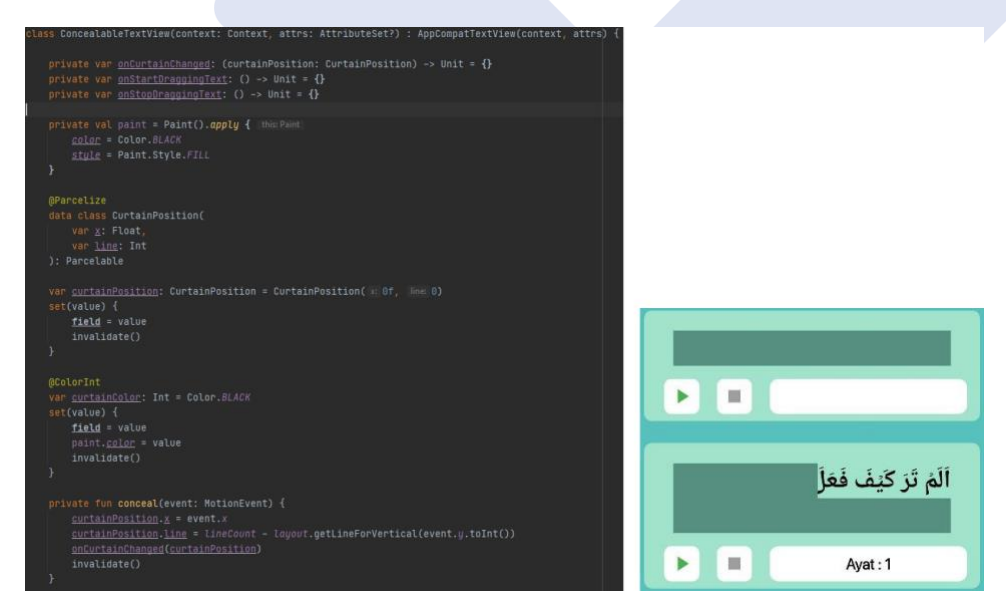

*Gambar 4. 36 Java Class Concealable Text View*

Pada bagian java dalam aplikasi ini dibuat *class concealable text view* yang akan aktif saat ayat atau bacaan di *swipe* atau di *slide* yang berguna untuk menutupi bagian ayat yang ingin ditutupi.

| ann wurahonnonk Activity : AppCompatActivity() {<br>override fun onCreate(savedInstanceState: Bundle?) {<br>er.onCreate(savedInstanceState)<br>setContentView(R.tayout.cotivity_surahpsndok)                                                                                                    |  |
|----------------------------------------------------------------------------------------------------|--|
| val resurah = findVlewById <recyclerview>(R.id.rv_suruh)</recyclerview>                                                                                                    |  |
| val alfil = Listof(                                                                                                    |  |
| $val$ surahList = $list0f($<br>surahpendek( id "alfil", nomon 1, nama "Surah Al-Fil", alfil),<br>surahpendek( id: "alfalag", nomor 2, nama: "Surah Al-Falag", alfalag),<br>surahpendek( id. "alasn", nomer 3, nams "Surah Al-'Asr", alasn),<br>surahpendek( id: "annasr", nomor: 4, name: "Surah An-Nasr", annasr),<br>surahpendek( id: "alhumazah", nomor 5, nama: "Surah Al-Humazah", alhumazah),<br>surahpendek( id: "alalaq", nomon 6, nama: "Surah Al-'Alaq", alalaq),<br>surahpendek( id: "alala", nomon 7, nama: "Surah Al-A'la", alala),<br>surahpendek( id "alinsyirah", nomon 8, nama: "Surah Al-Insyirah", alinsyirah),<br>surahpendek( id: "almaun", nomon 9, nama: "Surah Al-Ma'un", almaun),<br>surahpendek( id: "attakasur", nomor 10, nama: "Surah At-Takatsur", attakasur), |  |
| val adapter = suranpendek adapter( context this)<br>$rvsurah. adatter = adapter$                                                                                                    |  |
| rvSurah.addItemDecoration(object: ItemDecoration() {<br>override fun getItemOffsets(<br>outRect: Rect,<br>view: View,<br>parent: RecyclerView,<br>state: RecyclerView.State<br>$\rightarrow$                                                                                                    |  |
| if (parent.getChildAdapterPosition(view) == state.itemCount - 1) {<br>$outRect.bottom = 20.dp$<br>$\mathcal{F}$<br>ł                                                                                                    |  |
| $\mathcal{F}$<br>adapter.setItems(surahList)                                                                                                    |  |
| $\mathbf{1}$<br>private val Int.dp: Int                                                                                                    |  |
| $qet() = (resources.displauMetrics.density * this).toInt()$                                                                                                    |  |

*Gambar 4. 37 Java Class Page Surah Pendek*

Pada bagian java terdapat *page* surah pendek dimana data-data nama surah, ayat atau bacaan ,nomor ayat, terjemahan, dan *audio* yang terhubung dengan *layout activity* surah pendek.

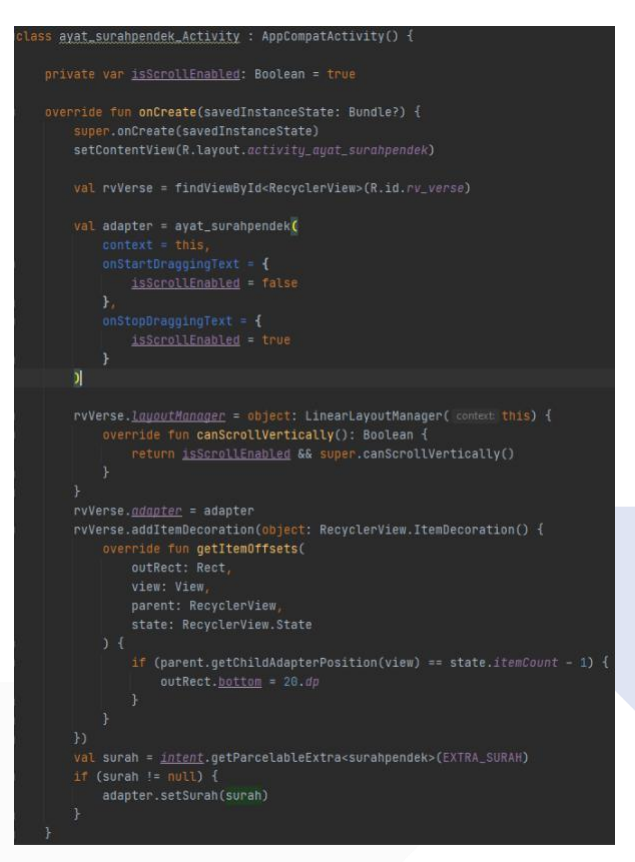

*Gambar 4. 38 Java Class Page Ayat Surah Pendek*

Pada bagian java *page* ayat surah pendek bagian ini terhubung dengan data ayatayat surah pendek yang berada pada java *page* surah pendek. Java *page* ayat surah pendek akan menerima data dari java *page* surah pendek dan akan ditampilkan pada layout activity ayat surah pendek.

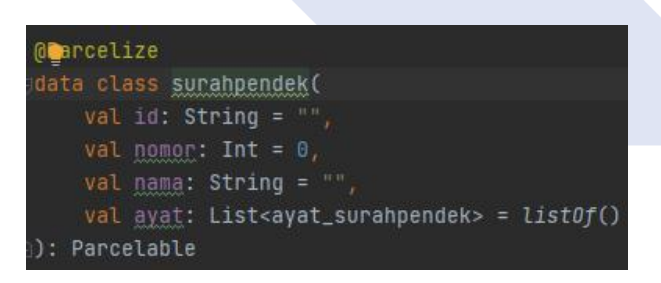

*Gambar 4. 39 Java Class Data Surah Pendek*

Ini adalah java *class* dari data surah pendek yang terhubung dengan java *page* surah pendek.

| iimport    |                                                      |  |
|------------|------------------------------------------------------|--|
| @Parcelize |                                                      |  |
|            | data class ayat_surahpendek(                         |  |
|            | val id: String = $"$ .                               |  |
|            | val nomor: Int = $0$ ,                               |  |
|            | val audioUri: String = $""$                          |  |
|            | val text: String = $"$ .                             |  |
|            | val noayat: String = ""                              |  |
|            | var posisi: ConcealableTextView.CurtainPosition =    |  |
|            | ConcealableTextView.CurtainPosition( x: 0f, line: 0) |  |
|            | Parcelable                                           |  |

*Gambar 4. 40 Java Class Data Ayat Surah Pendek*

Ini adalah java *class* dari data ayat surah pendek yang terhubung dengan java *page* ayat surah pendek.

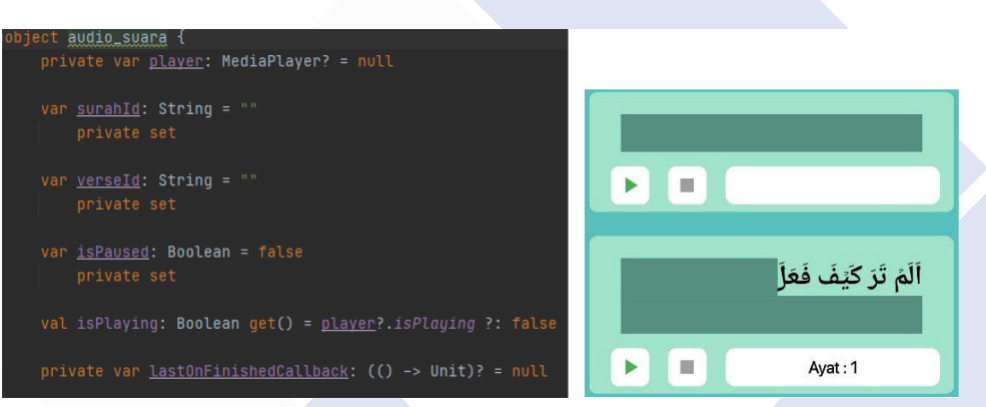

*Gambar 4. 41 Java Audio*

Pada bagian java *audio* ini terdapat *function* yang mengatur keluaran *audio* jika tombol play di tekan.

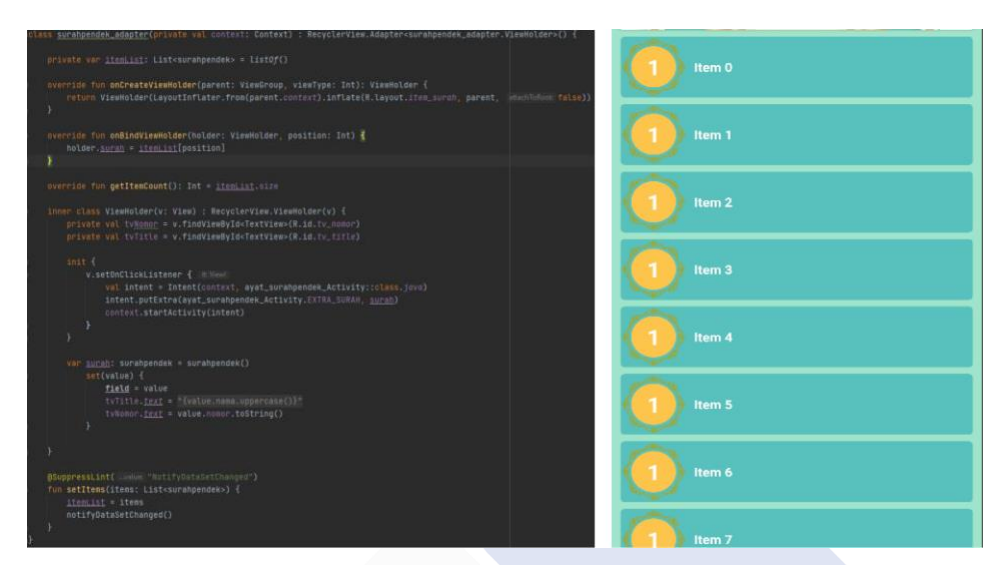

*Gambar 4. 42 Java Class Adapter Surah Pendek*

*Adapter* java surah pendek ini berfungsi sebagai pengelola data dari java *page* surah pendek yang akan di oper pada *recycle view layout activity* surah pendek.

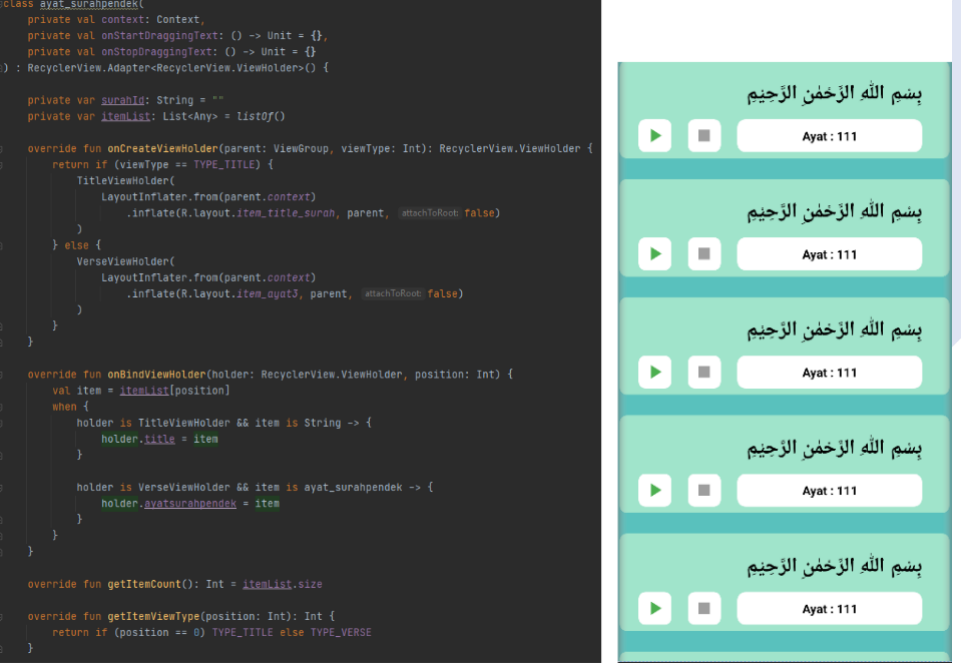

*Gambar 4. 43 Java Class Adapter Ayat Surah Pendek*

*Adapter* java ayat surah pendek ini berfungsi sebagai pengelola data dari java *page* ayat surah pendek yang akan di oper pada *recycle view layout activity* ayat surah pendek. Data ayat surah pendek ini didapat dari operan java *page* surah pendek dimana data data ayat, audio, dan sebagainya berada.

### **4.5 Hasil Pengujian**

#### **4.5.1 Black Box**

Hasil uji coba Black Box terhadap sistem aplikasi yang telah dibuat.

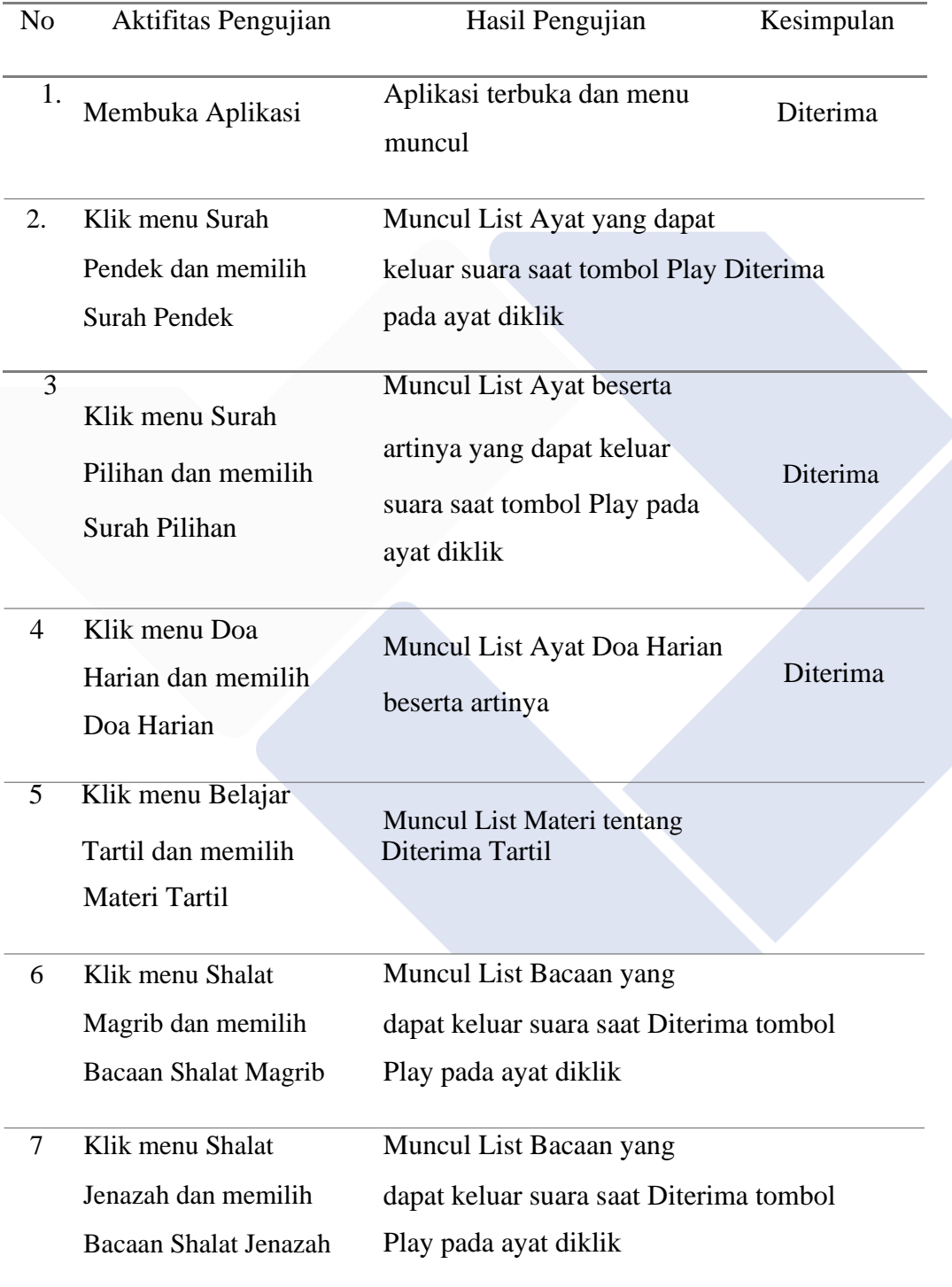

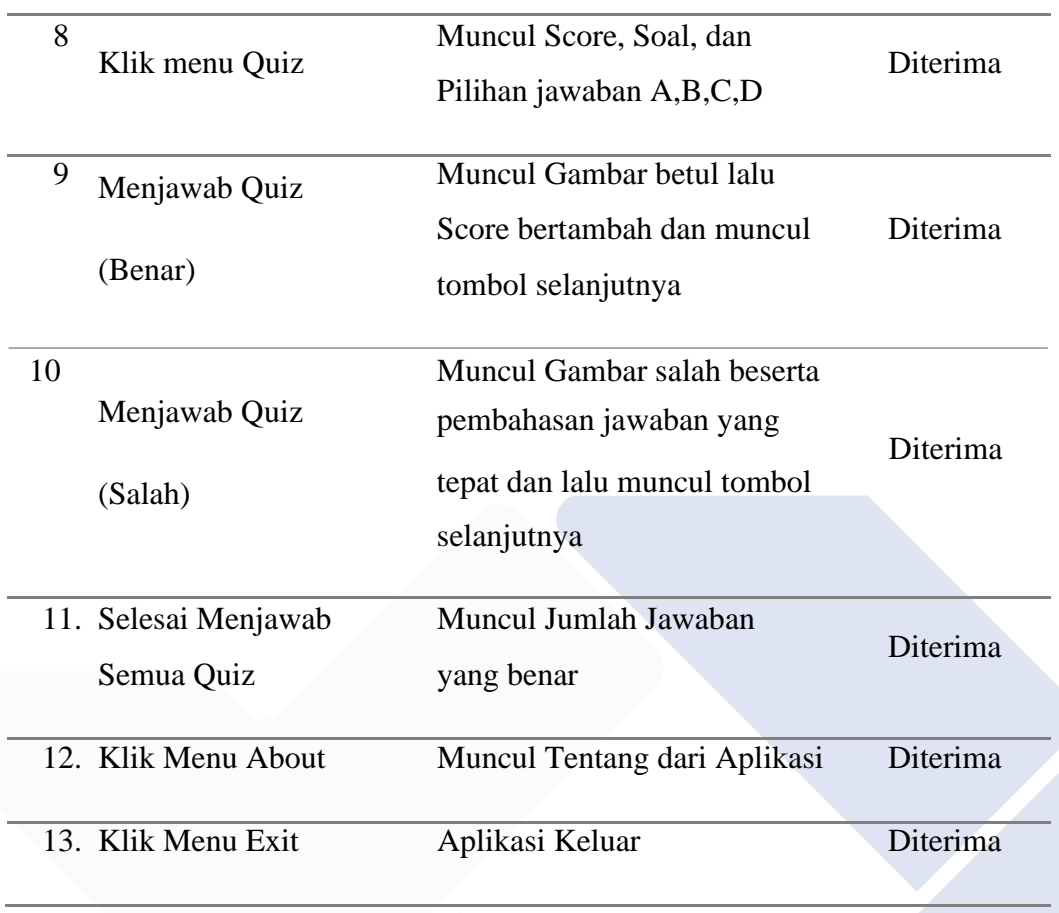

#### *Tabel 4. 1 Tabel Black Box*

Dari hasil pengujian yang menggunakan metode black box diketahui bahwa aplikasi tersebut sudah berjalan sesuai dengan poin-poin yang sudah diujikan. Aplikasi yang diuji juga sudah diterima dan dapat disimpulkan bahwa aplikasi Hafalan Al-Qur'an ini sudah layak digunakan.

#### **4.5.2 Kuesioner**

Hasil uji coba Kuesioner terhadap sistem aplikasi yang telah dibuat.

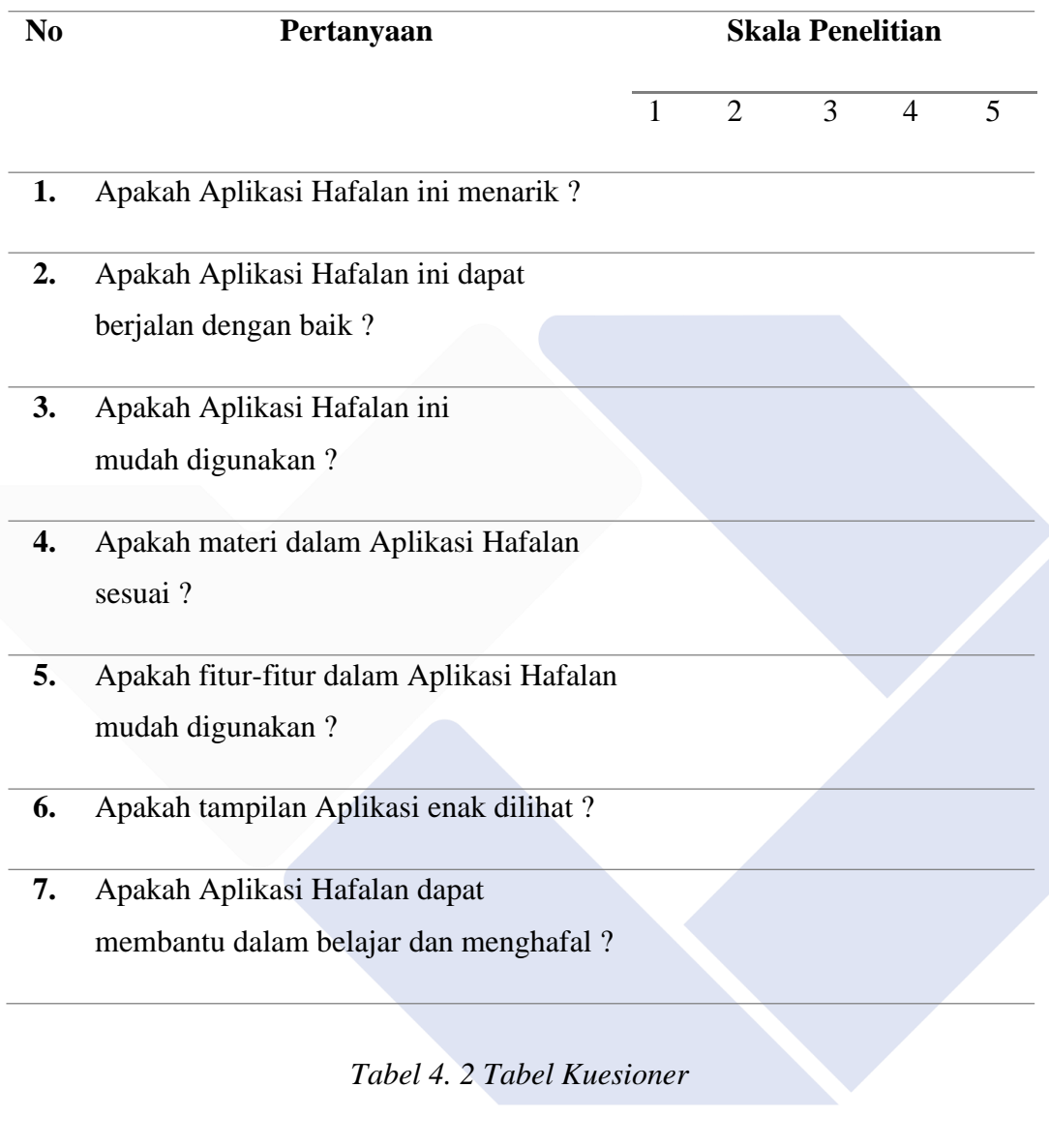

Keterangan : 1. sangat tidak setuju

- 2. tidak setuju
- 3. ragu-ragu
- 4. setuju
- 5. sangat setuju

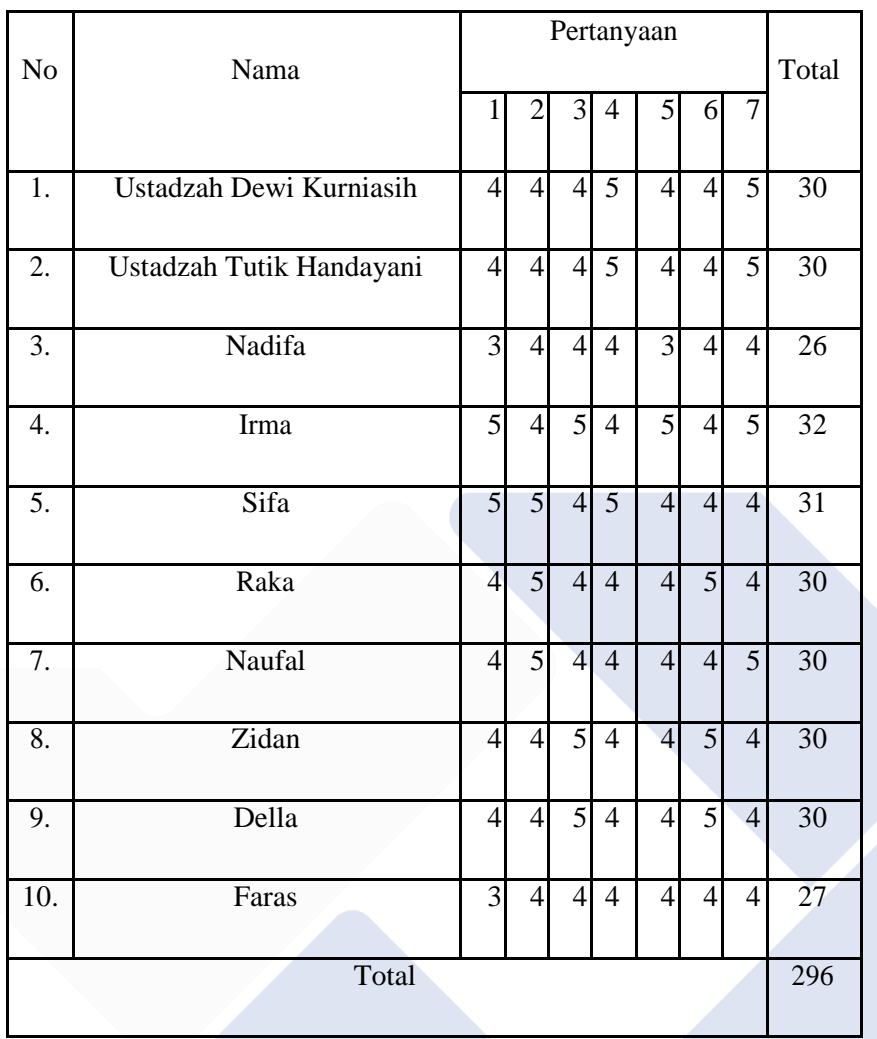

#### *Tabel 4. 3 Tabel Hasil Kuesioner*

Setelah dilakukan kuesioner kepada para responden, data tersebut lalu diolah untuk menentukan nilai *user acceptance test* sebagai berikut :

Perhitungan :

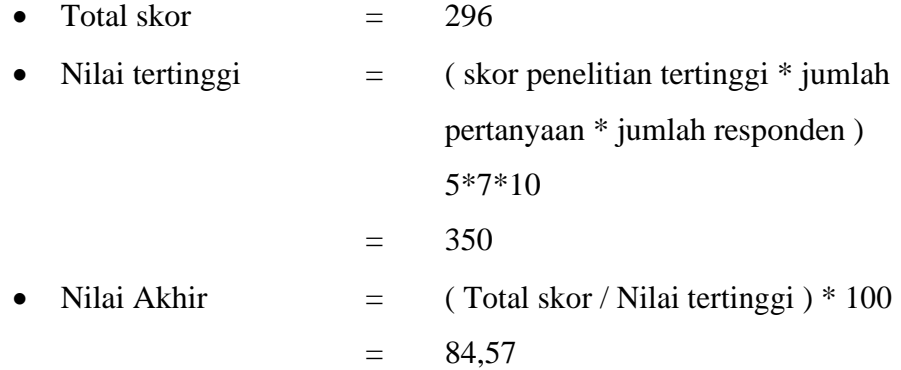

Dari hasil perhitungan kuesioner yang telah diperoleh dari responden dapat disimpulkan bahwa penilaian *user acceptance test* dari hasil penilaian tersebut memiliki presentase sebesar 84,57% dengan rata-rata nilai yang diberikan sebesar 4,22 sehingga dapat ditarik kesimpulan bahwa responden sudah setuju dan Aplikasi Hafalan sudah layak untuk digunakan.

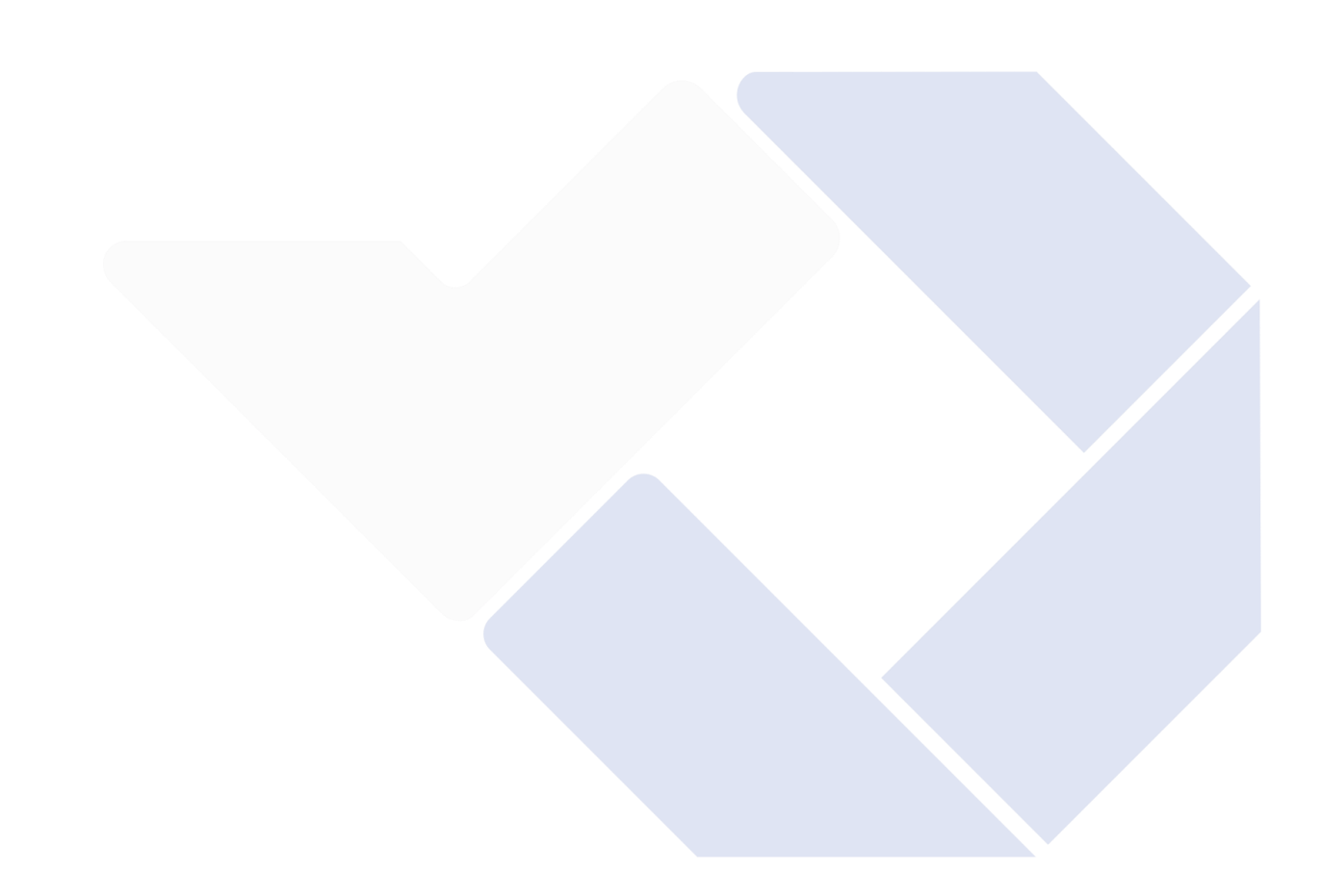

#### **BAB V**

#### **KESIMPULAN DAN SARAN**

#### **5.1 Kesimpulan**

Setelah melalui beberapa tahapan dan proses dalam pembuatan dan pengembangan aplikasi. Mulai dari hasil pengumpulan data, analisis kebutuhan aplikasi, desain aplikasi, pengkodean aplikasi, sampai dengan pengujian aplikasi, maka dapat ditarik kesimpulan sebagai berikut :

- 4. Berdasarkan hasil uji dan kuesioner aplikasi sudah nyaman dan mudah digunakan oleh pengguna.
- 5. Metode Takrir efektif diimplementasikan kedalam aplikasi, karena metode menghafal satu persatu ayat dengan cara mengulang-ulang cocok bila digabungkan dengan fitur suara dan *conceable text view*.
- 6. Pengembangan fitur suara dan *conceable text* pada setiap ayat berhasil diimplementasikan ke dalam aplikasi android.
- 7. Materi-materi munaqosah yang dikumpulkan dapat diimplementasikan ke dalam aplikasi android.

#### **5.2 Saran**

Berdasarkan hasil dari pengumpulan data, analisis kebutuhan aplikasi, desain aplikasi, pengkodean aplikasi, sampai dengan pengujian aplikasi. Aplikasi ini masih mempunyai batasan, kekurangan dan masih jauh dari kata sempurna. Untuk itu disarankan kepada pembaca untuk mampu merancang dan mengembangkan aplikasi ini jauh lebih baik lagi seperti :

- 1. Dalam pengembangan berikutnya diharapkan adanya tambahan surah dan doa-doa yang lebih lengkap.
- 2. Adanya tambahan pembelajaran melalui video.
- 3. Aplikasi dapat dikembangkan di platform yang berbeda.

#### **DAFTAR PUSTAKA**

- Anwar, R. S. (2019). Rancang Bangun Aplikasi File Materi Perkuliahan Di Akademi Telkom Jakarta Berbasis Android Menggunakan Android Studio. *EJurbal "Mahasiswa" Informatika Dan Telekomunikasi*, *1*(1), 1–5.
- Bose, S. (2018). A comparative study: java vs kotlin programming in android application development. *International Journal of Advanced Research in Computer Science*, *9*(3), 41–45.
- Hasan, S., & Wahyuni, T. (2018). Kontribusi Penerapan Metode Qiroati Dalam Pembelajaran Membaca Al-Qur'an Secara Tartil. *Al-I'tibar: Jurnal Pendidikan Islam*, *5*(1), 45–54.
- Husna Hakim, M. A. I. (2021). Penerapan Metode One Day One Ayat Untuk Mengembangkan Kemampuan Anak Dalam Menghafal Juz Amma Di Tk Fkip Unsyiah Banda Aceh. *Bunayya : Jurnal Pendidikan Anak*, *7*(1), 156. https://doi.org/10.22373/bunayya.v7i1.9296
- Huzaimah, F., & Irfan, D. (2018). Rancang Bangun Aplikasi Ujian Online Pra Kompre Berbasis Android. *Voteteknika (Vocational Teknik Elektronika Dan Informatika)*, *6*(2), 53. https://doi.org/10.24036/voteteknika.v6i2.102197
- Irianti, A., Heri, A., & Juita, R. (2021). APLIKASI ILMU TAJWID BERBASIS ANDROID (STUDI KASUS SD YAPIS 01 MANOKWARI). *Jurnal Ilmiah Teknik Mesin, Elektro Dan Komputer*, *1*(3), 126–133.
- Kuswanto, J., & Radiansah, F. (2018). Media Pembelajaran Berbasis Android Pada Mata Pelajaran Sistem Operasi Jaringan Kelas XI. *Jurnal Media Infotama*, *14*(1). https://doi.org/10.37676/jmi.v14i1.467
- Maarif, V., Nur, H. M., Rahayu, W., Informatika, M., & Informatika, T. (2018). Aplikasi pembelajaran ilmu tajwid berbasis android. *Jurnal Evolusi*, *6*(1),  $91 - 100$ .
- Makbul, M. (2021). Metode Pengumpulan Data dan Instrumen Penelitian. *Makalah*, 6.
- Nadra, E. (2021). *Pengaruh Media Pembelajaran Online Berbasis Aplikasi Zoom Meeting Terhadap Resiliensi Akademik Mahasiswa Institut Ilmu Al-Quran*

*(IIQ) Jakarta*.

- Najib, M. (2018). Implementasi Metode Takrir Dalam Menghafalkan Al Quran Bagi Santri Pondok Pesantren Punggul Nganjuk. *Jurnal Intelektual: Jurnal Pendidikan Dan Studi Keislaman*, *8*(3), 333–342. https://doi.org/10.33367/intelektual.v8i3.727
- Prayitno, M. H. (2016). Analisa Kebutuhan Sistem Informasi Dengan Menggunakan Analisis Value Change Dan Critical Success Factor Pada PT . LHE. *Bina Insani Ict Journal*, *3*(1), 269–278.
- Prihandoyo, M. T. (2018). Unified Modeling Language (UML) Model Untuk Pengembangan Sistem Informasi Akademik Berbasis Web. *Jurnal Informatika: Jurnal Pengembangan IT*, *3*(1), 126–129.
- Suendri. (2018). Implementasi Diagram UML (Unified Modelling Language) Pada Perancangan Sistem Informasi Remunerasi Dosen Dengan Database Oracle (Studi Kasus: UIN Sumatera Utara Medan). *Jurnal Ilmu Komputer Dan Informatika*, *3*(1), 1–9.
- Susianti, C. (2016). Efektivitas Metode Talaqqi Dalam Meningkatkan Kemampuan Menghafal Al-Qur'an Anak Usia Dini. *Tunas Siliwangi Halaman*, *2*(1), 1–19.
- Tabrani, M., & Aghniya, I. R. (2019). Implementasi Metode Waterfall Pada Program Simpan Pinjam Koperasi Subur Jaya Mandiri Subang. *Jurnal Interkom: Jurnal Publikasi Ilmiah Bidang Teknologi Informasi Dan Komunikasi*, *14*(1), 41–50.

#### **LAMPIRAN**

Lampiran 1 Daftar Riwayat Hidup

#### DAFTAR RIWAYAT HIDUP

#### **1. Data Pribadi**

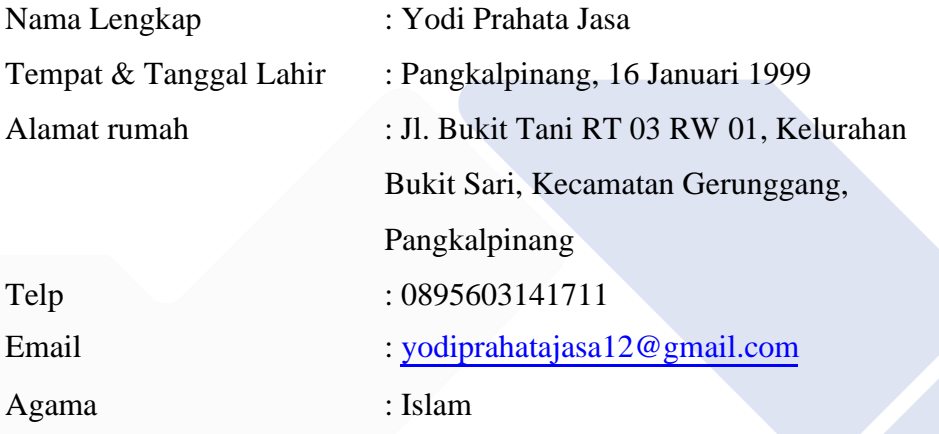

#### **2. Riwayat Pendidikan**

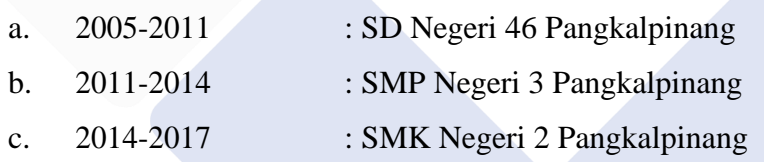

Sungailiat, 01 Januari 2023

Tanda Tangan

Yodi Prahata Jasa

#### Lampiran 2 Bukti Dokument Kuesioner

## Nama: nodited<br>Umur: 0)<br>Alamat: Jl Usman Ambon

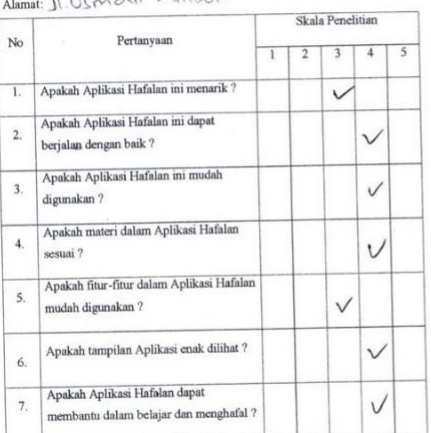

Nama: item on<br>Umur: 9<br>Alamat: Eocong pederop

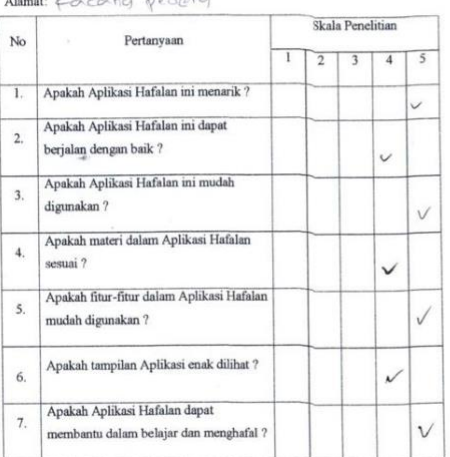

## Nama : Tutit Hamclayan I<br>Umur : 41

Alamat: BUEIL TANI

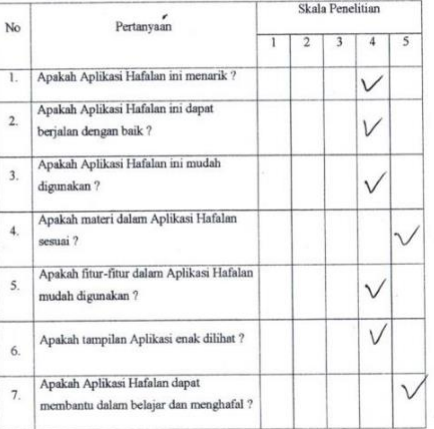

Nama : SIRQ<br>Umur : g<br>Alamat: butit teri

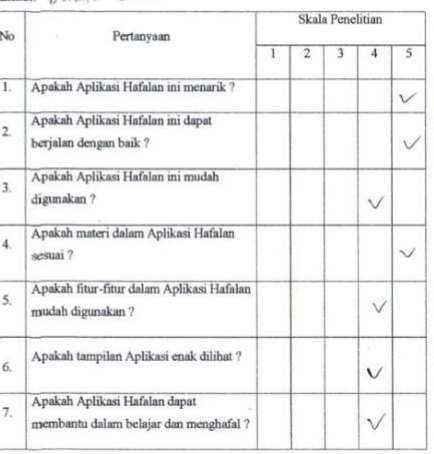

#### Nama :\*<<<<<

Umur: 8<br>Alamat: gerden Indah 2

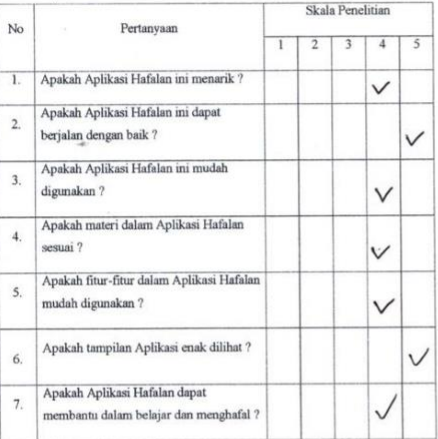

# Nama: NAVFAL<br>Umar: : 10<br>Alamat: KACANG PEDANG

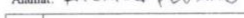

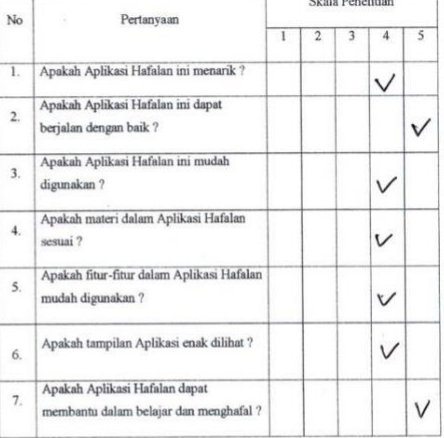

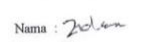

Nama: 2000<br>Umur: 8<br>Alamat: Jalan Menower

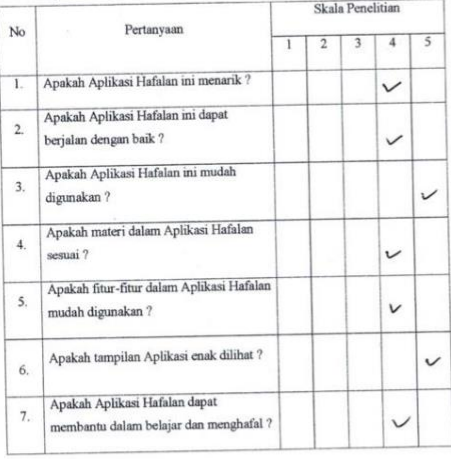

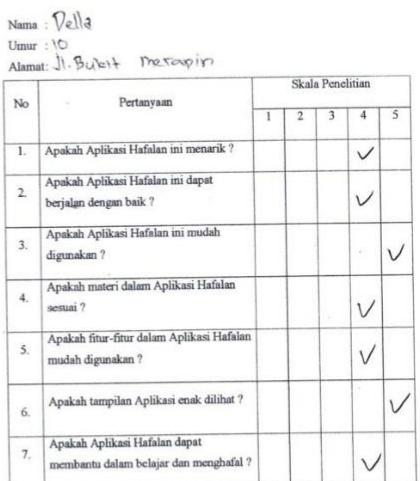

Nama : Dewi burniosih<br>Umur : 34<br>Alamat: Buhrit - theroupin

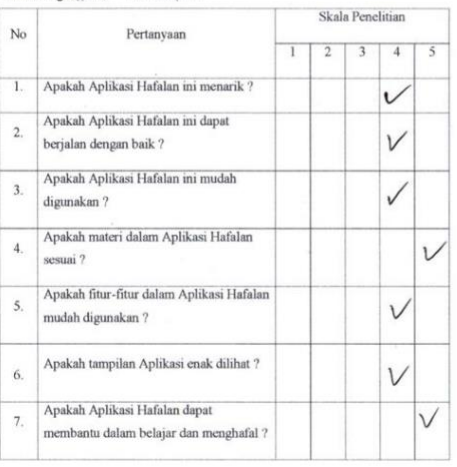

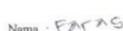

Nama : FACAS<br>Umur : 9<br>Alamat: DNKIE EANI

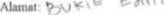

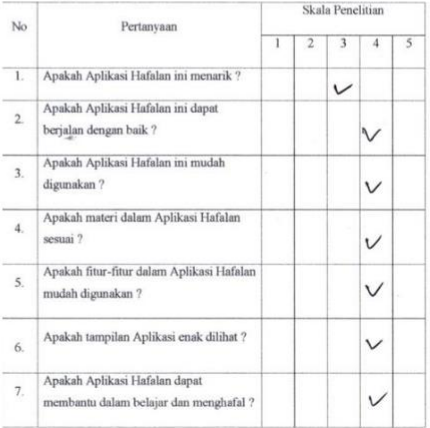
## Lampiran 3 Bukti Dokumen Blackbox

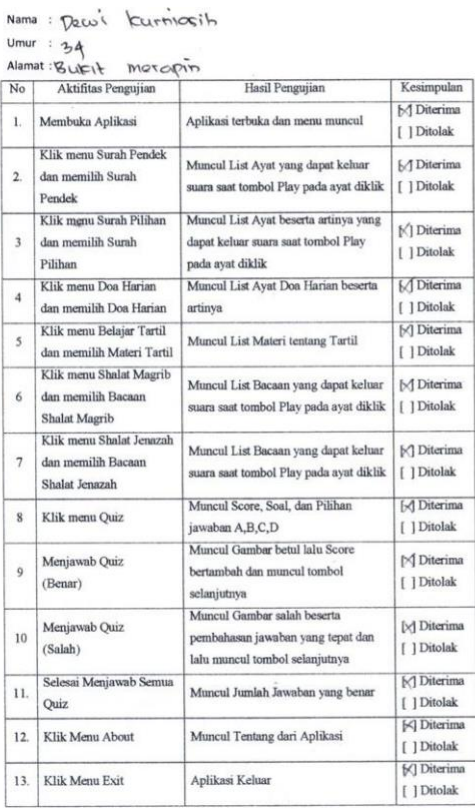

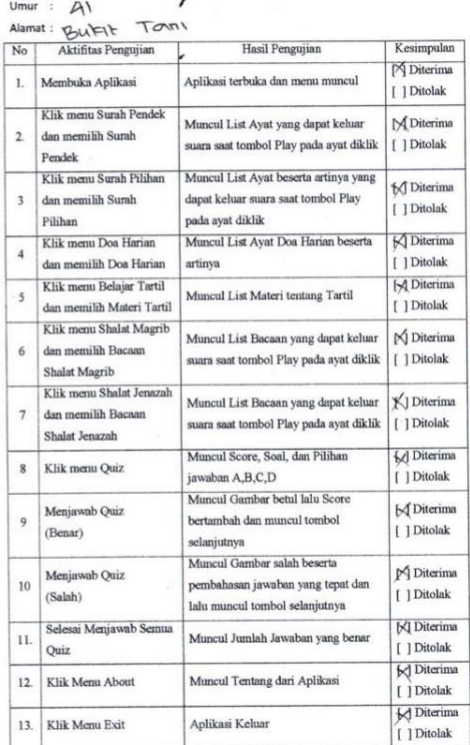

Nama: Tutik Handoyan)

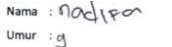

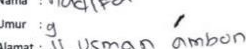

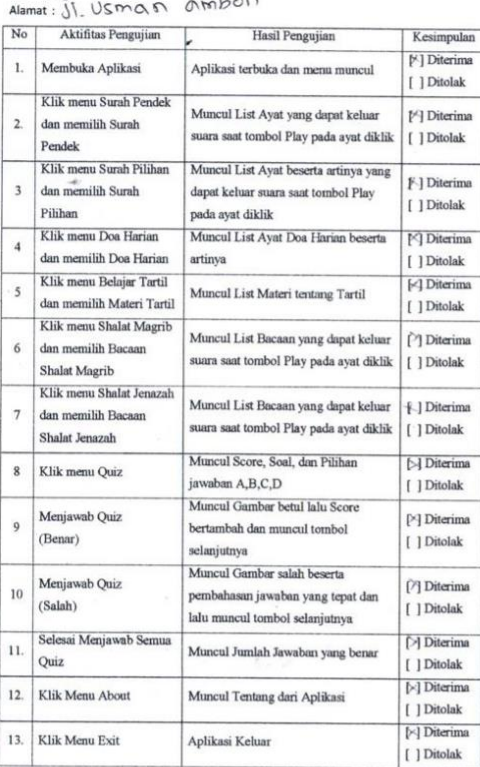

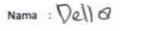

Nama: Veller<br>Umur: 10<br>Alamat: J. Buktt merepin

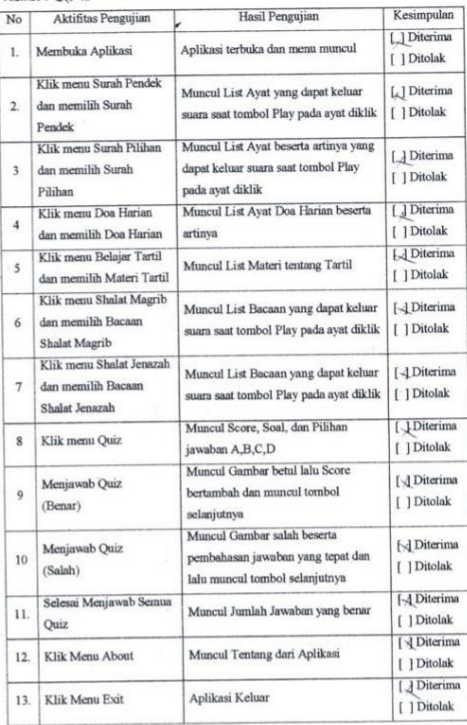

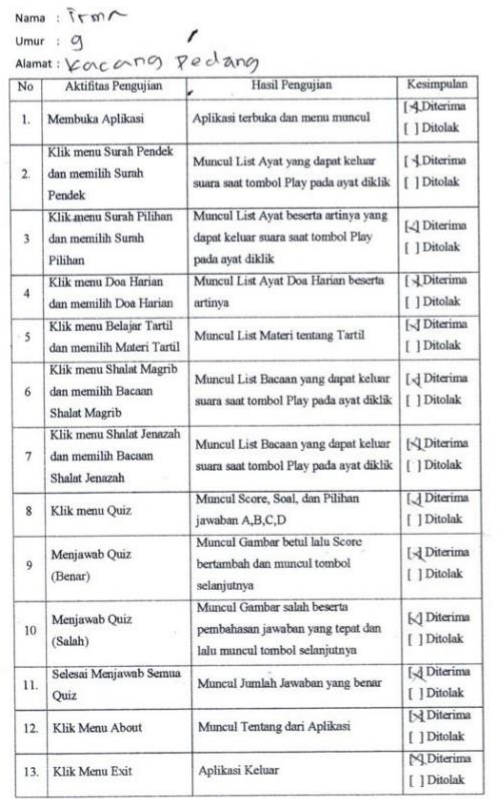

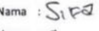

Nama: 31 Kg<br>Umur : 9<br>Alamat: bUK-15 KRN 1

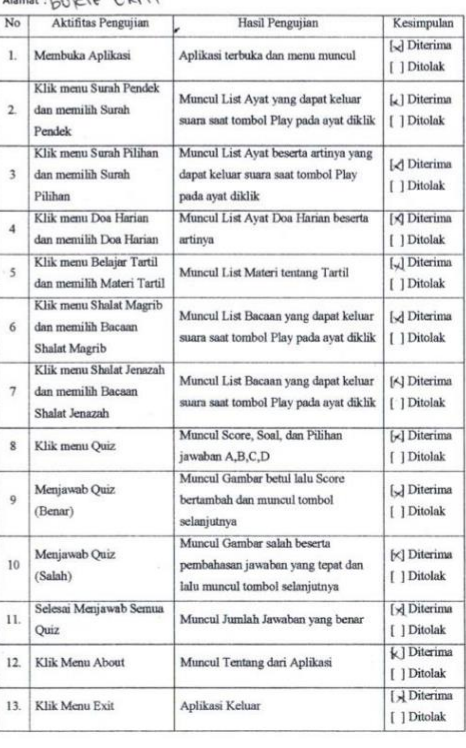

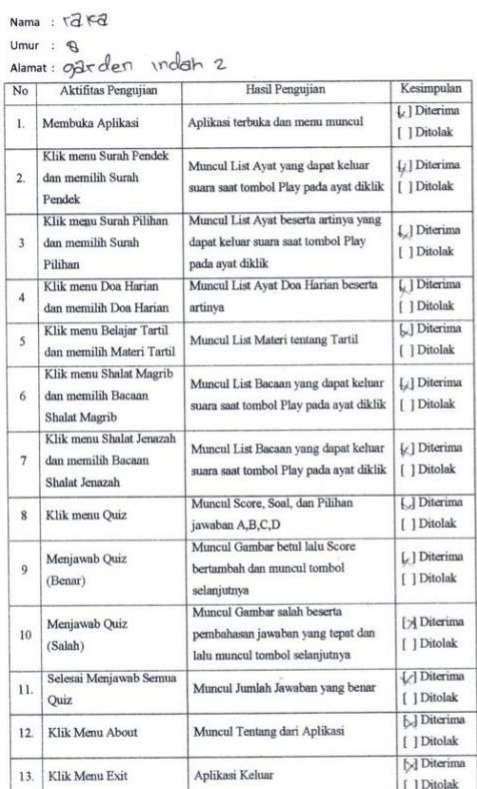

Nama: FATAS

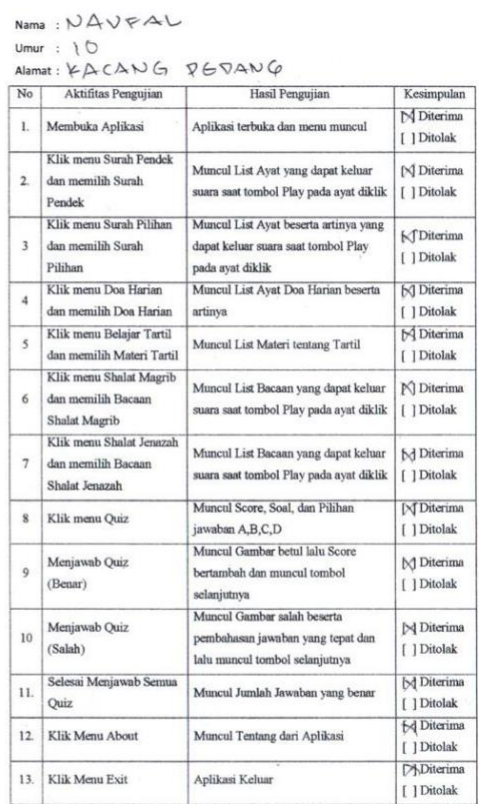

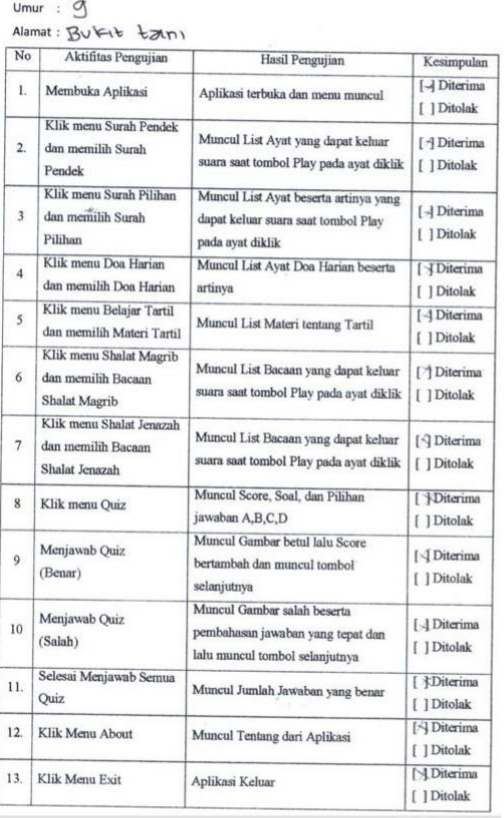

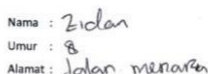

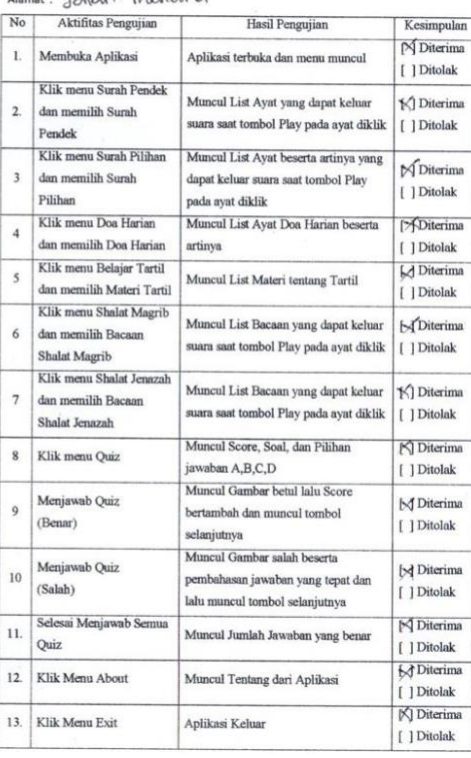